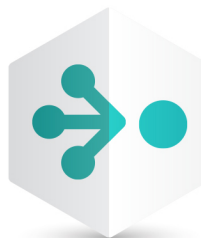

# HelixTeamHub

## Helix TeamHub Administrator Guide

2021.1 Enterprise *April 2021*

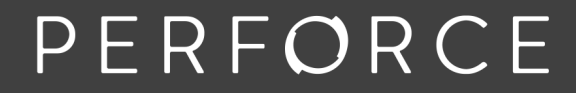

www.perforce.com

Copyright © 2017-2021 Perforce Software, Inc.

All rights reserved.

All software and documentation of Perforce Software, Inc. is available from [www.perforce.com](https://www.perforce.com/). You can download and use Perforce programs, but you can not sell or redistribute them. You can download, print, copy, edit, and redistribute the documentation, but you can not sell it, or sell any documentation derived from it. You can not modify or attempt to reverse engineer the programs.

This product is subject to U.S. export control laws and regulations including, but not limited to, the U.S. Export Administration Regulations, the InternationalTraffic in Arms Regulation requirements, and all applicable end-use, end-user and destination restrictions. Licensee shall not permit, directly or indirectly, use of any Perforce technology in or by any U.S. embargoed country or otherwise in violation of any U.S. export control laws and regulations.

Perforce programs and documents are available from our Web site as is. No warranty or support is provided. Warranties and support, along with higher capacity servers, are sold by Perforce.

Perforce assumes no responsibility or liability for any errors or inaccuracies that might appear in this book. By downloading and using our programs and documents you agree to these terms.

Perforce and Inter-File Branching are trademarks of Perforce.

All other brands or product names are trademarks or registered trademarks of their respective companies or organizations.

## **Contents**

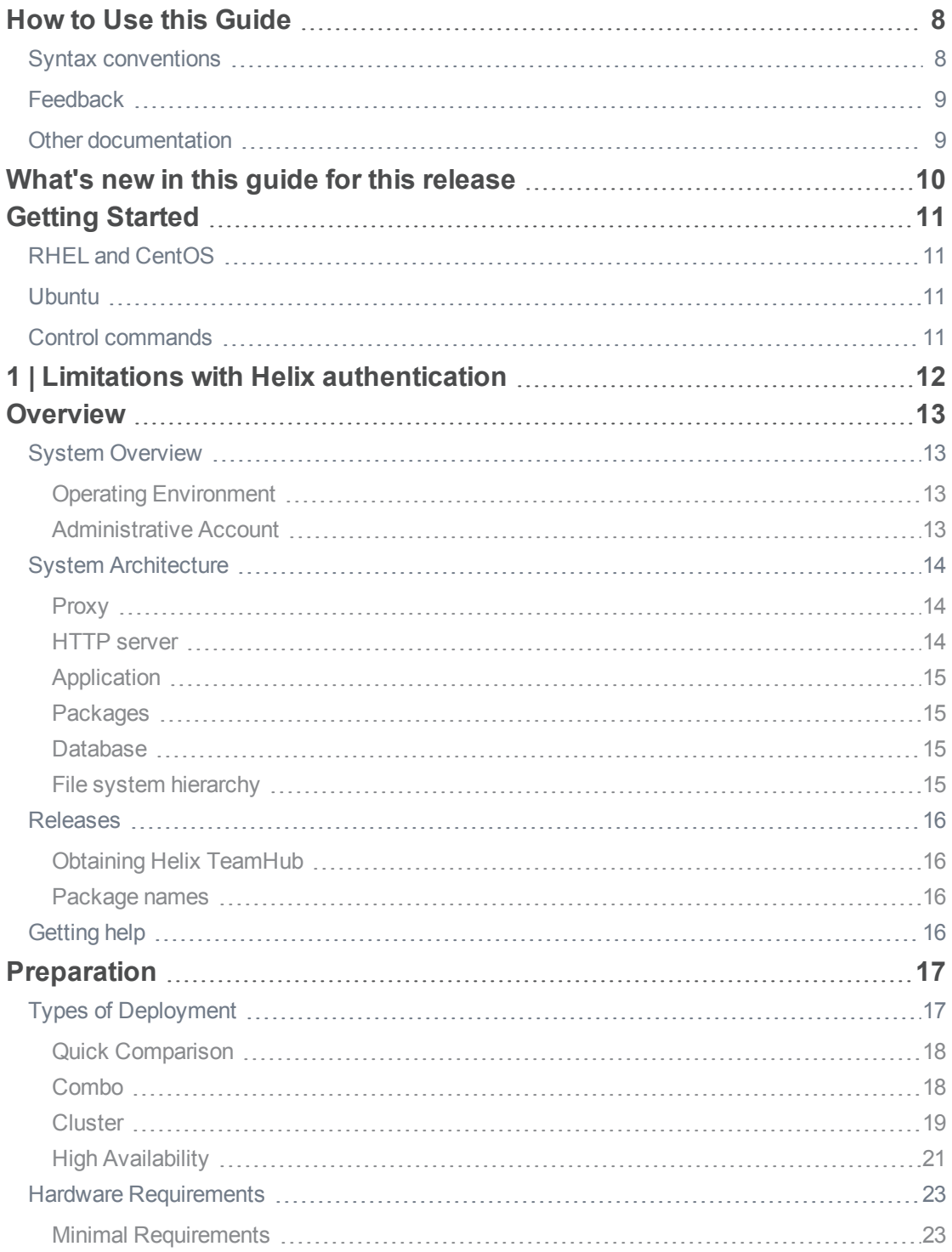

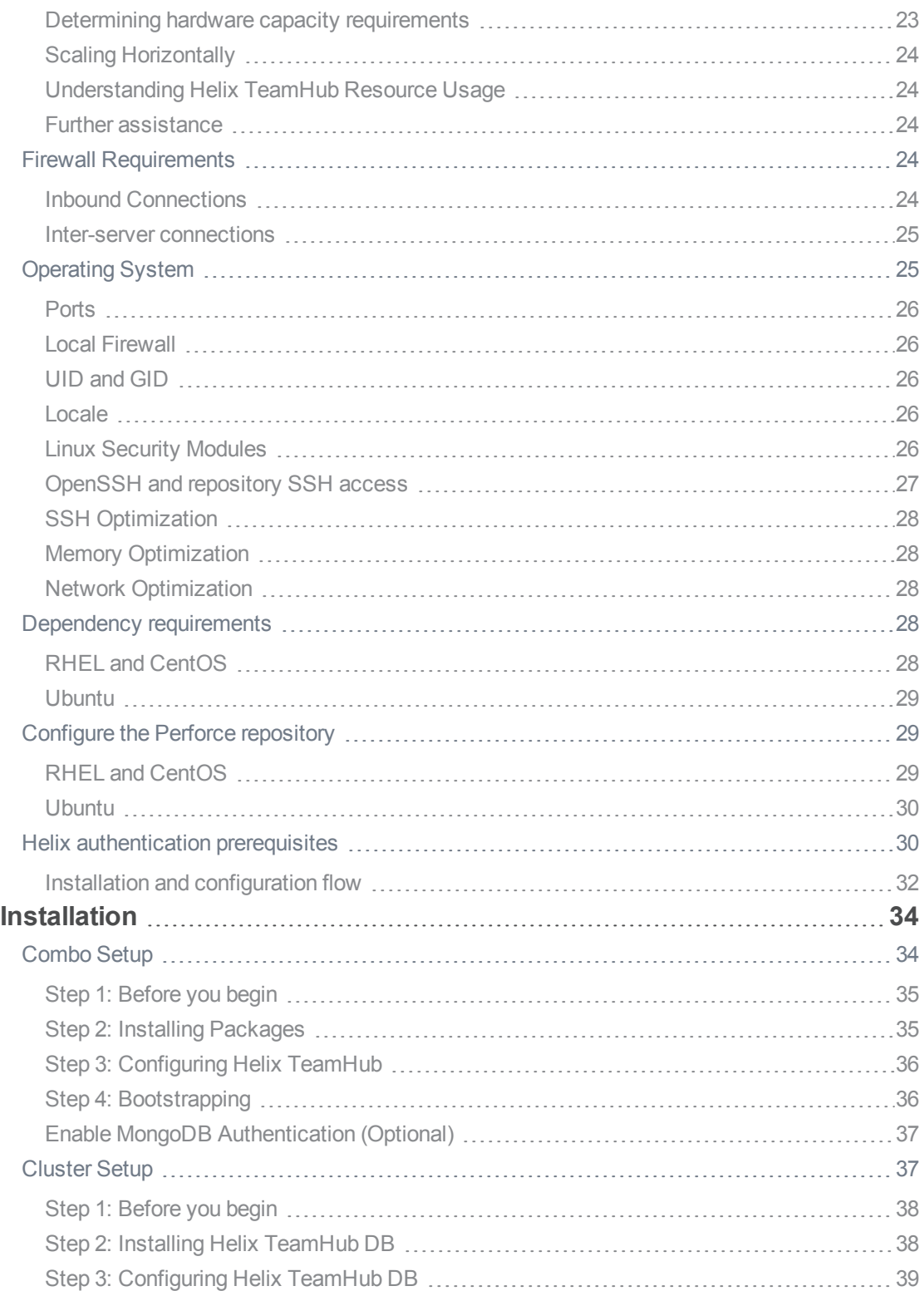

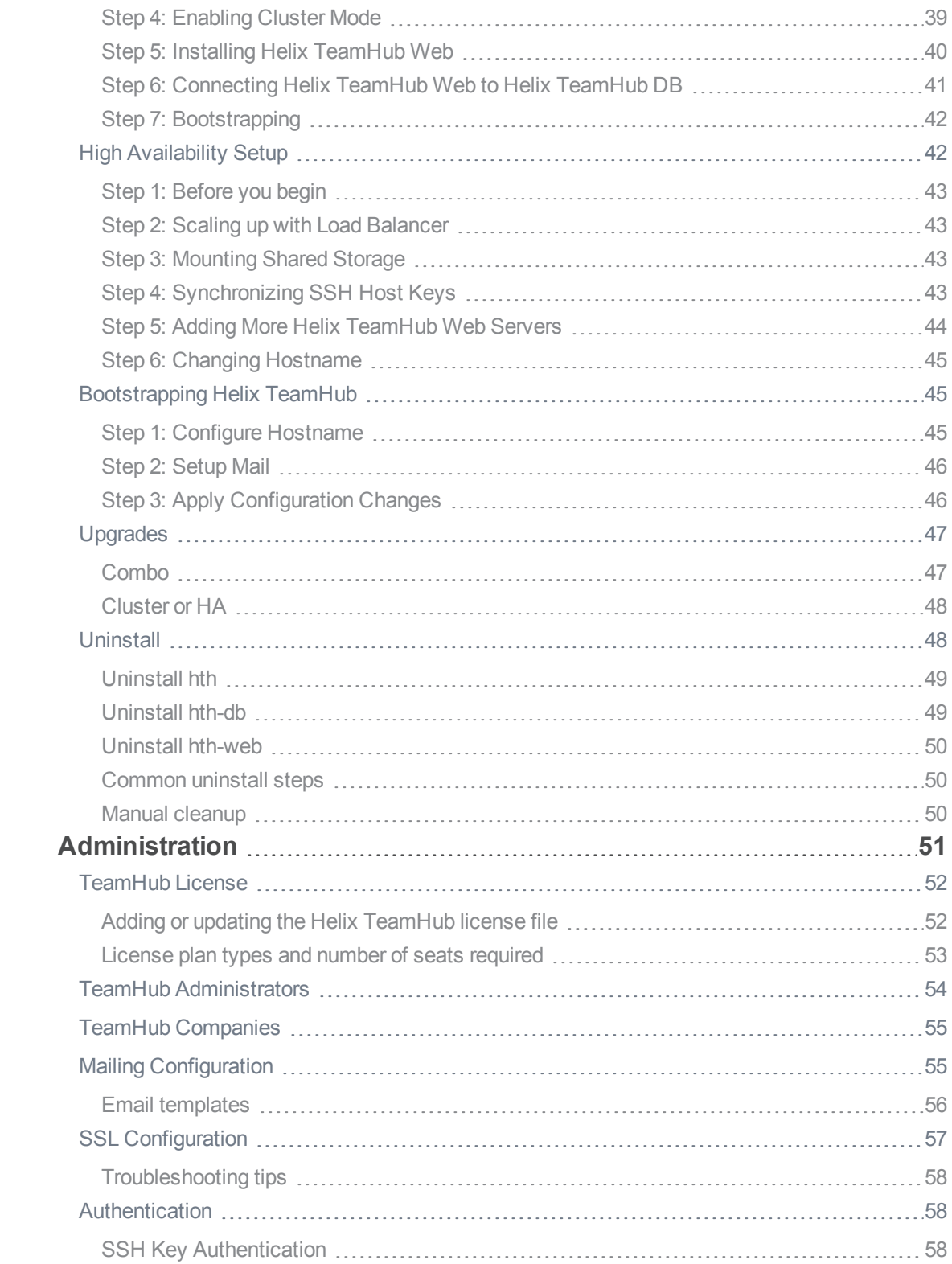

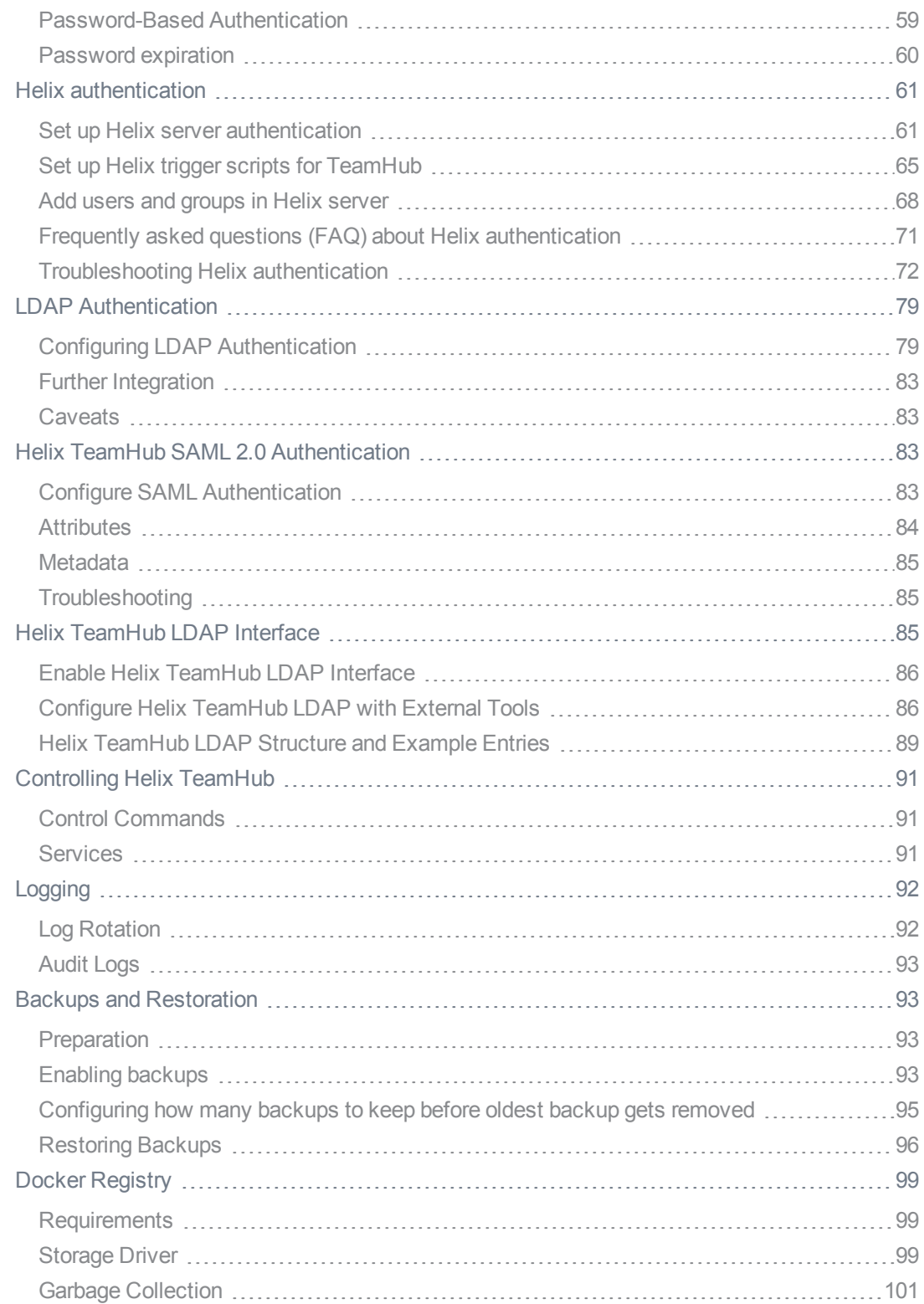

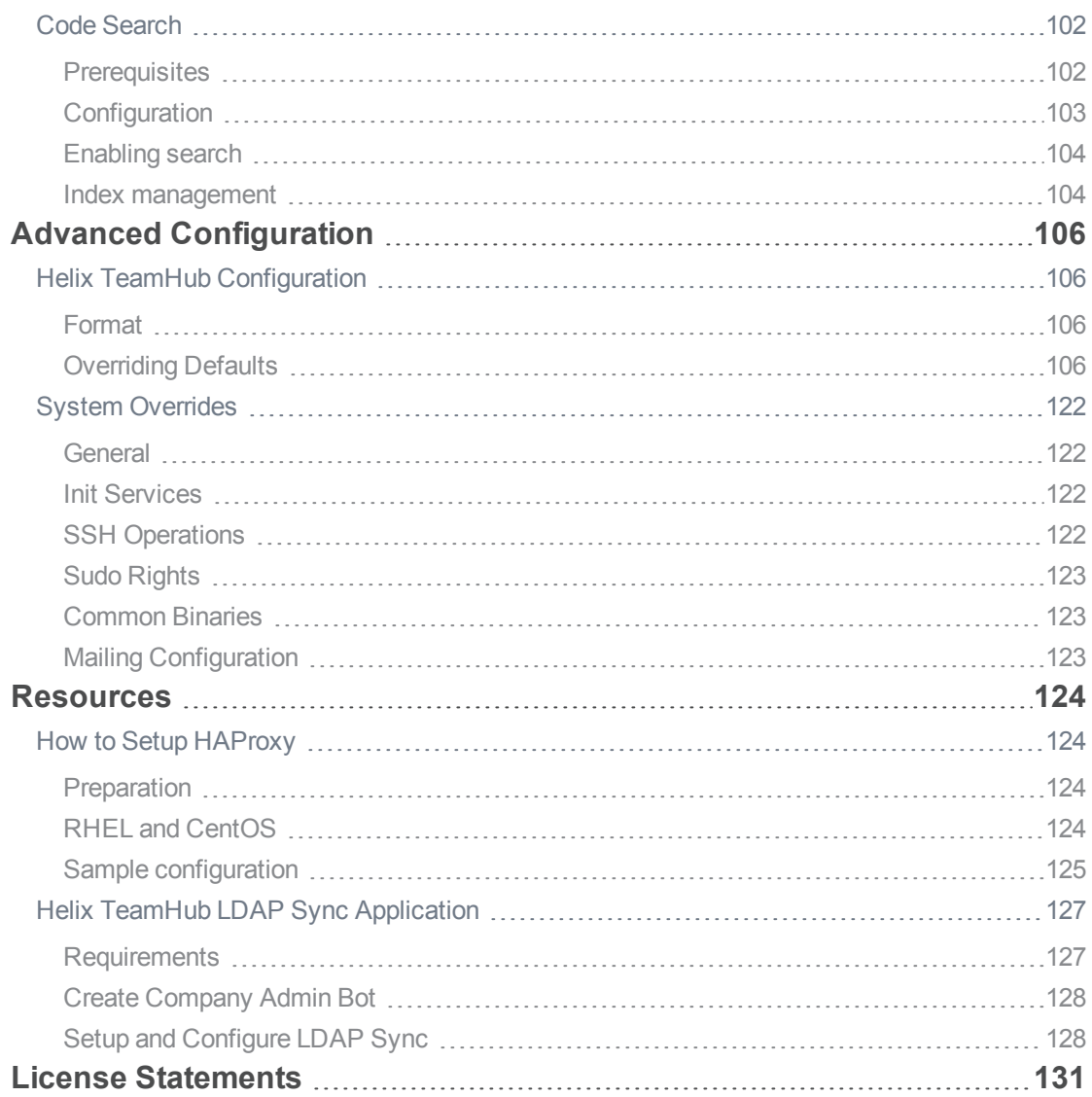

## <span id="page-7-0"></span>How to Use this Guide

The Helix TeamHub Administrator Guide is intended for system administrators and engineers responsible for maintaining a Helix TeamHubOn-Premises installation. It includes information on planning deployment, installing, bootstrapping, and maintaining Helix TeamHub software.

<span id="page-7-1"></span>This section provides information on typographical conventions, feedback options, and additional documentation.

#### Syntax conventions

Helix documentation uses the following syntax conventions to describe command line syntax.

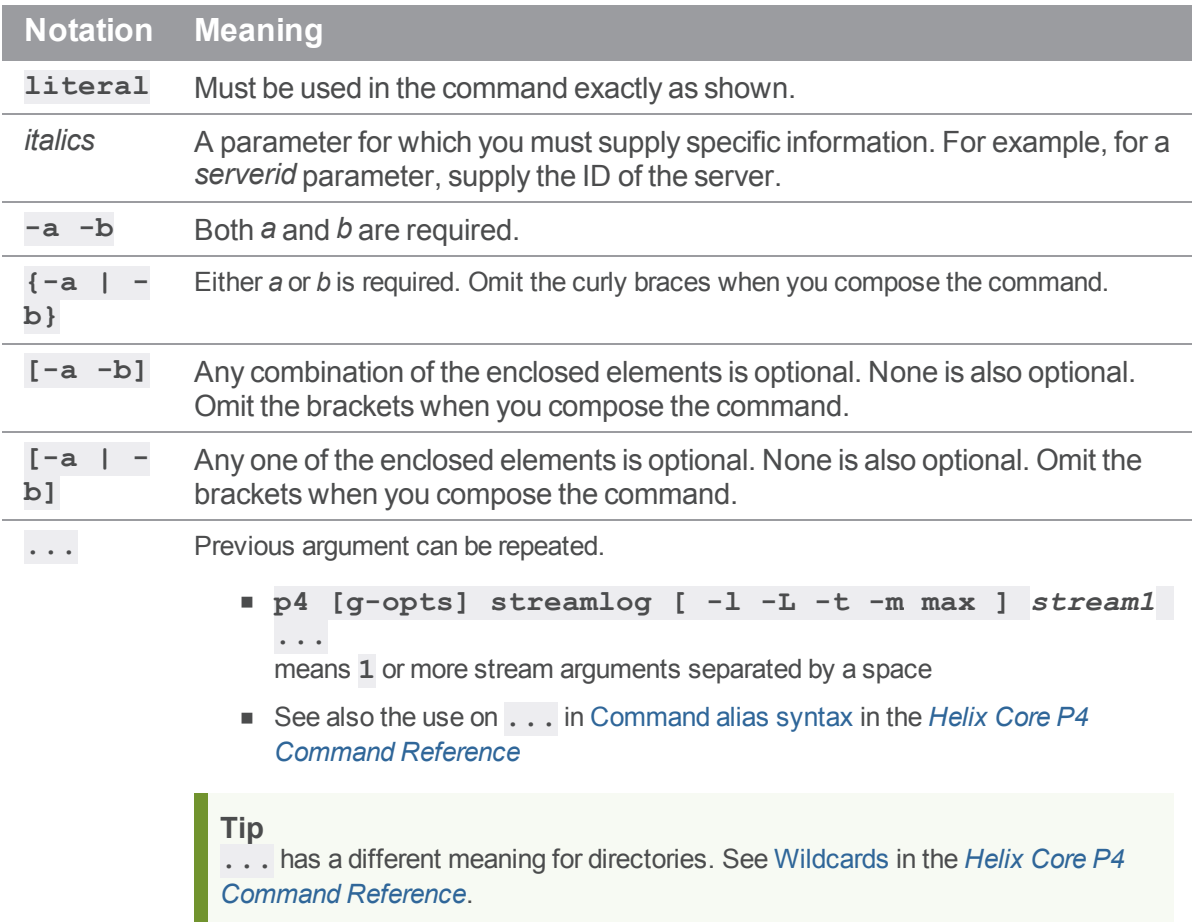

#### <span id="page-8-0"></span>**Feedback**

<span id="page-8-1"></span>How can we improve this manual? Email us at manual@perforce.com.

## Other documentation

See [https://www.perforce.com/support/self-service-resources/documentation.](https://www.perforce.com/support/self-service-resources/documentation)

**Tip**

You can also search for Support articles in the Perforce [Knowledgebase.](https://community.perforce.com/s/)

## <span id="page-9-0"></span>What's new in this guide for this release

Following is a summary of new information with links to the most prominent topics. For a complete list, see the *Helix [TeamHub](https://www.perforce.com/products/helix-teamhub/release-notes) Release Notes*.

- TSLv1.0 has been removed from the default list of ss1 protocols. TSLv1.0 is no longer supported if you are using the default list of **ssl\_protocols**. See ["Section:](#page-115-0) nginx" on [page 116](#page-115-0).
- <sup>n</sup> Cross-Origin Resource Sharing (CORS) support added to control the external domains that can be used with TeamHub. By default, all domains are allowed, see ["Section:](#page-115-0) nginx" on page 116.
- Helix TeamHub now supports Helix Core server 2020.2.
- Helix TeamHub has been upgraded to use Git 2.28.1.

#### <span id="page-10-0"></span>Getting Started

This section provides a quick introduction to Helix TeamHub On-Premises installation in a single server environment (see ["Combo](#page-33-1) Setup" on page 34) with one of the [supported](#page-24-1) platforms.

Download the Helix TeamHub Combo package specific to the host operating system from [Perforce's](https://www.perforce.com/perforce-packages) package [repositories](https://www.perforce.com/perforce-packages). After uploading the package to the server, install the dependencies and the package itself as root.

<span id="page-10-1"></span>Alternatively, use the Perforce's package [repositories](https://www.perforce.com/perforce-packages) directly to install the package instead of using the **rpm -ivh** or **dpkg -i** commands below.

#### RHEL and CentOS

```
yum install postfix bzip2 sudo cronie mailx libgomp
rpm -ivh hth-X.X.X-stable.el6.x86_64.rpm
```
#### <span id="page-10-2"></span>Ubuntu

apt-get update

apt-get install postfix bzip2 sudo cron mailutils libgomp1

dpkg -i hth\_X.X.X\_amd64.deb

Next, follow the steps provided by the installation package to configure the instance.

<span id="page-10-3"></span>For a more detailed and production ready setup, please visit "Types of [Deployment"](#page-16-1) on page 17.

#### Control commands

Helix TeamHub comes with the **hth-ctl** tool. The **hth-ctl** tool helps you manage Helix TeamHub services and configuration, and enables you to perform administrative tasks. This is the same tool used during Helix TeamHub [installation](#page-33-1) and [upgrades.](#page-46-0)

For a list of control commands, see "Control [Commands"](#page-90-1) on page 91.

## <span id="page-11-0"></span>1 | Limitations with Helix authentication

TeamHub is integrated with Helix server. If your TeamHub instance is configured to use Helix authentication, you can manage repositories and kick off reviews using the TeamHub user interface.

Helix authentication implies that part of the configuration and management happens in Helix server. As a result, some elements in the TeamHub UI have been removed or disabled and others have been added, as detailed in the following table.

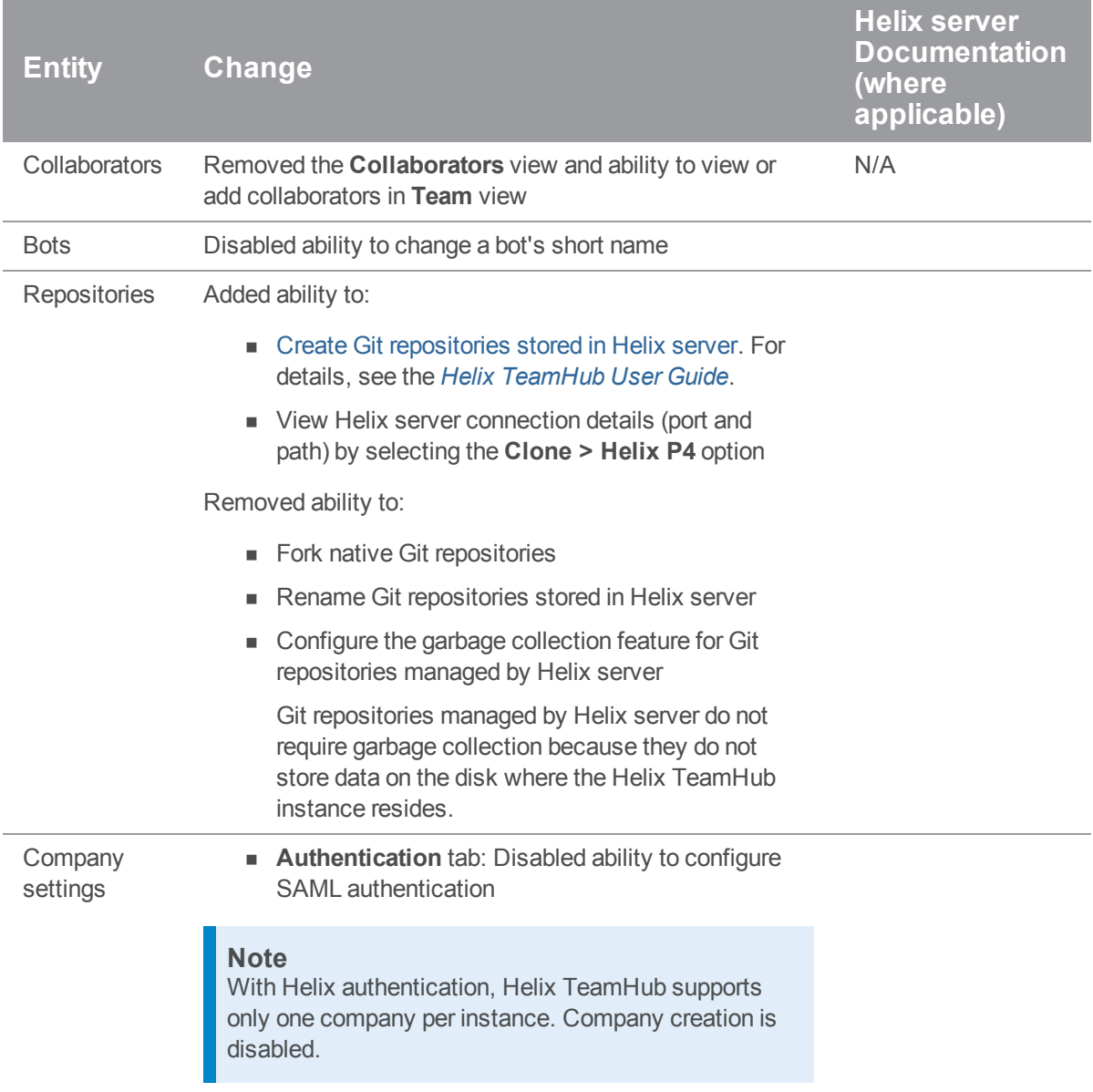

#### <span id="page-12-0"></span>**Overview**

This section provides the following information:

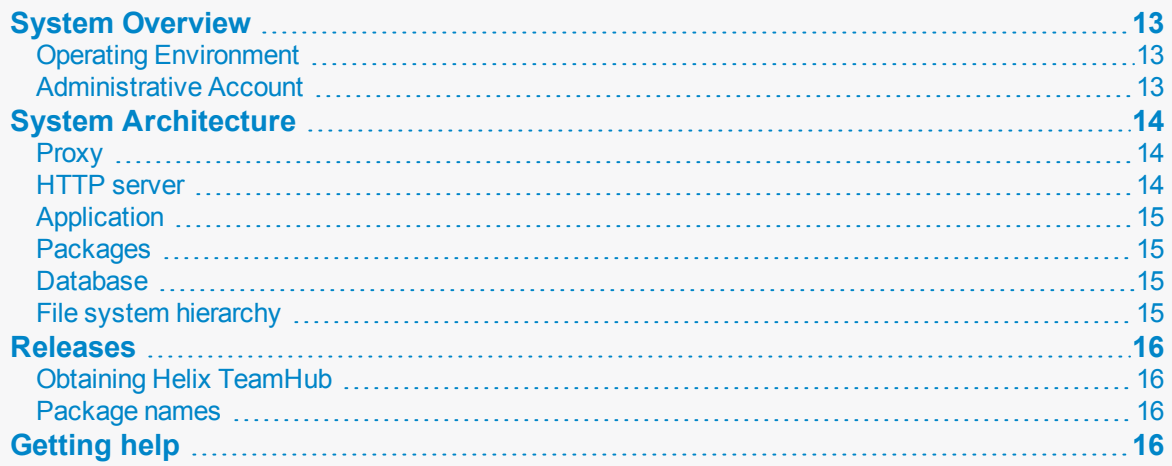

#### <span id="page-12-1"></span>**System Overview**

Helix TeamHub On-Premises is the private installation of Helix [TeamHub](https://helixteamhub.com/) running on the infrastructure of the organization, behind the firewall. The overview section of this guide provides information about the operating environment of Helix TeamHub, the [architecture,](#page-13-0) release [process](#page-15-0), and other important background information.

## <span id="page-12-2"></span>*Operating Environment*

Helix TeamHub is composed of a number of popular open source components (see ["System](#page-13-0) [Architecture"](#page-13-0) on the next page). Helix TeamHub is provided as a comprehensive solution for hosting and managing enterprise software. Helix TeamHub is provided as a native package, including [.rpm](http://en.wikipedia.org/wiki/RPM_Package_Manager) and [.deb](http://en.wikipedia.org/wiki/Deb_(file_format)), and can be installed on one of the supported **64-bit** architecture Linux [platforms](#page-25-4).

#### <span id="page-12-3"></span>*Administrative Account*

Most of the Helix TeamHub services are running as local *hth* user account, except services that require binding to privileged ports. Therefore full **sudo** rights are required.

Additionally, Helix TeamHub provides a special Admin [account](#page-53-0), which is used to administer Helix TeamHub from the UI. Administrator privileges allows a user to maintain the Helix TeamHub installation.

#### <span id="page-13-0"></span>System Architecture

Helix TeamHub software is composed of popular and powerful open source technologies, which are used in todays most advanced cloud solutions. The architecture is layered. Each component has its own role in serving user requests.

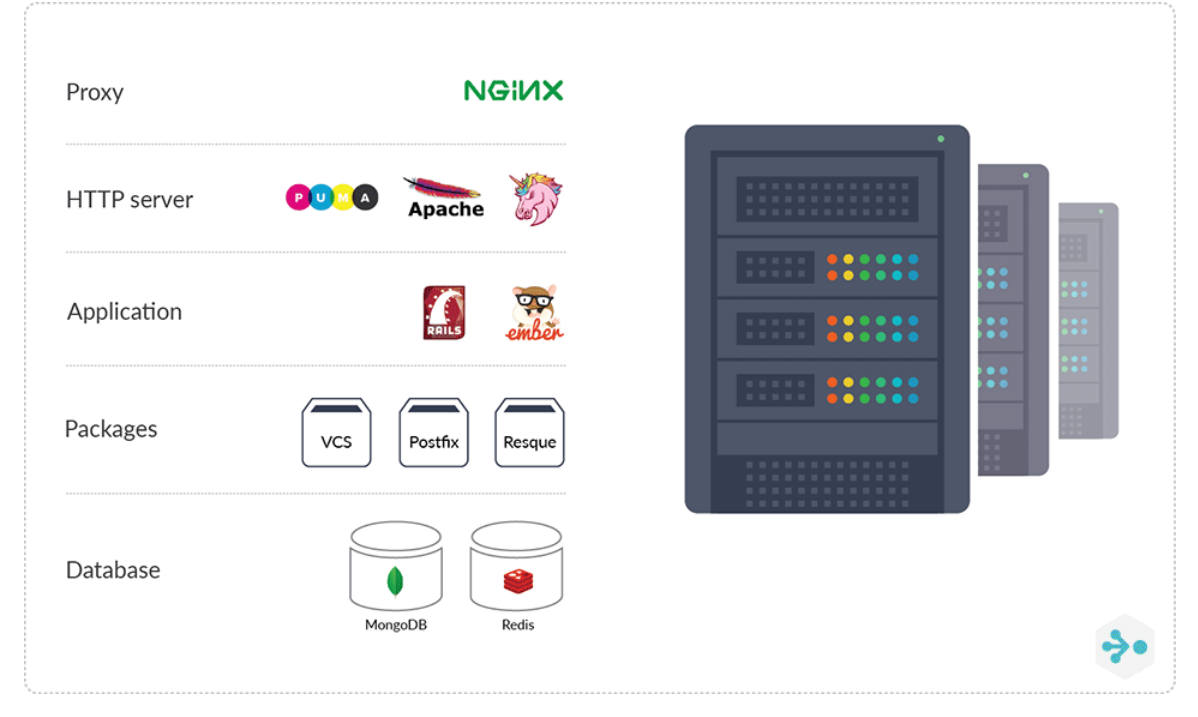

The entire stack is provided as a stand-alone native operating system package, also known as a ["Combo"](#page-17-1) on page 18 setup. Alternatively, Helix TeamHub stack can be split into a number of servers, known as a ["Cluster"](#page-18-0) on page 19 setup, and further expanded to a "High [Availability"](#page-20-0) on page 21 (HA) cluster. Regardless of the [deployment](#page-16-1) type, the logical layers are as follows:

## <span id="page-13-1"></span>*Proxy*

<span id="page-13-2"></span>[Nginx](http://nginx.org/) proxy sits at front and handles all user requests. Based on the operation type (static page, version control system, or Web application) requests are forwarded to the appropriate component.

## *HTTP server*

Helix TeamHub has three HTTP servers: [Apache,](http://www.apache.org/) [Unicorn](http://unicorn.bogomips.org/) and [Puma.](http://puma.io/) Apache is responsible for handling version control operations, Unicorn serves Helix TeamHub Web applications, and Puma handles websocket connections.

#### <span id="page-14-0"></span>*Application*

Helix TeamHub consists of two major components. On the front-end is [Ember](http://emberjs.com/) powered application responsible for providing UI to Helix TeamHub APIs. Back-end is powered by [Ruby](http://rubyonrails.org/) on Rails, which exposes [RESTful](https://en.wikipedia.org/wiki/Representational_state_transfer) APIs and Helix [TeamHub](#page-53-0) Admin UI. It's important to note, Helix TeamHub adheres to an API-first strategy. Any functionality seen in the Helix TeamHub UI can be achieved programatically with Helix [TeamHub](https://www.perforce.com/perforce/doc.current/manuals/hth-dev/) APIs.

#### <span id="page-14-1"></span>*Packages*

Helix TeamHub relies on various open source packages that are bundled with Helix TeamHub On-Premises. Packages are precompiled for Helix TeamHub [supported](#page-24-1) operating systems, and are completely isolated from the rest of the system. The below is the list of some of the packages bundled with Helix TeamHub:

- [Git,](http://git-scm.com/) [Subversion,](https://subversion.apache.org/) [Mercurial](http://mercurial.selenic.com/) Helix TeamHub supported Version Control Systems.
- [Resque](https://github.com/resque/resque) Handles background jobs.
- <span id="page-14-2"></span>■ [GraphicsMagick](http://www.graphicsmagick.org/) - Processes images uploaded to Helix TeamHub.

#### *Database*

<span id="page-14-3"></span>At the heart of the stack are the two NoSQL databases. [MongoDB](http://www.mongodb.org/) is used for storing application data. [Redis](http://redis.io/) keeps intermediate data, background jobs and events for example.

#### *File system hierarchy*

Helix TeamHub closely follows Linux File System [Hierarchy](http://en.wikipedia.org/wiki/Filesystem_Hierarchy_Standard) Standard for its data and bundled packages. Here is the layout of the file system hierarchy Helix TeamHub uses:

- **p** /opt/hth The root folder for application and its dependencies.
- **/opt/hth/bin** The admin provided utilities and tools (see Helix [TeamHub](#page-90-0) control).
- <sup>n</sup> **/var/opt/hth/shared** The data directory with all user data, such as repositories and uploads.
- /var/opt/hth/db The database directory.
- <sup>n</sup> **/var/opt/hth/backups** The directory where [backups](#page-92-1) are stored.
- /var/log/hth Application and system logs.

For a detailed list of system wide configuration files that Helix TeamHub touches, see System [overrides](#page-121-0) section.

#### <span id="page-15-0"></span>Releases

Helix TeamHub does not have a predefined release cycle. Instead, new versions are continuously delivered. See [release](https://www.perforce.com/products/helix-teamhub/release-notes) notes for details about latest releases and for any release specific upgrade instructions.

#### <span id="page-15-1"></span>*Obtaining Helix TeamHub*

<span id="page-15-2"></span>Use the Perforce's package [repositories](https://www.perforce.com/perforce-packages) to download or install TeamHub and future releases.

#### *Package names*

All TeamHub packages follow the below naming convention:

```
hth-[ROLE]-<MAJOR-YEAR>.<MAJOR-NUMBER>.<MINOR>.<PATCH>...
```
Where:

- **ROLE** in optional role this package is designated for, for example *db* or *web*, or simply nothing in case of [Combo](#page-33-1) type of deployment.
- **MAJOR-YEAR** is the year the version was released.
- **MAJOR-NUMBER** is the major version release number.
- **MINOR** is the minor version release number.
- <span id="page-15-3"></span>**PATCH** is the patch version release number.

#### Getting help

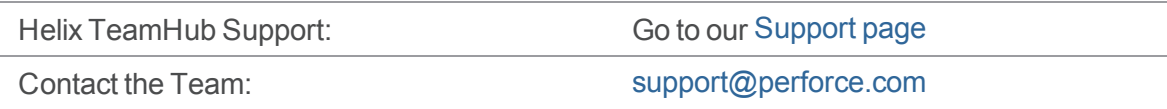

In many cases, the Support Team will ask for a *report* of the Helix TeamHub environment, which is obtained by running the following command:

sudo hth-ctl report

This will generate a compressed archive at  $/\text{tmp}/\text{hth. report.tar.}$  gz with TeamHub logs and system information, which can be attached to the support email.

To request a feature, please post a new idea at our [Support](http://support.helixteamhub.com/) Portal.

## <span id="page-16-0"></span>Preparation

This section provides the following information:

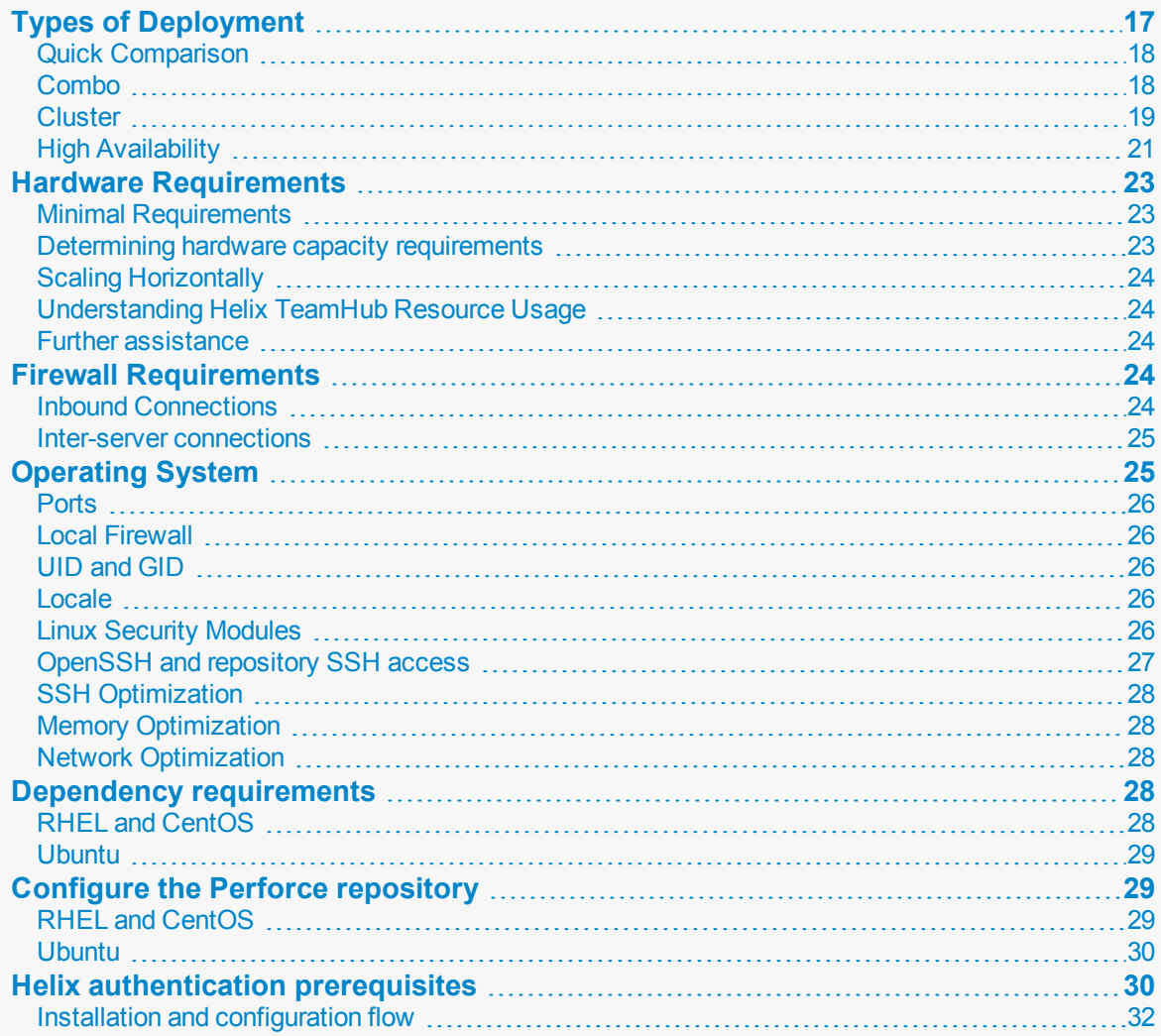

## <span id="page-16-1"></span>Types of Deployment

Helix TeamHub can be deployed in a number of ways, including: Combo, Cluster, or High Availability Cluster. This section explains the major differences between the types of deployment, depending on the installation environment.

## <span id="page-17-0"></span>*Quick Comparison*

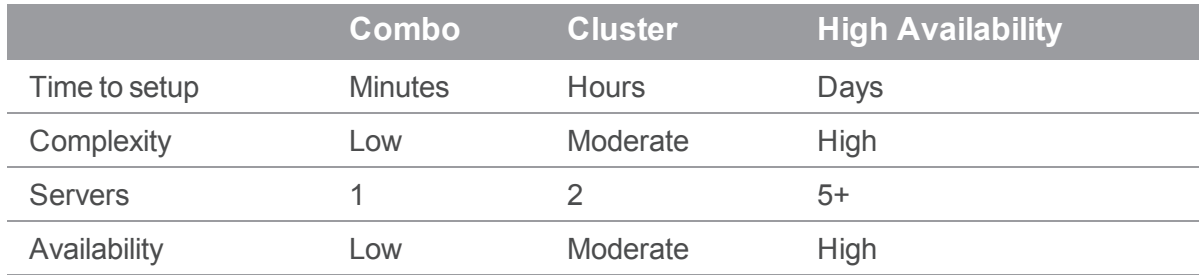

## <span id="page-17-1"></span>*Combo*

Combo deployment is the easiest to [deploy](#page-10-0). It's quick to setup, and doesn't require provisioning multiple servers, or worrying about inter-server firewalls and advanced configuration.

The entire Helix TeamHub [technology](#page-13-0) stack is bundled in a single operating system package ready to be deployed virtually anywhere- whether it's a bare metal server, cloud computing instance, or a local virtual machine.

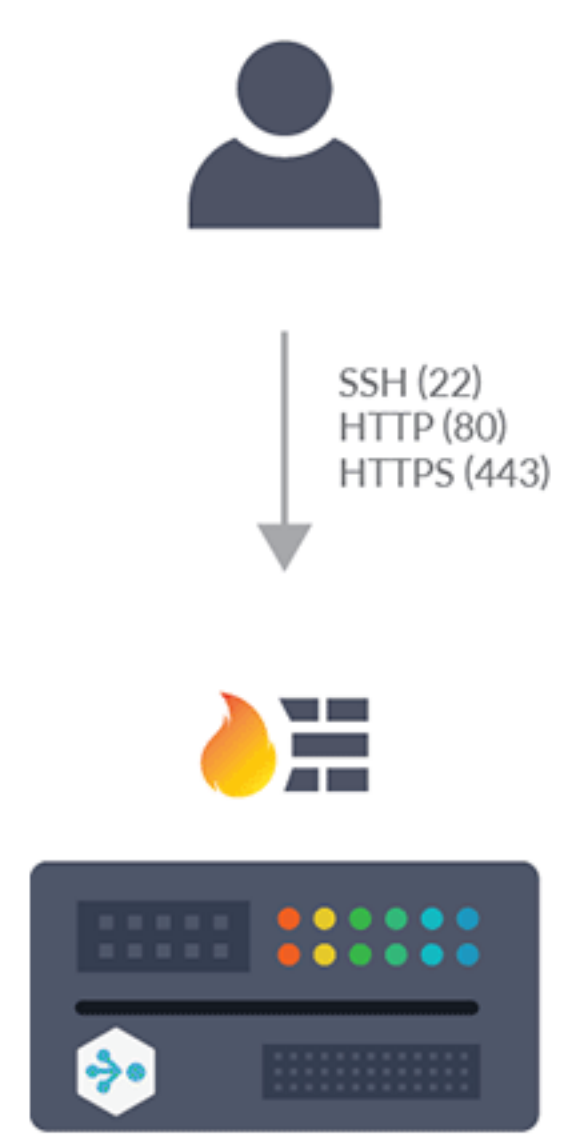

The biggest drawbacks of this setup are the required downtime during hardware failures, and the migration to a clustered setup if necessary.

<span id="page-18-0"></span>**The Bottom Line:** Choose Combo deployment for the fastest setup, without a large up-front investment in hardware or IT resources.

#### *Cluster*

Cluster deployment splits Helix TeamHub into two roles: Helix TeamHub Web (application) and Helix TeamHub DB (database). Therefore, Cluster deployment needs at least two servers to operate. Since Helix TeamHub Web connects to Helix TeamHub DB, this type of deployment usually requires tuning the network firewall to allow inter-server communication (see firewall [requirements](#page-23-3)).

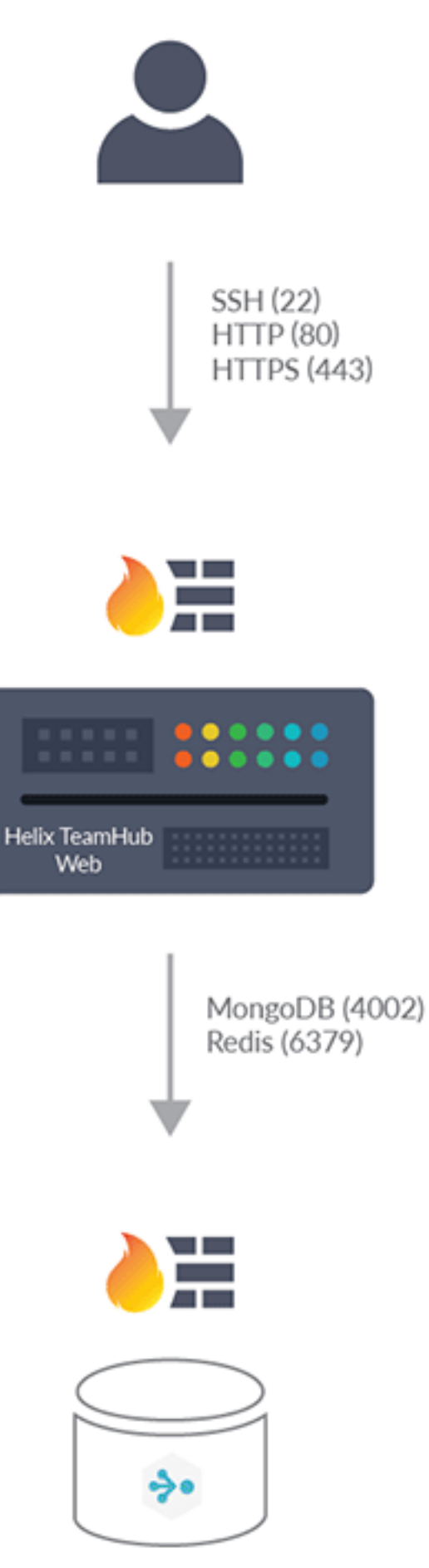

Helix TeamHub DB

Helix TeamHub is then delivered in two standalone packages: **hth-web** and **hth-db**. As described in ["Releases"](#page-15-0) on page 16, the major versions need to be kept in sync.

Cluster setup shares similar drawbacks to Combo. However, it has an advantage of being future-proof for highly-available and redundant cluster (see below). Moreover, the physical separation of the server roles increases security and eases maintenance.

<span id="page-20-0"></span>**The bottom line:** Choose the Cluster deployment for a highly available and redundant Helix TeamHub environment that is scalable, without a large up-front investment.

#### *High Availability*

High Available deployment is the most comprehensive and advanced. It requires a bigger up-front investment in hardware and IT resources. However, the benefits of high available deployment include: on demand scalability, zero-downtime maintenance, and maximum availability of Helix TeamHub.

This type of deployment resembles Cluster setup in terms of the packages and server roles, however it requires additional components and redundancy. For instance, SSL is offloaded by the hardware or software Load Balancer (see "How to Setup [HAProxy"](#page-123-1) on page 124), which distributes load to a number of Helix TeamHub Web servers (we recommend at least 3), where each in turn uses a number of Helix TeamHub Database servers. Additionally, the shared storage is utilized to have the same data across the cluster nodes.

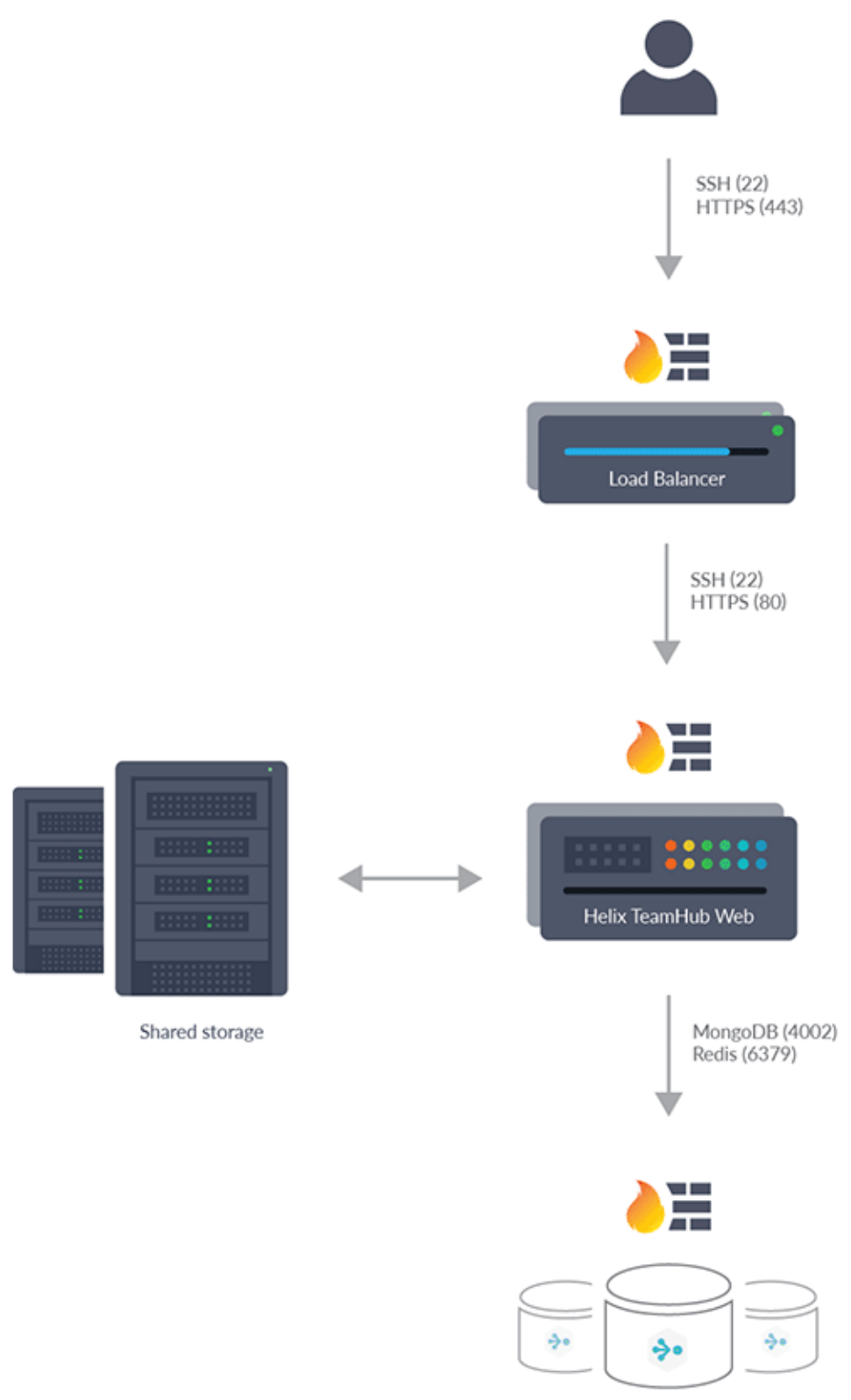

Helix TeamHub DB

<span id="page-22-0"></span>**The bottom line:** Choose the High Available type of deployment for maximum availability of Helix TeamHub service and full control over its capacity.

#### Hardware Requirements

The hardware requirements vary depending on multiple factors including: the [deployment](#page-16-1) type, seat count, repository size, and usage patterns. This page provides guidelines that help estimate the required hardware specifications.

Helix TeamHub is written to be efficient and lightweight. However, due to the nature of the product, most of the activities trigger calls to the underlying version control system. Keeping this in mind makes choosing the right hardware easier because Helix TeamHubusage is estimated along with the underlying components.

#### <span id="page-22-1"></span>*Minimal Requirements*

Helix TeamHub [technology](#page-13-0) stack consists of a number of components. In order for them to stay coherent, the following minimum hardware specifications are required for any server having Helix TeamHub installation:

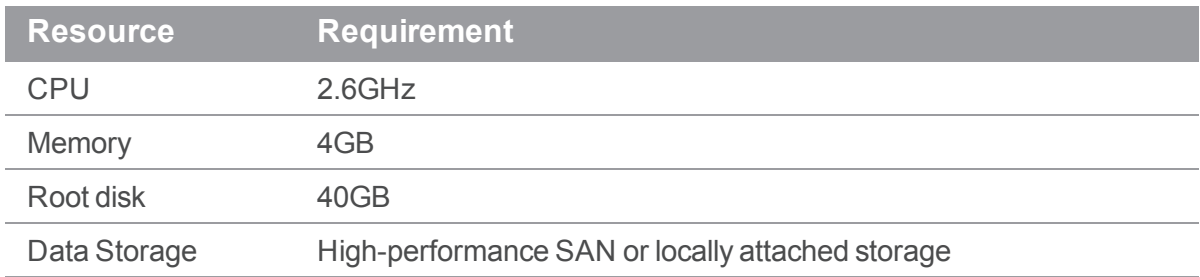

#### <span id="page-22-2"></span>*Determining hardware capacity requirements*

Helix TeamHub is battle-tested to serve thousands of users. The variation in usage patterns makes it hard to give accurate numbers, but the following matrix can be used as reference based on past experience.

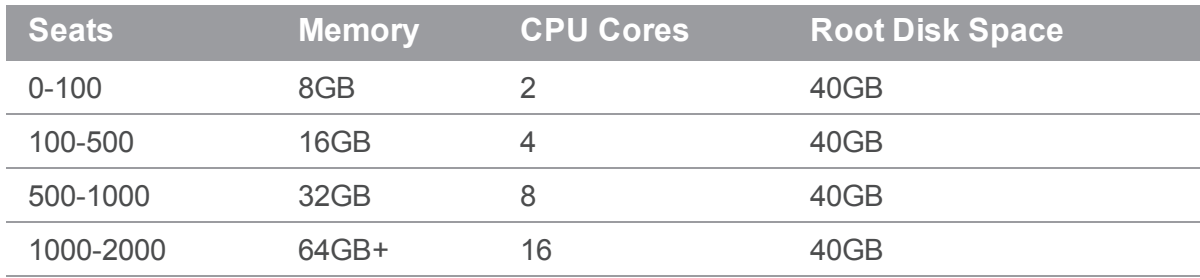

<span id="page-23-0"></span>Since the system deals with a lot of IO operations to the repositories on disk, it is recommended to have an ultra-fast (SSD/SAN) data storage with speedy access.

#### *Scaling Horizontally*

Built-in support for horizontal [scalability](#page-41-1) makes Helix TeamHub ready to handle a large number of requests with increased performance. It's recommended to use a hardware or software (see ["How](#page-123-1) to Setup [HAProxy"](#page-123-1) on page 124) load balancer for distributing the load across Helix TeamHub cluster nodes. Combining round-robin algorithms with decent hardware specs delivers the best performance.

#### Helix TeamHub DB

Helix TeamHub uses MongoDB extensively. It is recommended giving MongoDB a decent amount of RAM to have the working set reside in memory for fast access.

#### **HAproxy**

If using HAProxy for load balancing, Helix TeamHub recommends 1-2 CPU cores and 2GB of RAM. Having a reliable and fast network between the load balancer and the Helix TeamHub Web servers is extremely important.

#### <span id="page-23-1"></span>*Understanding Helix TeamHub Resource Usage*

Git cloning is the most demanding task for CPU/RAM. For a large Git repo (1.5 GB, 500K commits), [git](http://git-scm.com/docs/git-pack-objects)[pack-objects](http://git-scm.com/docs/git-pack-objects) utilizes a single core CPU from 45% to around 90% and around 10% of RAM. It then uses lower resources during [git-receive-pack](http://git-scm.com/docs/git-receive-pack) operation to about 20% CPU and 40% RAM. For the same repository, the initial Git push/import triggers [git-index-pack](http://git-scm.com/docs/git-index-pack), which utilizes CPU from 45% to around 90% and about 10% of RAM.

#### <span id="page-23-2"></span>*Further assistance*

<span id="page-23-3"></span>For questions or concerns about performance issues and/or capacity management, don't hesitate to contact the Helix [TeamHub](#page-15-3) Support Team.

#### <span id="page-23-4"></span>Firewall Requirements

#### *Inbound Connections*

To allow users access to Helix TeamHub via Web browsers and version control clients, make sure Helix TeamHub server is reachable by the following connections:

- **TCP** 22 Version control access over SSH.
- **TCP** 80 Web application and version control access over HTTP.
- **TCP 443** Web application and version control access over HTTPS (only if [SSL](#page-56-0) will be used).

If Helix [TeamHub](#page-84-2) LDAP interface is enabled, the following connections are required:

- **TCP** 389 Unencrypted LDAP connection.
- <span id="page-24-0"></span>■ **TCP** 636 - Encrypted LDAPS connection (only if [SSL](#page-56-0) will be used).

#### *Inter-server connections*

For [Cluster](#page-18-0) or High [Availability](#page-20-0) type of deployment, the following connections are required:

- **TCP** 4002 from Helix TeamHub Web to Helix TeamHub DB server Access to MongoDB database.
- <sup>n</sup> **TCP 6379** from Helix TeamHub Web to Helix TeamHub DB server Access to Redis database.

For convenience, it's recommended the user check arrows and corresponding ports for [deployment](#page-16-1) type, and then reference here for a more detailed explanation of the port usage.

#### Outbound connections

Helix TeamHub may use a number of external services for mailing, authentication, etc. If external services are required, make sure the following connections are open for Helix TeamHub servers to access:

- **TCP [usually 25]** to use SMTP gateway for [mailing](#page-54-1).
- <span id="page-24-1"></span>■ **TCP [usually 389]** to use corporate LDAP server for [authentication](#page-57-1).

#### Operating System

As mentioned in System [overview](#page-12-1), Helix TeamHub is provided as a native operating system package, such as .rpm and .deb for one of our supported **64-bit** architecture Linux platforms:

- Red Hat Enterprise Linux 7, 8
- $\blacksquare$  CentOS 7, 8
- <sup>n</sup> Ubuntu 16.04, 18.04, 20.04

Since some of the above distributions have several minor versions, only the **2 latest minor** releases are supported. For example, as of writing this document, the latest two releases of Red Hat Enterprise Linux 7 family are *7.8* and *7.9*. To benefit from the OS level security updates, performance optimizations, and compatibility with Helix TeamHub, closely follow the release cycle of the operating system in use and upgrade in a timely manner.

In addition to the operating system, the following preparations are required:

#### <span id="page-25-0"></span>*Ports*

Helix TeamHub application binds to a number of ports that must be free before proceeding with installations. In some cases, the Linux distribution may already have an installed package that uses the ports Helix TeamHub needs. Therefore, make sure all the ports listed in Inbound and [Inter-server](#page-23-3) [connections](#page-23-3) are available. The following command can be executed to check if anything is listening on port *80*:

```
netstat -tulpn | grep :80
```
## *Local Firewall*

In addition to the company wide [firewall](#page-23-3), the local firewall may also be installed by default, for example [iptables.](https://wiki.archlinux.org/index.php/iptables) Make sure it's either disabled or configured to accept the ports listed in Inbound and [Inter-server](#page-23-3) [connections](#page-23-3).

## <span id="page-25-2"></span>*UID and GID*

<span id="page-25-3"></span>When Helix TeamHub is installed, the new **hth** user account and system group are created with predefined UID and GID of **21212**, so make sure they are not reserved.

#### *Locale*

<span id="page-25-4"></span>Make sure **en** US. UTF-8 locale is installed and no errors are reported when running **export** LC **ALL=en\_US.UTF-8**.

#### *Linux Security Modules*

LSMs (Linux Security Modules) such as [SELinux](http://wiki.centos.org/HowTos/SELinux) may also prevent Helix TeamHub from running. To disable LSMs:

#### RHEL and CentOS

Edit **/etc/selinux/config** and ensure that **SELINUX** is either in **disabled** or **permissive** mode. To avoid restarting the server for changes to come into effect, run the command below to immediately disable SELinux:

setenforce 0

#### Ubuntu

*Does not need any changes.*

#### <span id="page-26-0"></span>*OpenSSH and repository SSH access*

Helix TeamHub supports accessing repositories over SSH protocol. OpenSSH version 6.9 or later is required with support for **AuthorizedKeysCommand** with arguments. Repository SSH access can be enabled after installing Helix TeamHub by either using the system or bundled OpenSSH. It's recommended to use system OpenSSH, but the bundled OpenSSH can be used if upgrading OpenSSH is not otherwise possible.

#### Use system OpenSSH

Append following configuration to the end of the sshd configuration file (**/etc/ssh/sshd\_config**) and reload sshd:

```
Match User hth
    AuthorizedKeysCommand /usr/bin/hth-ssh-auth %t %k
    AuthorizedKeysCommandUser hth
```
#### Use bundled OpenSSH

When using the bundled OpenSSH, it is important that automatic updates are configured to skip OpenSSH package. OpenSSH updates can be disabled as follows:

#### RHEL and CentOS

Open **/etc/yum.conf** and add the following line under **[main]** section:

```
exclude=openssh*
```
#### Ubuntu

sudo apt-mark hold openssh-server

When using systemd, change the service configuration file (usually in **/etc/systemd/system/sshd.service**) to use simple type under **[Service]** section:

Type=simple

{

Reload systemd configuration after changing service configuration:

systemctl daemon-reload

In order to use the bundled OpenSSH, merge the following configuration to **/var/opt/hth/shared/hth.json**, run **sudo hth-ctl reconfigure** and reload sshd: **Note: this will symlink the existing sshd to the bundled sshd.**

```
"opensshp": {
```

```
"enable": true
    }
}
```
#### <span id="page-27-0"></span>*SSH Optimization*

For Helix TeamHub setups that are relatively large, we found that setting the following parameters for SSHD helps with security and efficiency of the system overall:

```
MaxStartups 100
ClientAliveInterval 60
ClientAliveCountMax 3
```
<span id="page-27-1"></span>You can add those parameters manually to /etc/ssh/sshd\_config on either the Helix [TeamHub](#page-33-1) [combo](#page-33-1) node or the [hth-web](#page-36-1) node.

#### *Memory Optimization*

Helix TeamHub requires Redis and MongoDB to be installed. To avoid latencies and memory usage issues in these services, we recommend disabling Transparent Huge Pages (THP) in the kernel for Combo installation and Cluster DB nodes.

#### <span id="page-27-2"></span>*Network Optimization*

<span id="page-27-3"></span>Depends on the load on your installation, it is recommended to increase the limit of the backlog for connections (**somaxconn**) to higher value. We suggest setting it to **512** at minimum.

#### Dependency requirements

<span id="page-27-4"></span>You must install the Helix TeamHub dependencies before you install TeamHub.

#### *RHEL and CentOS*

#### **Tip**

If you are creating a DB node, the **libgomp** dependency is not required in the following command. However, installing it does no harm.

Run the following command as **root** to install the Helix TeamHub dependencies:

yum install postfix bzip2 sudo cronie mailx libgomp

Configure **postfix** as **Internet Site** during setup.

#### <span id="page-28-0"></span>*Ubuntu*

#### **Tip**

If you are creating a DB node, the **libgomp1** dependency is not required in the following command. However, installing it does no harm.

Run the following command as **root** to install the Helix TeamHub dependencies:

```
apt-get update
apt-get install postfix bzip2 sudo cron mailutils libgomp1
Configure postfix as Internet Site during setup.
```
## <span id="page-28-1"></span>Configure the Perforce repository

<span id="page-28-2"></span>You must add the Perforce packaging key to your keyring and configure the Perforce repository before installing Helix TeamHub from the Perforce repository.

#### *RHEL and CentOS*

1. Add the Perforce packaging key to your RPM keyring:

sudo rpm --import https://package.perforce.com/perforce.pubkey

2. Add the Perforce repository to your YUM configuration by creating a file called **/etc/yum.repos.d/perforce.repo** with the following content, where **<***version***>** is either 6 for RHEL/CentOS 6, 7 for RHEL/CentOS 7, or 8 for RHEL/CentOS 8.

```
[perforce]
name=Perforce
baseurl=http://package.perforce.com/yum/rhel/<version>/x86_64
enabled=1
gpgcheck=1
```
For example, to install TeamHub on RHEL/CentOS 7, add:

```
[perforce]
name=Perforce
baseurl=http://package.perforce.com/yum/rhel/7/x86_64
enabled=1
gpgcheck=1
```
#### <span id="page-29-0"></span>*Ubuntu*

1. Add the Perforce packaging key to your APT keyring:

```
wget -qO - https://package.perforce.com/perforce.pubkey | sudo apt-
key add -
```
2. Add the Perforce repository to your APT configuration by creating a file called **/etc/apt/sources.list.d/perforce.list** with the following line:

deb http://package.perforce.com/apt/ubuntu <*distro*> release

where **<***distro***>** is xenial, bionic, or focal.

For example, to install TeamHub on Ubuntu focal, add:

deb http://package.perforce.com/apt/ubuntu focal release

#### <span id="page-29-1"></span>Helix authentication prerequisites

Configuring Helix TeamHub with Helix authentication requires specific setup in Helix server. In particular, you need:

- n An installation of the following products, each on its own, dedicated machine:
	- Helix TeamHub 2018.1 or later

We recommend at least 3-4GB of memory and proper provisioning.

• Helix TeamHub works with [supported](https://www.perforce.com/maintenance-support) versions of Helix server (Standard Maintenance).

The versions supported in this release of TeamHub are:

- $\bullet$  Helix server 2019.1
- $\bullet$  Helix server 2019.2
- $\bullet$  Helix server 2020.1
- $\bullet$  Helix server 2020.2

We recommend a server [security](https://www.perforce.com/perforce/doc.current/manuals/p4sag/Content/P4SAG/security-levels.html) level of +1. For more information, see Server security [levels](https://www.perforce.com/perforce/doc.current/manuals/p4sag/Content/P4SAG/security-levels.html) in the *Helix Core Server [Administrator](http://www.perforce.com/perforce/doc.current/manuals/p4sag/index.html) Guide*.

 $H$ elix4Git

#### **Warning**

If Helix TeamHub resides on the same machine as Helix4Git, port conflicts occur. For best results, we recommend setting up all 3 components on separate machines.

- <sup>n</sup> A Helix server license with the correct number of seats for your users, your **gconn-user** (Git Connector), and your Bots. For instructions on how to calculate the number of licensed seats you need, see ["TeamHub](#page-51-0) License" on page 52.
- **super** level access to Helix server with an optional unlimited timeout ticket if ticket-based authentication will be used (recommended).

For more information, see *Helix Core Server [Administrator](http://www.perforce.com/perforce/doc.current/manuals/p4sag/index.html) Guide*, sections Setting [protections](https://www.perforce.com/perforce/doc.current/manuals/p4sag/#P4SAG/protections.set.html) with p4 [protect](https://www.perforce.com/perforce/doc.current/manuals/p4sag/#P4SAG/protections.set.html) and Ticket-based [authentication](https://www.perforce.com/perforce/doc.current/manuals/p4sag/#P4SAG/superuser.basic.auth.tickets.html).

■ Host name, protocol, port, and user information for the Git Connector

For more information, see the *Helix4Git [Administrator](http://www.perforce.com/perforce/doc.current/manuals/helix-for-git/index.html) Guide*.

**Admin** permission for the **gconn-user** on any manually created graph depots

For information on granting permissions, see the *Helix4Git [Administrator](http://www.perforce.com/perforce/doc.current/manuals/helix-for-git/index.html) Guide*, section [Grant](https://www.perforce.com/perforce/doc.current/manuals/helix-for-git/index.html#Helix4Git/install-config.setup-server.grant-permissions.html) [permissions](https://www.perforce.com/perforce/doc.current/manuals/helix-for-git/index.html#Helix4Git/install-config.setup-server.grant-permissions.html).

**Users with appropriate access to Helix server. All user and group administration occurs in Helix** server.

#### **Note**

Make sure that the names of Helix server users that need access to Helix TeamHub do not exceed 100 characters. TeamHub only supports user names up to 100 characters.

n An entry in the protections table for all users that need access to Helix TeamHub

For more information, see *Helix Core Server [Administrator](http://www.perforce.com/perforce/doc.current/manuals/p4sag/index.html) Guide*, Setting [protections](https://www.perforce.com/perforce/doc.current/manuals/p4sag/#P4SAG/protections.set.html) with p4 [protect](https://www.perforce.com/perforce/doc.current/manuals/p4sag/#P4SAG/protections.set.html).

The admin user needs **superuser** access to the protections table to view permissions.

<sup>n</sup> An access level of either **admin** or **create-repo** for users that need the ability to add repos in specific depots

For more information, see *Helix Core P4 [Command](http://www.perforce.com/perforce/doc.current/manuals/cmdref/index.html) Reference*, p4 [grant-permission](https://www.perforce.com/perforce/doc.current/manuals/cmdref/index.html#CmdRef/p4_grant-permission.html) command.

If you intend to install the TeamHub trigger, make sure the machine hosting Helix server has Perl 5.08+ and Perl Core on CentOS installed.

#### **Warning**

Once you have configured Helix authentication and the TeamHub instance is in use, it is not possible to revert back to a different authentication method.

To get a better understanding of the underlying architecture, the following figure provides a high-level overview.

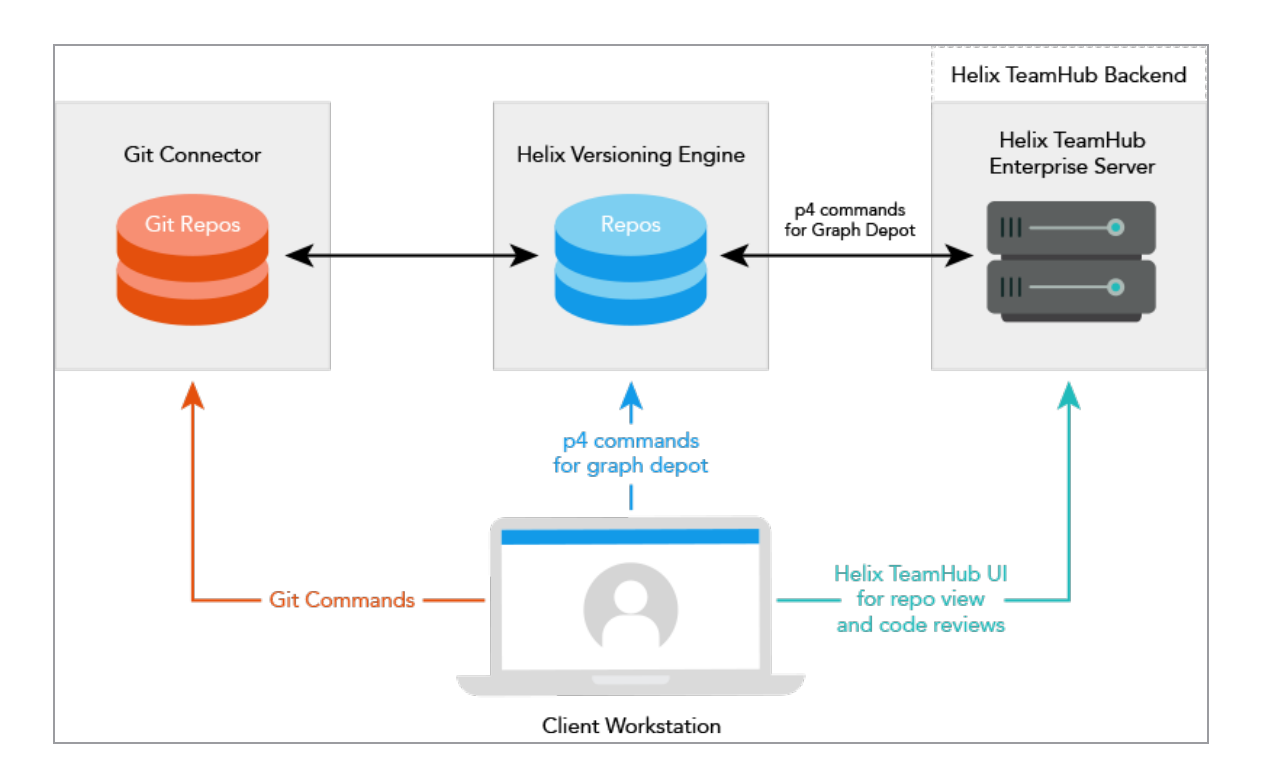

## <span id="page-31-0"></span>*Installation and configuration flow*

The following table outlines the flow of setting up Helix authentication in Helix TeamHub and specifies the product it pertains to.

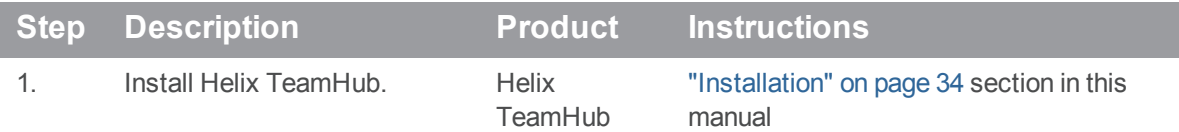

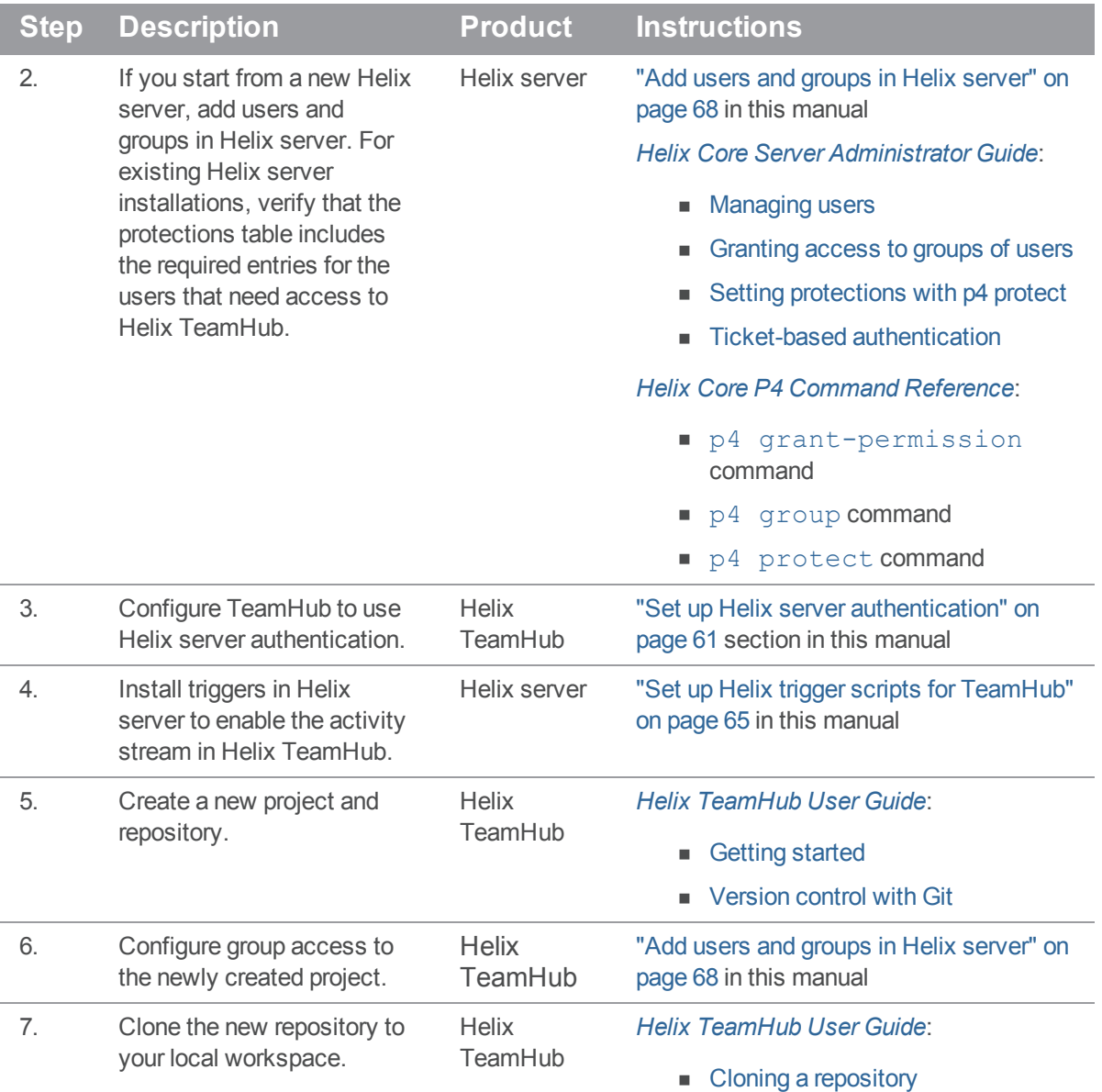

## <span id="page-33-0"></span>Installation

This section provides the following information:

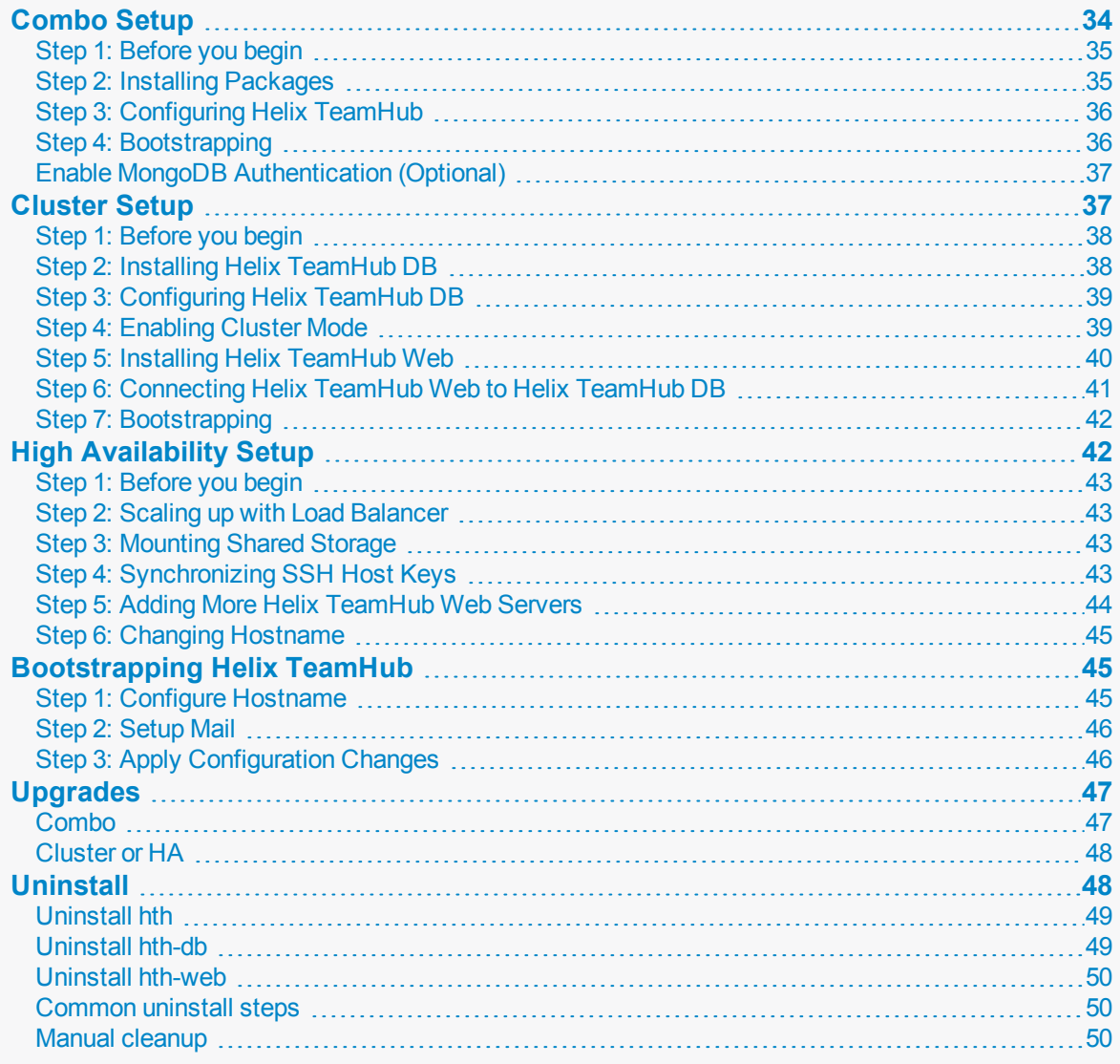

## <span id="page-33-1"></span>Combo Setup

It doesn't take long to get Helix TeamHub up and running with Combo [deployment](#page-17-1).

You can either download Helix TeamHub packages and install them manually, or install Helix TeamHub using the Perforce package [repositories](https://www.perforce.com/perforce-packages) (recommended).

#### <span id="page-34-0"></span>*Step 1: Before you begin*

Confirm that you have met all of the prerequisites listed below before installing and configuring Helix TeamHub:

- <sup>n</sup> The hardware you are installing Helix TeamHub on must meet the "Hardware [Requirements"](#page-22-0) on [page 23.](#page-22-0)
- Your firewall must be configured to meet the Helix TeamHub "Firewall [Requirements"](#page-23-3) on page 24.
- <sup>n</sup> The machines you are installing Helix TeamHub on must have a supported ["Operating](#page-24-1) System" on [page 25.](#page-24-1)
- The machines you are installing Helix TeamHub on must have the TeamHub dependencies installed, see "Dependency [requirements"](#page-27-3) on page 28.
- **n Installing from a repository only:** the machines you are installing Helix TeamHub on must be configured for the Perforce repository, see "Configure [the Perforce](#page-28-1) repository" on page 29.
- <span id="page-34-1"></span>**Helix [authentication](#page-29-1) only:** your system must meet the "Helix authentication prerequisites" on [page 30.](#page-29-1)

#### *Step 2: Installing Packages*

#### Install using repositories

Install the package itself as root (recommended). If you have downloaded the TeamHub package, see "Manually install from a [downloaded](#page-35-2) Helix TeamHub package" on the facing page.

#### RHEL and CentOS

- 1. Configure the Perforce repository if you have not already done so, see "Configure [the Perforce](#page-28-1) [repository"](#page-28-1) on page 29.
- 2. Run the following command to install the TeamHub package:

sudo yum install hth

#### Ubuntu

- 1. Configure the Perforce repository if you have not already done so, see "Configure [the Perforce](#page-28-1) [repository"](#page-28-1) on page 29.
- 2. Run the following commands to install the TeamHub package:

```
sudo apt-get update
sudo apt-get install hth
```
#### <span id="page-35-2"></span>Manually install from a downloaded Helix TeamHub package

If you have downloaded the TeamHub package, perform the following steps to install it.

#### RHEL and CentOS

1. Run the following command to install the package where **<***version***>** is the TeamHubversion and **<***OS-Version***>** is the operating system version:

```
rpm -ivh hth-<version>-stable.el<OS-Version>.x86_64.rpm
```
For example, to install TeamHub 2020.1, run:

■ On RHEL/CentOS 7:

rpm -ivh hth-2020.1-stable.el7.x86\_64.rpm

■ On RHEL/CentOS 8:

rpm -ivh hth-2020.1-stable.el8.x86\_64.rpm

#### Ubuntu

1. Run the following command to install the package:

```
dpkg -i hth_<version>-stable~<distro>_amd64.deb
```
where:

- **v** <*version*> is the TeamHub release you are installing, such as 2021.1.
- $\blacksquare$  <*distro*> is xenial, bionic, or focal.

For example, to install TeamHub 2021.1 on focal, run:

```
dpkg -i hth_2021.1-stable~focal_amd64.deb
```
#### <span id="page-35-0"></span>*Step 3: Configuring Helix TeamHub*

Every installation, upgrade, or configuration change in Helix TeamHub will require the Helix [TeamHub](#page-90-0) [Control](#page-90-0) utility to reconfigure Helix TeamHub for changes to take effect. To enable all required services after installation, run the following command:

<span id="page-35-1"></span>sudo hth-ctl reconfigure

#### *Step 4: Bootstrapping*

At this stage Helix TeamHub is installed and running, and can be accessed using **hth** as Company ID and **admin** as user ID and password (change them in company and user settings):
#### http://IP\_ADDRESS\_OF\_YOUR\_SERVER/login

However, the Helix TeamHub instance needs to have a valid license before accessing the dashboard. The license can be managed in Helix TeamHub Admin. See [License](#page-51-0) for more information.

Helix TeamHub Admin can be used to further configure the instance (at minimum, configuring hostname and mail settings are recommended), see [Bootstrapping](#page-44-0) Helix TeamHub for more information.

## *Enable MongoDB Authentication (Optional)*

By default MongoDB listens only on localhost on Combo installations and does not use authentication. For added security, authentication can also be configured on Combo installations.

1. Run the following command to create Helix TeamHub MongoDB admin and user credentials:

```
sudo su - hth
create mongodb users.sh
```
2. Update Helix TeamHub [Configuration](#page-105-0) file at **/var/opt/hth/shared/hth.json** with Helix TeamHub MongoDB user credentials:

```
"backend": {
  ...
  "db username": "Enter username of Helix TeamHub MongoDB user",
  "db password": "Enter password of Helix TeamHub MongoDB user"
  ...
}
...
"mongodb": {
  ...
  "username": "Enter username of Helix TeamHub MongoDB user",
  "password": "Enter password of Helix TeamHub MongoDB user"
  ...
}
```
3. Finally, apply the changes by reconfiguring Helix TeamHub:

sudo hth-ctl reconfigure

## <span id="page-36-0"></span>Cluster Setup

Use the following instructions to install and configure Helix TeamHub for Cluster [deployment](#page-18-0).

Download the Helix TeamHub Cluster (**hth-db** and **hth-web**) packages specific to the host operating system from Perforce's package [repositories](https://www.perforce.com/perforce-packages).

<span id="page-37-0"></span>Alternatively, use the Perforce's package [repositories](https://www.perforce.com/perforce-packages) directly to install the packages instead of using the **rpm -ivh** or **dpkg -i** commands below.

## *Step 1: Before you begin*

Confirm that you have met all of the prerequisites listed below before installing and configuring Helix TeamHub:

- <sup>n</sup> The hardware you are installing Helix TeamHub on must meet the "Hardware [Requirements"](#page-22-0) on [page 23.](#page-22-0)
- <sup>n</sup> Your firewall must be configured to meet the Helix TeamHub "Firewall [Requirements"](#page-23-0) on page 24.
- **n** The machines you are installing Helix TeamHub on must have a supported ["Operating](#page-24-0) System" on [page 25.](#page-24-0)
- The machines you are installing Helix TeamHub on must have the TeamHub dependencies installed, see "Dependency [requirements"](#page-27-0) on page 28.
- **n Installing from a repository only:** the machines you are installing Helix TeamHub on must be configured for the Perforce repository, see "Configure [the Perforce](#page-28-0) repository" on page 29.
- **Helix [authentication](#page-29-0) only:** your system must meet the "Helix authentication prerequisites" on [page 30.](#page-29-0)

## *Step 2: Installing Helix TeamHub DB*

### Install using repositories

Install the package itself as root (recommended). If you have downloaded the TeamHub package, see "Manually install from a [downloaded](#page-38-0) TeamHub package" on the next page.

### RHEL and CentOS

- 1. Configure the Perforce repository if you have not already done so, see "Configure [the Perforce](#page-28-0) [repository"](#page-28-0) on page 29.
- 2. Run the following command to install the TeamHub package:

```
sudo yum install hth-db
```
### Ubuntu

- 1. Configure the Perforce repository if you have not already done so, see "Configure [the Perforce](#page-28-0) [repository"](#page-28-0) on page 29.
- 2. Run the following commands to install the TeamHub package:

```
sudo apt-get update
sudo apt-get install hth-db
```
### <span id="page-38-0"></span>Manually install from a downloaded TeamHub package

Upload the **hth-db** package to the server designated for Database role, install the package itself as root:

### RHEL and CentOS

```
rpm -ivh hth-db-X.X.X-stable.el7.x86_64.rpm
```
### Ubuntu

```
dpkg -i hth-db_X.X.X_amd64.deb
```
## *Step 3: Configuring Helix TeamHub DB*

Every installation, upgrade, or configuration adjustment in Helix TeamHub will require the [Helix](#page-90-0) [TeamHub](#page-90-0) Control utility to reconfigure Helix TeamHub so the changes can take effect. To enable all required services after installation, run the following command:

```
sudo hth-ctl reconfigure
```
### *Step 4: Enabling Cluster Mode*

In order for Helix TeamHub Web to be able to communicate to Helix TeamHub DB, configure [MongoDB](#page-13-0) and [Redis](#page-13-0) to accept authentication and remote connections.

Run the following command to create Helix TeamHub MongoDB admin and user credentials:

```
sudo su - hth
create mongodb users.sh
```
#### **Important**

Remember the MongoDB credentials, they're also required to set up Helix TeamHub Web servers.

Next, reconfigure Helix TeamHub DB for Redis authentication. Open the Helix TeamHub [Configuration](#page-105-0) file at **/var/opt/hth/shared/hth.json** add the following lines to the JSON file and update credentials:

```
{
  ... (snipped)
 "app" : {
    "is cluster": true
 },
  ... (snipped)
 "redis": {
   "enable": true,
    "password": "Choose Redis password"
 },
 "mongodb": {
    "enable": true,
    "username": "Enter username of Helix TeamHub MongoDB user",
    "password": "Enter password of Helix TeamHub MongoDB user"
 },
  ... (snipped)
}
```
Finally, apply the changes by reconfiguring Helix TeamHub DB:

sudo hth-ctl reconfigure

## *Step 5: Installing Helix TeamHub Web*

#### **Note**

The Helix TeamHub Web machine must also meet the prerequisites, see "Step 1: [Before](#page-37-0) you begin" on [page 38](#page-37-0).

### Install using repositories

Install the package itself as root (recommended). If you have downloaded the TeamHub package, see "Manually install from a [downloaded](#page-40-0) TeamHub package" on the next page.

### RHEL and CentOS

- 1. Configure the Perforce repository if you have not already done so, see "Configure [the Perforce](#page-28-0) [repository"](#page-28-0) on page 29.
- 2. Run the following command to install the TeamHub package:

```
sudo yum install hth-web
```
### Ubuntu

- 1. Configure the Perforce repository if you have not already done so, see "Configure [the Perforce](#page-28-0) [repository"](#page-28-0) on page 29.
- 2. Run the following commands to install the TeamHub package:

```
sudo apt-get update
sudo apt-get install hth-web
```
### <span id="page-40-0"></span>Manually install from a downloaded TeamHub package

Upload the **hth-web** package to the server designated for Web application role, install the package itself as root.

### RHEL and CentOS

```
rpm -ivh hth-web-X.X.X-stable.el7.x86_64.rpm
```
### Ubuntu

```
dpkg -i hth-web_X.X.X_amd64.deb
```
## *Step 6: Connecting Helix TeamHub Web to Helix TeamHub DB*

**Note: Don't reconfigure** Helix TeamHub Web yet. First, 'Turn' the server into a cluster node, and add Helix TeamHub DB credentials for it to connect to Helix TeamHub databases. Open the Helix [TeamHub](#page-105-0) [Configuration](#page-105-0) file at **/var/opt/hth/shared/hth.json** and add the following lines to the JSON file and update credentials and hosts:

```
... (snipped)
"app" : {
  "is cluster": true
```
{

```
},
  ... (snipped)
  "backend": {
        "db host": "Enter IP address or hostname of Helix TeamHub DB
server",
        "db_port": "4002",
        "db username": "Enter username of Helix TeamHub MongoDB user",
        "db password": "Enter password of Helix TeamHub MongoDB user",
        "redis_host": "Enter IP address or hostname of Helix TeamHub DB
server",
        "redis_password": "Enter Redis password chosen on Helix TeamHub DB
server",
        "enable": true
  },
  ... (snipped)
}
```
Finally, apply the changes by reconfiguring Helix TeamHub Web:

sudo hth-ctl reconfigure

## *Step 7: Bootstrapping*

At this stage Helix TeamHub is installed and running in [Cluster](#page-18-0) mode, and can be accessed using **hth** as Company ID and **admin** as user ID and password (change them in company and user settings):

http://IP\_ADDRESS\_OF\_YOUR\_WEB\_SERVER/login

However, the Helix TeamHub instance needs to have a valid license before accessing the dashboard. The license can be managed in Helix TeamHub Admin, see [License](#page-51-0) for more information.

Helix TeamHub Admin can be used to further configure the instance (at minimum, configuring hostname and mail settings are recommended), see [Bootstrap](#page-44-0) for more information.

## High Availability Setup

High Availability can be applied to a Helix TeamHub cluster installation. The benefits of high availability include: on demand scalability, zero-downtime maintenance, and maximum availability of Helix TeamHub.

## *Step 1: Before you begin*

Before applying High Availability to your Helix TeamHub cluster setup, make sure that you have completed the following steps:

- Complete your Helix TeamHub ["Cluster](#page-36-0) Setup" on page 37
- Make sure that Helix TeamHub has been bootstrapped, see ["Bootstrapping](#page-44-0) Helix TeamHub" on [page 45](#page-44-0)

## *Step 2: Scaling up with Load Balancer*

As was mentioned in HA [Deployment](#page-20-0), an SSL load balancer is required, which will decrypt SSL connections and also balance requests across the Helix TeamHub Web servers.

The Helix TeamHub package does not include load balancer, therefore it needs to be installed separately. The following [guide](#page-123-0) is recommended to setup the load balancer first if none exists.

## *Step 3: Mounting Shared Storage*

With a load balancer, the user requests will be randomly distributed across the cluster nodes, so the data will become immediately out of sync. To fix this issue, attach the same shared storage to **each Helix TeamHub Web** server. If existing storage with a [clustered](http://en.wikipedia.org/wiki/Clustered_file_system) file system doesn't exist, contact the [Support](#page-15-0) [team](#page-15-0) for further help.

After shared storage is available, stop Helix TeamHub, then mount the storage to **/var/opt/hth/shared**. Next, bring Helix TeamHub back online:

```
sudo hth-ctl stop
sudo mv /var/opt/hth/shared /var/opt/hth/shared.bak
# Mount storage to /var/opt/hth/shared and sync back the data
sudo rsync -av /var/opt/hth/shared.bak/ /var/opt/hth/shared/
rm -rf /var/opt/hth/shared.bak
sudo hth-ctl start
```
## *Step 4: Synchronizing SSH Host Keys*

Since the SSH host keys will differ between the cluster nodes, they need to be synchronized. Helix TeamHub configuration process can use the **ssh** directory on the shared storage and copy the SSH host keys to the usual **/etc/ssh**. This will enable every new Helix TeamHub Web server added to the cluster to have the same SSH host keys. So on the first Helix TeamHub Web server, create the directory and copy SSH host keys:

```
mkdir -p /var/opt/hth/shared/ssh
cp /etc/ssh/ssh_host_* /var/opt/hth/shared/ssh/
```

```
chown root.root /var/opt/hth/shared/ssh/*
chmod 600 /var/opt/hth/shared/ssh/*
```
## *Step 5: Adding More Helix TeamHub Web Servers*

After you have performed the steps above, additional Helix TeamHub Web servers can be added to the cluster. Because the Helix TeamHub [Configuration](#page-105-0) file is stored on a shared partition **/var/opt/hth/shared**, simply install the Helix TeamHub Web package and reconfigure it, and Helix TeamHub will automatically pick up the needed configurations.

#### **Note**

The Helix TeamHub Web machines must also meet the prerequisites, see "Step 1: [Before](#page-37-0) you begin" on [page 38](#page-37-0) in ["Cluster](#page-36-0) Setup" on page 37.

### Install using repositories

Install the package itself as root (recommended). If you have downloaded the TeamHub package, see "Manually install from a [downloaded](#page-43-0) TeamHub package" below.

### RHEL and CentOS

- 1. Configure the Perforce repository if you have not already done so, see "Configure [the Perforce](#page-28-0) [repository"](#page-28-0) on page 29.
- 2. Run the following command to install the TeamHub package:

```
sudo yum install hth-web
```
### Ubuntu

- 1. Configure the Perforce repository if you have not already done so, see "Configure [the Perforce](#page-28-0) [repository"](#page-28-0) on page 29.
- 2. Run the following commands to install the TeamHub package:

```
sudo apt-get update
sudo apt-get install hth-web
```
### <span id="page-43-0"></span>Manually install from a downloaded TeamHub package

Upload the **hth-web** package to the server designated for Web application role, install the package as root.

### RHEL and CentOS

rpm -ivh hth-web-X.X.X-stable.el7.x86\_64.rpm

### Ubuntu

dpkg -i hth-web\_X.X.X\_amd64.deb

## *Step 6: Changing Hostname*

At this stage everything should be up and running, and requests should be distributed across all Helix TeamHub Web servers. However, Helix TeamHub is still [bootstrapped](#page-44-0) with the hostname of the first Helix TeamHub Web server installed. To fix this, go to Helix TeamHub Admin and change the hostname to the load balancer.

## <span id="page-44-0"></span>Bootstrapping Helix TeamHub

The Helix TeamHub Admin is a simple UI application for configuring and managing Helix TeamHub [configuration.](#page-105-0) Use the following steps to configure hostname and mail settings to your instance. To start, go to the **/admin** URL of the Helix TeamHub installation.

## *Step 1: Configure Hostname*

In order to use Helix TeamHub, a valid host name is required. The Helix TeamHub hostname must be a fully qualified domain name (FQDN) and resolvable by product users. Helix TeamHub will use this configured hostname in repository URLs, email links, and API requests. Even though Helix TeamHub can be configured to use IP address or another hostname assigned to the server, a delegated alias (CNAME) or name (A) to simplify future server relocations is recommended.

The "Preferences" page provides a number of other configurations, such as: [Authentication](#page-57-0) method, enabling Helix [TeamHub](#page-84-0) LDAP interface, and enforcing [SSL](#page-56-0). However, the first step is to bootstrap Helix TeamHub to make sure everything works as expected. Enter the hostname and click **Save preferences**.

#### Configure instance

Make sure to re-configure Helix TeamHub after changing preferences.

#### Hostname

The hostname of your Helix TeamHub instance users will access. Make sure this domain is reachable on your network.

acme.com

## *Step 2: Setup Mail*

Enter the Support email, which is used in all outgoing Helix TeamHub emails, as well as the links to the Support team throughout application. To configure external SMTP server for handling Helix TeamHub emails, see Mailing [Configuration](#page-54-0) section.

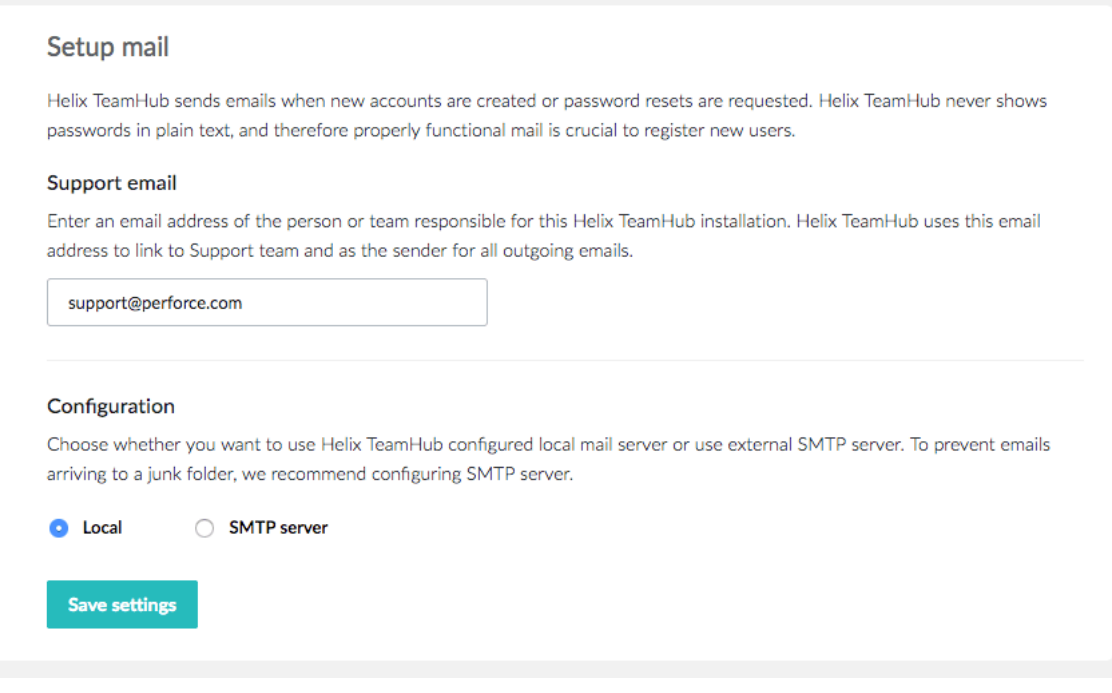

## *Step 3: Apply Configuration Changes*

While completing the previous steps, the following warning appears:

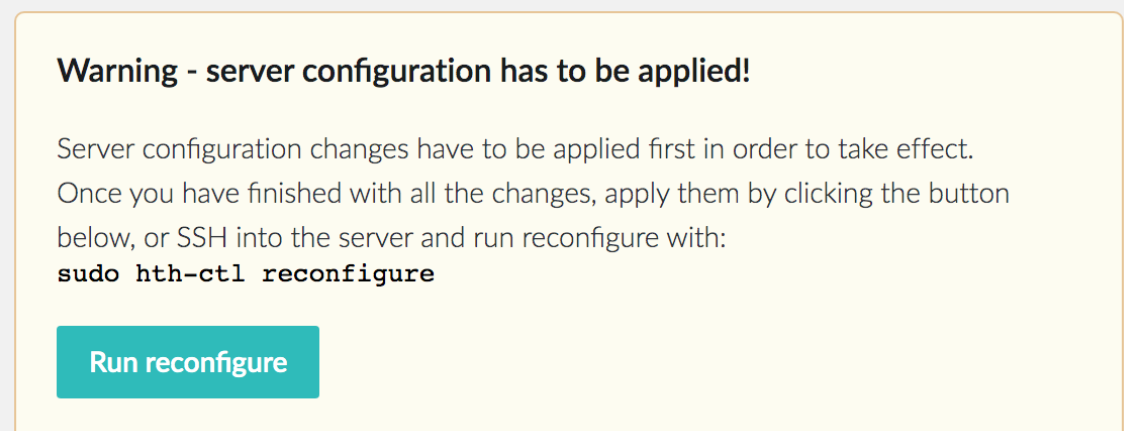

This warning occurs every time the configuration is changed in some way that affects underlying Helix TeamHub services. Click **Run reconfigure** to address this issue.

#### **Note**

For Cluster [Deployment](#page-18-0), apply the changes on every Helix TeamHub Web server.

Congratulations, the Helix TeamHub instance is successfully bootstrapped and ready to use. It's a good time to test everything and further extend Helix TeamHub for production use:

- **n** Choosing [Authentication](#page-57-0)
- **n** [Enforcing](#page-56-0) SSL
- **[Enabling](#page-92-0) backups**

## Upgrades

Helix TeamHub is shipped as a native operating system package, like .rpm or .deb, which greatly simplifies upgrades. Upgrading Helix TeamHub is usually a zero-downtime operation and can be performed on a live system. Before upgrading, read the [release](https://www.perforce.com/products/helix-teamhub/release-notes) notes for more information on any release specific upgrade instructions.

#### **Warning**

**Helix TeamHub 2019.2 and earlier:** you must upgrade to Helix TeamHub 2019.3 and then upgrade that to the latest version of TeamHub. This extra step is required because MongoDB is automatically upgraded during the TeamHub upgrade and MongoDB does not support skipping release versions when upgrading.

Download the Helix TeamHub packages specific to the host operating system from [Perforce's](https://www.perforce.com/perforce-packages) package [repositories](https://www.perforce.com/perforce-packages). After uploading the packages to the server, follow the commands below.

Alternatively, use the Perforce's package [repositories](https://www.perforce.com/perforce-packages) directly to upgrade the packages instead of using the **rpm -Uvh** or **dpkg -i** commands below.

## *Combo*

### RHEL and CentOS upgrades

```
rpm -Uvh hth-X.X.X-stable.el6.x86_64.rpm
sudo hth-ctl reconfigure
```
### Ubuntu

dpkg -i hth\_X.X.X\_amd64.deb sudo hth-ctl reconfigure

## *Cluster or HA*

When updating [Cluster](#page-18-0) or [HA](#page-20-0) deployment type, the package install order (Web or DB) does not matter, **as long as** they are the same major [version.](#page-15-1) Refer to the [release](https://helixteamhub.com/releases) notes for more information on the package install order.

### Helix TeamHub DB

Upload the **hth-db** package to the server designated for Database role and update the package:

### RHEL and CentOS

rpm -Uvh hth-db-X.X.X-stable.el6.x86\_64.rpm sudo hth-ctl reconfigure

### Ubuntu

dpkg -i hth-db\_X.X.X\_amd64.deb sudo hth-ctl reconfigure

### Helix TeamHub Web

Upload the **hth-web** package to the server designated for Web application role and install the package:

### RHEL and CentOS

rpm -Uvh hth-web-X.X.X-stable.el6.x86\_64.rpm sudo hth-ctl reconfigure

### Ubuntu

dpkg -i hth-web\_X.X.X\_amd64.deb sudo hth-ctl reconfigure

## Uninstall

This section covers the steps required to uninstall Helix TeamHub.

The uninstall process removes TeamHub and the installation directories from your system. Some information is left on your system and you need to manually clean up once the uninstall process has completed.

**In this section:**

- **n** ["Uninstall](#page-48-0) hth" below
- **n** ["Uninstall](#page-48-1) hth-db" below
- **n** ["Uninstall](#page-49-0) hth-web" on the facing page
- ["Common](#page-49-1) uninstall steps" on the facing page
- <span id="page-48-0"></span>■ "Manual [cleanup"](#page-49-2) on the facing page

## *Uninstall hth*

## RHEL and CentOS

To uninstall **hth**:

1. Run the following command:

**sudo rpm -e hth**

2. Now complete the uninstall, see ["Common](#page-49-1) uninstall steps" on the facing page.

### Ubuntu

To uninstall **hth**:

1. Run the following command:

**sudo apt-get remove hth**

<span id="page-48-1"></span>2. Now complete the uninstall, see ["Common](#page-49-1) uninstall steps" on the facing page.

## *Uninstall hth-db*

### RHEL and CentOS

To uninstall **hth-db**:

1. Run the following command:

```
sudo rpm -e hth-db
```
2. Now complete the uninstall, see ["Common](#page-49-1) uninstall steps" on the facing page.

### Ubuntu

To uninstall **hth-db**:

1. Run the following command:

**sudo apt-get remove hth-db**

<span id="page-49-0"></span>2. Now complete the uninstall, see ["Common](#page-49-1) uninstall steps" below.

## *Uninstall hth-web*

### RHEL and CentOS

To uninstall **hth-web**:

1. Run the following command:

```
sudo rpm -e hth-web
```
2. Now complete the uninstall, see ["Common](#page-49-1) uninstall steps" below.

### Ubuntu

To uninstall **hth-web**:

1. Run the following command:

```
sudo apt-get remove hth-web
```
<span id="page-49-1"></span>2. Now complete the uninstall, see ["Common](#page-49-1) uninstall steps" below.

## *Common uninstall steps*

To complete the uninstall :

1. To delete the data stored in **/var/opt/hth** (repositories, database, and configuration), run the following command:

```
rm -rf /var/opt/hth
```
2. To delete the **hth** user account, run the following command:

**sudo userdel hth**

<span id="page-49-2"></span>3. Now cleanup your system, see "Manual [cleanup"](#page-49-2) below.

## *Manual cleanup*

When you have completed the uninstall process you need to clean up the following:

- <sup>n</sup> **/usr/sbin/sshd**: the symlink to the TeamHub OpenSSH binary at **/opt/hth/embedded/sbin/sshd** will be broken. You need to manually clean up the broken link and install the ssh service when the bundled OpenSSH was used for the original installation.
- <sup>n</sup> **/etc/ssh/sshd\_config**: remove the **AuthorizedKeysCommand** used by TeamHub for key-based authorization.

# Administration

This section provides the following information:

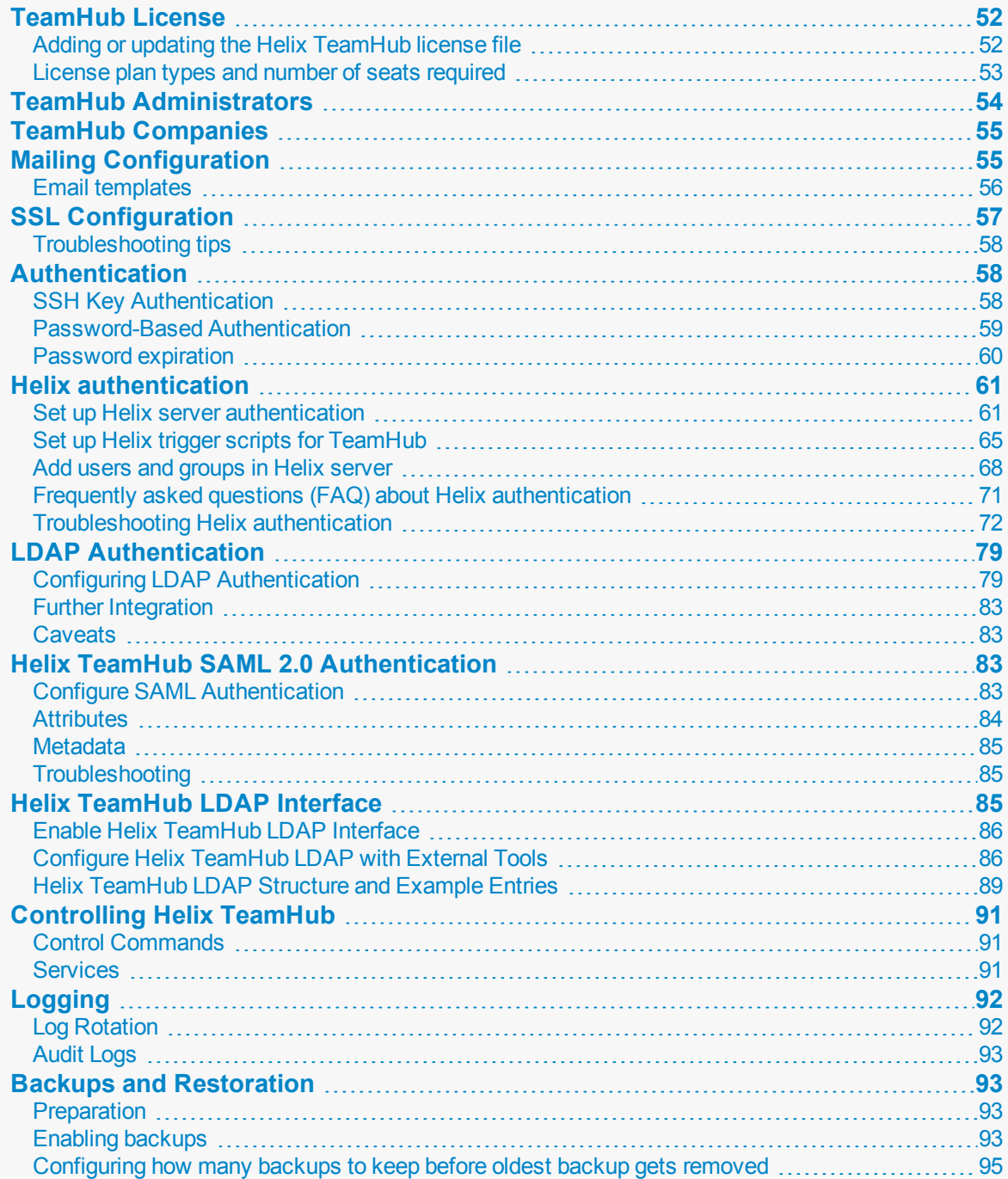

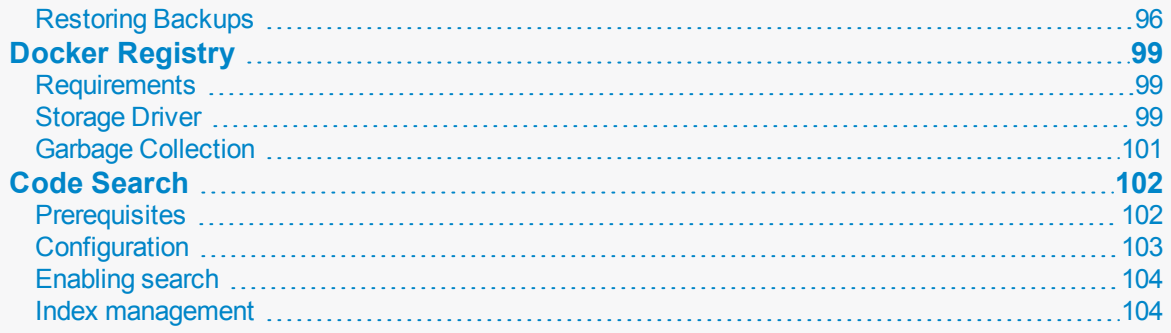

## <span id="page-51-0"></span>TeamHub License

Every Helix TeamHub instance requires a license, which can be obtained by contacting Helix [TeamHub](mailto:sales@perforce.com) [Sales.](mailto:sales@perforce.com) The type of licenses and number of seats will depend on your installation, see ["License](#page-52-0) plan types [and number](#page-52-0) of seats required" on the facing page.

**Tip**

- <sup>n</sup> If required, you can reduce your active storage by deleting repositories, see [Maintenance](https://www.perforce.com/manuals/teamhub-user/Content/HTH-User/repository-settings.html#Maintenance_settings) [settings](https://www.perforce.com/manuals/teamhub-user/Content/HTH-User/repository-settings.html#Maintenance_settings) in the *Helix [TeamHub](https://www.perforce.com/perforce/doc.current/manuals/teamhub-user/) User Guide*.
- When you delete content from your repositories:
	- **Helix Git** repositories are versioned and track change history, repository data is not deleted from the Helix server.
	- <sup>l</sup> **Git, Mercurial, and Subversion** repositories are versioned and track change history. Files committed to the remote repository stay in the history even if you remove them. Those files continue to consume storage.
	- **.** Ivy, Maven, and WebDAV repositories are unversioned and do not track history. Removing files frees up storage.
	- **Docker** repositories are unversioned and do not track history. Removing tags frees up storage.

## <span id="page-51-1"></span>*Adding or updating the Helix TeamHub license file*

To change the license, navigate to **/admin** URL of the Helix TeamHub installation, log in with the administrator account, and click **Dashboard**.

Click on **Update license**, paste the license contents, and hit **Apply**.

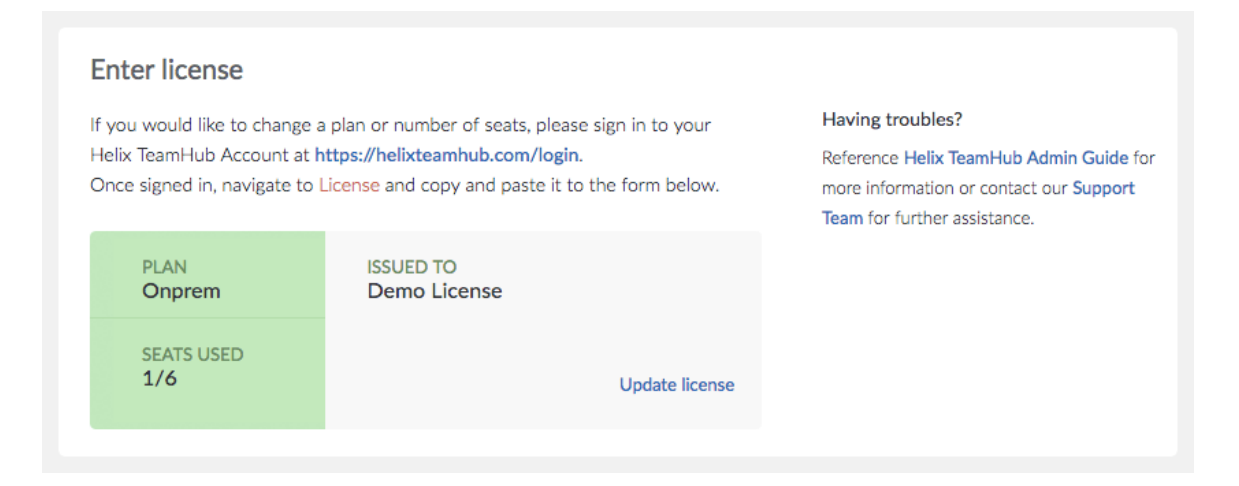

## <span id="page-52-0"></span>*License plan types and number of seats required*

This section will help you to decide what licenses you need and how many seats you need on each license. To buy or renew licenses, contact Helix [TeamHub](mailto:sales@perforce.com) Sales.

### Helix TeamHub Cloud license plan

Various seat and storage options are available for Helix TeamHub Cloud, see Pricing for Helix [TeamHub](https://www.perforce.com/products/helix-teamhub/pricing) on [Perforce.com](http://www.perforce.com/).

#### **Note**

You cannot use Helix authentication for Git repositories with Helix TeamHub Cloud plans.

### Helix TeamHub on-premise license plan

You must purchase enough seats on the license plan to cover all of your active Helix TeamHub Accounts. A seat is any individual account that logs in to Helix TeamHub, this includes user and collaborator accounts. For instructions on how to add or update your Helix TeamHub on-premise license plan, see "Adding or updating the Helix [TeamHub](#page-51-1) license file" on the previous page.

#### **Note**

- Bots do not count against your Helix TeamHub license plan seats but each bot requires a background license. Request background licenses for your bots using the [Background](https://www.perforce.com/support/request-background-user) user [request](https://www.perforce.com/support/request-background-user) form on [www.perforce.com](http://www.perforce.com/).
- <sup>n</sup> If you are using Helix authentication, all Git repositories are stored in the Helix server and you will also need Helix server licenses. To calculate the number of Helix server licenses you need, see "Helix server [license](#page-53-1) plan" on the next page below.

### <span id="page-53-1"></span>Helix server license plan

If you are using Helix TeamHub Enterprise in conjunction with "Helix [authentication"](#page-60-0) on page 61 you also need a Helix server license. The number of seats required on Helix server license is:

Total number of seats on the **Helix server license** = Total number of **Active Helix TeamHub Accounts (users and collaborators)** + Total number of **Helix TeamHub bots**

For instructions on how to add or update your Helix server license plan, see Adding or [updating](https://www.perforce.com/manuals/p4sag/Content/P4SAG/install.tips.release.html#Adding) the [license](https://www.perforce.com/manuals/p4sag/Content/P4SAG/install.tips.release.html#Adding) file in the *Helix Core Server [Administrator](http://www.perforce.com/perforce/doc.current/manuals/p4sag/index.html) Guide*.

#### **Note**

The Git Connector (**gconn**) user does not count against your Helix server license plan seats but it does require a background license. Request a background license for the **Gconn** user using the [Background](https://www.perforce.com/support/request-background-user) user request form on [www.perforce.com](http://www.perforce.com/).

## <span id="page-53-0"></span>TeamHub Administrators

Helix TeamHub instance administrators are individuals in the organization responsible for maintaining and administering the TeamHub instance. Instance administrators are different from company administrators. Internally, they are regular TeamHub users, but with elevated privileges and access to the Admin UI, also referred to as the admin portal. Only instance admins can log in to the admin portal. Company administrators are users with admin permission to access and modify company settings, but they cannot access the admin portal.

If Helix authentication is configured, the login process first tries to use Helix authentication. If Helix authentication fails, it falls back to the local, built-in password. This mechanism prevents lockouts on misconfigured instances.

By default, assuming Helix TeamHub has been [bootstrapped](#page-44-0), at least one administrator is required. To add more administrators, navigate to the **/admin** URL of the Helix TeamHub installation, login with the administrator account, and click **Admins**.

Assign new administrators by entering the email of each user. New administrators must already be an existing account in one of the Helix TeamHub companies:

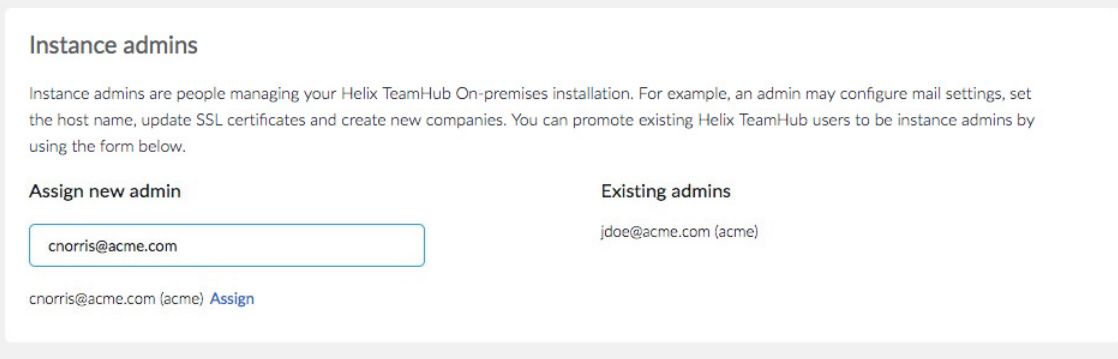

## <span id="page-54-1"></span>TeamHub Companies

Helix TeamHub Companies are logical containers (a.k.a. namespace) that isolate various business units, subcontractors, or branches within an organization.

Assuming Helix TeamHub has been [bootstrapped](#page-44-0), by default there should be at least one company. To add more companies, navigate to **/admin** of the Helix TeamHub installation, login with the administrator account, and click **Companies**.

To create a new company, add the company title, a short name (unique identifier), and enter the details of the first Company Admin.

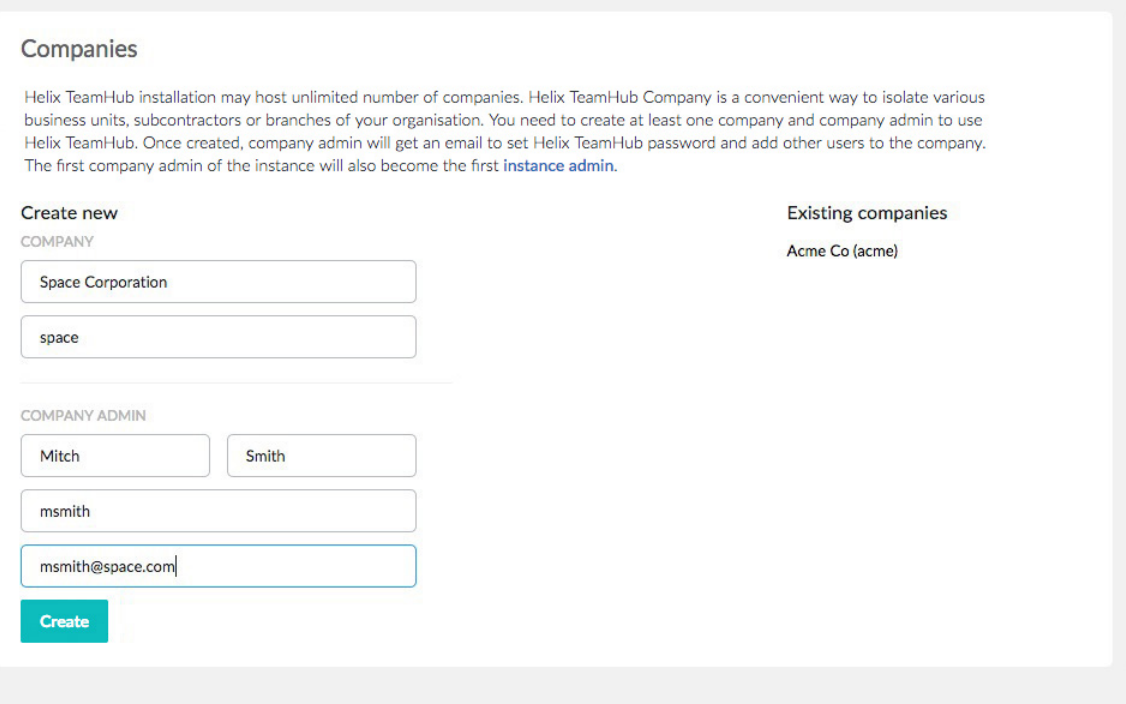

## <span id="page-54-0"></span>Mailing Configuration

Helix TeamHub uses email to create new user credentials and send application notifications. Therefore, email is required. Helix TeamHub comes with prepackaged [Postfix](http://www.postfix.org/), which is an open-source Mail Transfer Agent (MTA).

Although the default local mailing may be sufficient, a corporate mail gateway is required in most cases. It's possible to configure a remote SMTP server responsible for delivering Helix TeamHub emails. Authentication and TLS are also options.

To configure external SMTP server, log in to the **/admin** URL of the Helix TeamHub installation, navigate to **Mail settings**, and choose **SMTP server**. The following configuration options are available:

#### Setup mail

Helix TeamHub sends emails when new accounts are created or password resets are requested. Helix TeamHub never shows passwords in plain text, and therefore properly functional mail is crucial to register new users.

#### Support email

Enter an email address of the person or team responsible for this Helix TeamHub installation. Helix TeamHub uses this email address to link to Support team and as the sender for all outgoing emails.

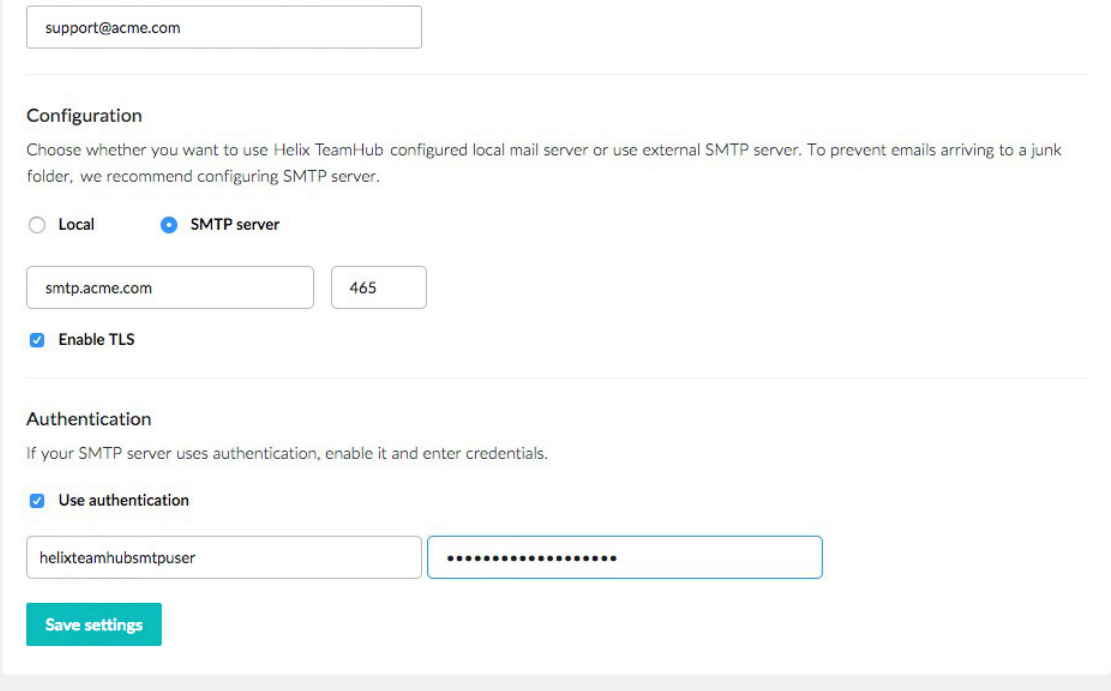

## <span id="page-55-0"></span>*Email templates*

The layout and content of automated Helix TeamHub emails are based on email templates. To view and edit the email templates, go to the **/admin** URL of the Helix TeamHub installation and navigate to the **Email templates** page.

The following email templates can be customized:

- <sup>n</sup> **Email signature:** the signature attached to all Helix TeamHub emails
- <sup>n</sup> **Welcome email:** the email is sent to new users when only external authentication is in use
- <sup>n</sup> **Registration email:** the email is sent to new users when "Built-in" or "Built-in + LDAP" authentication is in use
- **Recovery email:** the email is sent to users when "Built-in" or "Built-in + LDAP" authentication is in use
- <sup>n</sup> **Recovery email for synced accounts:** the email is sent to users when only external authentication is in use
- <span id="page-56-0"></span>**Password expiration email:** the email is sent to users when their password is about to expire

## **SSL Configuration**

When Helix TeamHub is installed, it does not enforce an SSL connection by default to access the application and repositories. While this may be acceptable for services running behind an organization's firewall, enforcing SSL is highly recommended if the Helix TeamHub instance is exposed to a public network.

#### **To enable SSL:**

- 1. Login to the **/admin** URL of the Helix TeamHub installation and navigate to **Preferences**.
- 2. Under **Security**, select the **SSL only (recommended)** check box.

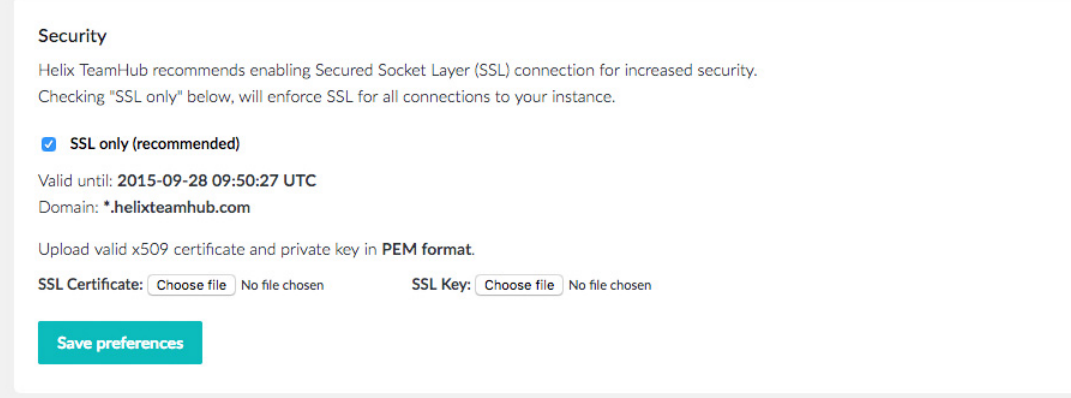

3. Upload a valid [x509](http://en.wikipedia.org/wiki/X.509) certificate and private key (RSA) in PEM format, with base64-encoded content between header and footer lines.

#### **Note**

Instructions for generating the certificate and private key depend on the provider. For security reasons, we recommend that you only use a self-signed certificate for testing.

To generate a self-signed certificate and key, you can use OpenSSL:

```
openssl req -newkey rsa:2048 -new -x509 -days 730 -nodes -out hth.crt
-keyout hth.key
```
4. Click **Save preferences**.

TeamHub displays the certificate expiration date and the assigned domain.

## <span id="page-57-1"></span>*Troubleshooting tips*

### Include all certificates to the PEM file

A single PEM file can contain a number of certificates and a key, for example:

- **n** Public certificate
- **n** Intermidiate Certificate
- Root certificate
- $\blacksquare$  Private key

You should include all the certificates to the PEM file, but not the private key. Otherwise, Git clients may receive the following error messages when doing operations against repositories:

```
https://helixteamhub.cloud/hth/projects/platform/repositories/git/
insufficient-ssl-cert/': SSL certificate problem: unable to get
local issuer certificate
```
or

```
error: SSL certificate problem, verify that the CA cert is OK.
Details: error:14090086:SSL routines:SSL3_GET_SERVER_
CERTIFICATE:certificate verify failed while accessing.
```
## <span id="page-57-0"></span>Authentication

<span id="page-57-2"></span>Helix TeamHub supports two authentication types: SSH key authentication and password-based authentication.

## *SSH Key Authentication*

SSH key authentication can be used when accessing repositories. This authentication type will always use a SSH key pair to authenticate an account. Helix TeamHub accounts may have multiple SSH keys, but a single SSH key is unique within a TeamHub instance. The same key cannot be shared along accounts even if they are from different companies.

#### **Note**

If TeamHub is set up with Helix authentication, adding an SSH key through the TeamHub UI automatically updates the **pubkey** table in the Helix server schema.

See also ["OpenSSH](#page-26-0) and repository SSH access" on page 27.

## <span id="page-58-0"></span>*Password-Based Authentication*

Password-based authentication can be used when accessing TeamHub data from repositories, APIs, or the user interface. TeamHub can be [configured](#page-78-0) to use one of the three (**Built-in**, **LDAP**, **Built-in + LDAP**, or **Helix**) supported password authentication methods. The effects of the first 3 methods for Helix TeamHub accounts are listed below. For the effects of **Helix**, see "Helix [authentication"](#page-60-0) on [page 61.](#page-60-0)

## User and Collaborator Accounts

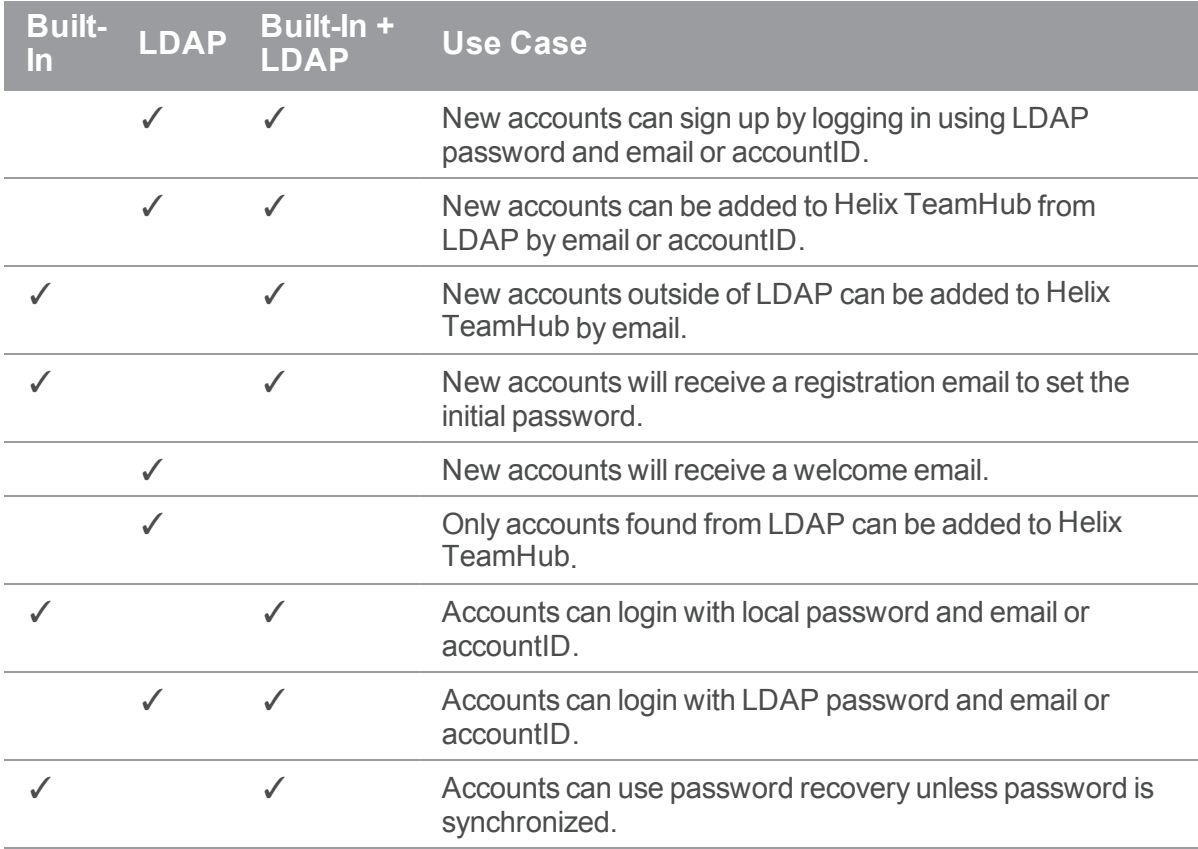

## Collaborator Accounts without LDAP Support

When LDAP authentication is also enabled for collaborator accounts, they will behave the same way as normal users regarding authentication (see listing above). When LDAP authentication is disabled for collaborators, the following listing is applicable instead.

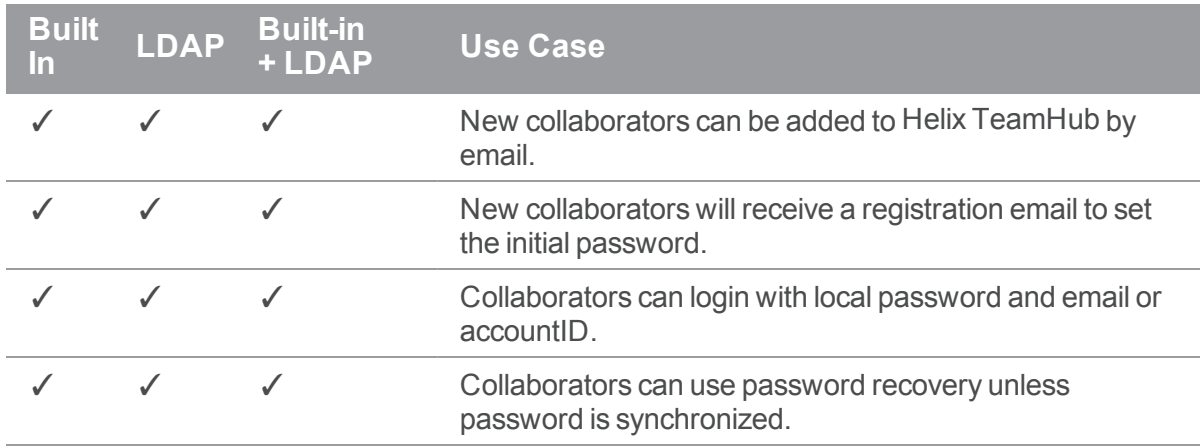

### Bot Accounts

Bot accounts will always use local password regardless of the authentication method.

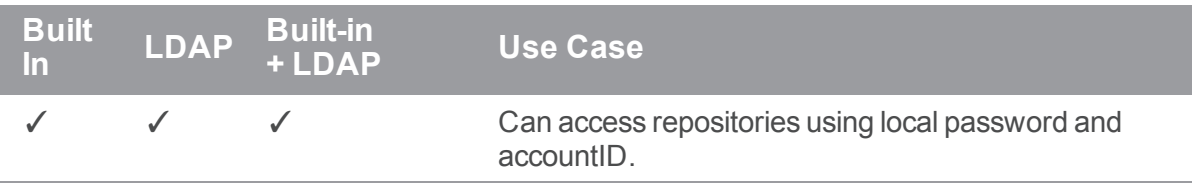

### Instance Admin Accounts

Users with admin privileges can always use local password to login to Helix TeamHub Admin.

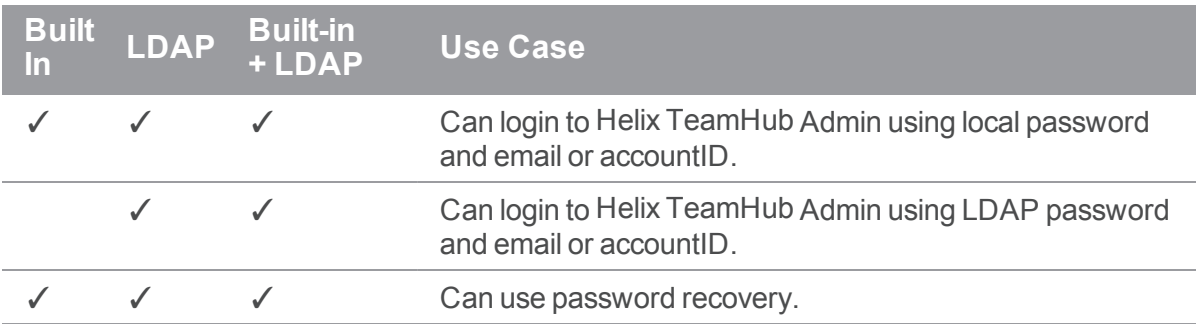

## <span id="page-59-0"></span>*Password expiration*

You can configure passwords for built-in authentication to expire a certain number of days after the last password change. You turn on this feature by defining **password\_expire\_days** via [configuration](#page-105-0) [flags](#page-105-0). Helix TeamHub sends out an email notification and displays a notification in the UI when the password is close to expiration. To configure how far in advance TeamHub notifies users of the password expiration, set the **password\_expire\_notify** flag.

When you enable the feature for the first time, the last changed timestamp is set for accounts and the expiration period starts. Changing the password resets the period for the account. If you do not change the password before the expiration period ends, you can use the *forgot password* feature to request a link to the account's email to reset the password. Password expiration only affects users and collaborators; passwords do not expire for bots.

Company admins can disable password expiration for an account in the **Account Details** view. This is recommended for service accounts that are used with integrations and whose passwords are managed separately.

### Preventing password reuse

You can prevent password reuse for built-in authentication by defining **password\_expire\_count** via [configuration](#page-105-0) flags. This setting controls how many old passwords are prevented from being used again. This setting only affects users and collaborators.

## <span id="page-60-0"></span>Helix authentication

This section provides instructions on how to:

- "Set up Helix server [authentication"](#page-60-1) below
- "Set up Helix trigger scripts for [TeamHub"](#page-64-0) on page 65
- "Add users and groups in Helix server" on [page 68](#page-67-0)

For more information, see:

- "Frequently asked questions (FAQ) about Helix [authentication"](#page-70-0) on page 71
- <span id="page-60-1"></span>■ ["Troubleshooting](#page-71-0) Helix authentication" on page 72

## *Set up Helix server authentication*

The following procedure walks you through setting up your Helix TeamHub instance with Helix server authentication.

### **Important**

If **Helix** is the selected method of authentication and Helix server uses LDAP authentication, there is no need to use LDAP authentication in TeamHub. Authentication requests from TeamHub are parsed to Helix server, which then connects to the LDAP/AD server to perform the authentication for the user. Note that LDAP authentication on the Helix server side must be established using the *LDAP specification* method (for details, see [Authenticating](https://www.perforce.com/manuals/p4sag/Content/P4SAG/security.ldap.auth.html) against Active Directory and LDAP servers section in the *Helix Core Server [Administrator](http://www.perforce.com/perforce/doc.current/manuals/p4sag/index.html) Guide*).

#### **Note**

Some options are dependent on others and only display if required. For example, the option to add fingerprints only displays if TeamHub detects a **P4PORT** value that starts with **SSL**.

If you need information on configuring the Git Connector, see the *Helix4Git [Administrator](http://www.perforce.com/perforce/doc.current/manuals/helix-for-git/index.html) Guide*, section Installation and [configuration](https://www.perforce.com/perforce/doc.current/manuals/helix-for-git/). Before you proceed, make sure you read the "Helix [authentication](#page-29-0) [prerequisites"](#page-29-0) on page 30.

An unlicensed Helix server is limited to 10 repos. For more information, see Helix server [Licenses,](https://www.perforce.com/perforce/doc.current/manuals/p4sag/#P4SAG/install.tips.release.html) which include a license for Helix server and a separate license for Helix4Git.

#### **Warning**

Once you have configured Helix authentication and the TeamHub instance is in use, it is not possible to revert back to a different authentication method.

#### **To set up Helix server authentication:**

- 1. In a web browser, go to the Helix TeamHub admin portal: **<***TeamHub-instance-URL***>/admin/login**
- 2. Enter your user name and password and click **Log in**.

The default values are **admin**/**admin**.

- 3. When prompted, enter your license information and click **Apply**.
- 4. In the **Preferences** view:
	- a. Enter the hostname of your Helix TeamHub instance.
	- b. Under **Authentication**, select **Helix**.
	- c. Specify Helix server details:

The Helix server must have at least one graph depot created in it, and the user below must have **admin** access to it.

- **P4PORT** value: The host (name or IP address) and port for the Helix server, in the following format: **host:port**
- **Fingerprint:** If you connect to Helix server using an SSL connection, add a fingerprint of the key received for SSL connections.

If the fingerprint changes (or expires), you can add more fingerprints and delete outdated fingerprints. This is the equivalent of running the **p4 [trust](https://www.perforce.com/perforce/doc.current/manuals/cmdref/#CmdRef/p4_trust.html)** command in the P4 command line. For details, see the *Helix Core P4 [Command](http://www.perforce.com/perforce/doc.current/manuals/cmdref/index.html) Reference*.

#### **Warning**

Deleting a fingerprint configured for the port removes the trust established with Helix server. As a result, everything in TeamHub stops working against the respective SSL port.

- d. Specify details for the Helix integration user:
	- **Username:** The name of an existing Helix server user with super level privileges. This user must have unlimited ticket timeout.

#### **Note**

You cannot change a username (or email address) in TeamHub. Instead, you need to make this change on the Helix server side and wait for the sync.

**n Ticket/Password**: The password/ticket for the existing Helix server user with super level privileges.

The existing Helix server user must be a member of a group that has an unlimited timeout set for the session and password.

#### **To configure a group for unlimited timeouts, add the user to the group, and obtain the unlimited ticket**

Use the following commands on the Helix server:

a. If you already have a group with unlimited timeout go to the next step. If you do not have a group with unlimited timeouts, create one with:

```
p4 group no_timeout_users
```
b. Add the username of the super user to the list of **Users:** in the group, and set the **Timeout:** and **PasswordTimeout:** values to **unlimited** if not already set.

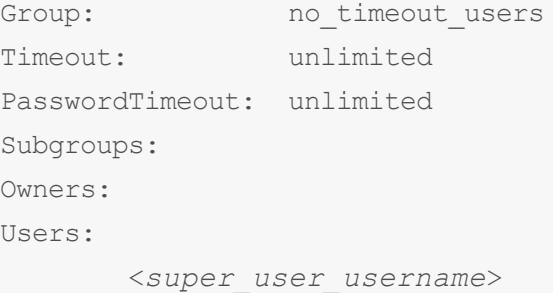

#### **Tip**

For more information about managing Helix server groups, see P4 [group](https://www.perforce.com/manuals/cmdref/Content/CmdRef/p4_group.html) in the *Helix Core P4 [Command](http://www.perforce.com/perforce/doc.current/manuals/cmdref/index.html) Reference*.

c. Obtain the unlimited ticket value valid for all hosts for the user with the following command:

```
p4 -p <my-helix-core-server:1666> -u <super_user_
username> login -a -p
```
- d. Use the unlimited ticket for **Ticket/Password**.
- <sup>n</sup> **Charset**: The character encoding set for Helix server, such as **utf8** or **none**

To find the Helix server charset, run: **p4 -ztag info**

When connecting to a non-unicode server, the charset is **none** by default. If the charset is not shown, select **none** from the list. For more information on Helix server charsets, run: **p4 help charset**

- e. Click **Test Helix Core** connection and wait for the message: **Successfully connected to Helix.**
- f. Specify Git Connector details:
	- **Hostname**: The host name of the server where the Git Connector is installed
	- **s SSH User:** The OS user of the Git Connector (default:  $\text{git}$ )
	- <sup>n</sup> **Helix User:** The Helix server user of the Git Connector (default: **gconn-user**)

For more information, see Configure the Git [Connector](https://www.perforce.com/perforce/doc.current/manuals/helix-for-git/#Helix4Git/install-config.config.html) in the *Helix4Git [Administrator](http://www.perforce.com/perforce/doc.current/manuals/helix-for-git/index.html) Guide*.

g. Select **SSH** or **HTTPS** as the method used to connect to the **Git Connector**.

We strongly suggest enabling both.

h. Click **Save preferences**.

A warning appears because the changes have not been applied to the TeamHub server yet. Perform the following step to finalize the configuration.

5. To apply server configuration changes to the TeamHub server, connect to the server via SSH and run the following command:

sudo hth-ctl reconfigure

6. After successfully running the reconfigure command, reload the TeamHub admin portal.

#### **Warning**

Failure to do so may result in normal web server interruption messages, such as the **HTTP Error 503. The service is unavailable.** error, because the services come back online.

## <span id="page-64-0"></span>*Set up Helix trigger scripts for TeamHub*

Helix server provides triggers to customize the operation of the server, or to invoke additional processing for specific kinds of versioning operations. Helix TeamHub provides a trigger script written in Perl that notifies TeamHub about activity within the Helix server. When configured, any pushes you do to your graph depots are visible as events in the Helix TeamHub activity stream in the **Activity** view.

For TeamHub to display push events in the UI, you need to configure the TeamHub trigger in the Helix server. The trigger supports the following events:

- <sup>n</sup> **branch create**
- <sup>n</sup> **branch delete**
- <sup>n</sup> **tag create**
- <sup>n</sup> **tag delete**
- <sup>n</sup> **push**

The trigger script is part of the installation package you downloaded earlier (see ["Combo](#page-33-0) Setup" on [page 34\)](#page-33-0).

For more information about triggers, see the section Using triggers to [customize](https://www.perforce.com/perforce/doc.current/manuals/p4sag/#P4SAG/chapter.scripting.html) behavior in the *[Helix](http://www.perforce.com/perforce/doc.current/manuals/p4sag/index.html) Core Server [Administrator](http://www.perforce.com/perforce/doc.current/manuals/p4sag/index.html) Guide*.

Configuring the trigger requires that you already have an *admin* bot account. For more information on setting up an *admin* bot account, see the *Helix [TeamHub](https://www.perforce.com/perforce/doc.current/manuals/teamhub-user/) User Guide*, section Bots & [programmatic](https://www.perforce.com/manuals/teamhub-user/Content/HTH-User/bots.html) [repository](https://www.perforce.com/manuals/teamhub-user/Content/HTH-User/bots.html) access.

### **Note**

Creating bots is not part of the TeamHub admin portal. You need to log out of **<***TeamHubinstance-URL***>/admin/login** and log on to **<***TeamHub-instance-URL***>/login** as *company admin*.

To set up the TeamHub trigger, you have the following options:

- <sup>n</sup> ["Filesystem](#page-65-0) installation" on the next page
- "Depot [installation"](#page-65-1) on the next page (recommended)

#### **Important**

Make sure that the following required trigger dependencies have been installed on the machine hosting Helix server:

- $\blacksquare$  Perl 5.08+
- Perl Core on CentOS
- **n** On Ubuntu Xenial (16.04) only, packages libnet-ssleay-perl and libio**socket-ssl-perl**

### <span id="page-65-0"></span>Filesystem installation

- 1. Copy the TeamHub trigger file from the TeamHub instance to the server hosting Helix server. The trigger file lives on the TeamHub instance at the following location: **/opt/hth/external/helix/triggers/hth-trigger.pl**
- 2. If your Helix server deployment uses the commit-edge architecture, you must also copy the script to all edge servers. In this case, make sure the script location has the same path on all servers.
- 3. Copy the configuration file (**/opt/hth/external/helix/triggers/hthtrigger.conf**) to the same directory in Helix server as the trigger file. If you copied the trigger script to the commit server and all edge servers in the previous step, also copy the configuration to the same directory on all servers.
- 4. Follow steps for trigger [configuration](#page-67-1).
- 5. To make sure that the script has execute permissions, run:

chmod +x ./hth-trigger.pl

6. In the filesystem location of your trigger script, run the following command to invoke it:

```
./hth-trigger.pl -o
```
#### **Note**

To see additional usage information, run the trigger script without any arguments.

7. As a Helix server user with **super** privileges, edit the Helix server trigger table by running the [p4](https://www.perforce.com/perforce/doc.current/manuals/cmdref/#CmdRef/p4_triggers.html) [triggers](https://www.perforce.com/perforce/doc.current/manuals/cmdref/#CmdRef/p4_triggers.html) command (P4 Command Reference) and adding the output lines from the previous command (including the initial tab character).

Update the trigger script and configuration file paths in each line to reflect the actual paths on your Helix server.

Provided that you have copied the trigger script and configuration file to common paths on all servers, the trigger line will resemble the following:

```
hth.push-ref-complete graph-push-reference-complete //...
"%quote%/path/to/hth-trigger.pl%quote% -t graph-push-reference-
complete -d %depotName% -n %repo% -N %repoName% -p %pusher% -r
%quote%%reference%%quote% -O %oldValue% -v %newValue%"
```
### <span id="page-65-1"></span>Depot installation

1. Copy the TeamHub trigger file from the TeamHub instance to the server hosting Helix server. The trigger file lives on the TeamHub instance at the following location: **/opt/hth/external/helix/triggers/hth-trigger.pl**

2. (Recommended) Submit the trigger script (**hth-trigger.pl**) to Helix server and run it from the following location in the depot: **//.hth/triggers/hth-trigger.pl**

#### **Note**

Helix TeamHub does not create this depot. You either need to create it yourself or specify another depot that the TeamHub **admin** user can write to.

To create a **//.hth** depot, run the following as a user with admin-level privileges:

\$ p4 depot .hth

Ensure that the TeamHub admin user can write to //.hth depot.

For more information on creating and working with depots, see [Working](https://www.perforce.com/perforce/doc.current/manuals/p4sag/#P4SAG/chapter.depots.html) with depots in *[Helix](http://www.perforce.com/perforce/doc.current/manuals/p4sag/index.html) Core Server [Administrator](http://www.perforce.com/perforce/doc.current/manuals/p4sag/index.html) Guide*.

- 3. Copy the configuration file (**/opt/hth/external/helix/triggers/hthtrigger.conf**) to the same directory in Helix server as the trigger file.
- 4. Submit the configuration file to the depot. The recommended depot location is: **//.hth/triggers/hth-trigger.conf**
- 5. Follow steps for trigger [configuration](#page-67-1).
- 6. Invoke the trigger script by running the following command:

p4 print -q //.hth/triggers/hth-trigger.pl | perl - -o

### **Note**

To see additional usage information, run the trigger script without any arguments.

7. Provided you have copied the script and the configuration file to common paths on all servers, the trigger line will resemble the following:

```
hth.push-ref-complete graph-push-reference-complete //...
"%//.hth/triggers/hth-trigger.pl% -c %//.hth/triggers/hth-
trigger.conf% -t graph-push-reference-complete -d %depotName% -n
%repo% -N %repoName% -p %pusher% -r %quote%%reference%%quote% -O
%oldValue% -v %newValue%"
```
The trigger line is also available in the **hth-triggers** file in the same directory from which you copied the trigger and configuration scripts. However, the line might not resemble your actual setup. Therefore, we suggest that you use the **-o** flag mentioned in step 6.

#### **Important**

If your output does not use the depot location, you should update this line to reflect the depot location of the trigger file and the trigger configuration file in your installation.

## <span id="page-67-1"></span>Trigger configuration

The trigger by itself cannot run without connection to Helix TeamHub. Edit the configuration file by specifying the values for the following variables:

- **HTH\_HOST** = Hostname of your Helix TeamHub instance accessible from Helix server (in the form of **https://hostname** or **http://hostname**)
- **HITH\_COMPANY\_KEY** = Company key from your company admin bot settings in Helix TeamHub.
- **FITH ACCOUNT KEY** = Account key for an admin bot account.
- **vERIFY** SSL = Verification of the SSL certificate for Helix TeamHub if running in SSL mode. Enabled by default.

## <span id="page-67-0"></span>*Add users and groups in Helix server*

With Helix authentication, you add users and groups through the Helix TeamHub user interface. TeamHub then provides the information to Helix server, where it is stored.

To create users and groups, see the following topics in the *Helix [TeamHub](https://www.perforce.com/perforce/doc.current/manuals/teamhub-user/) User Guide*:

- **n** [Users](https://helixteamhub.cloud/docs/user/#HTH-User/users-manage.html)
- **n** [Groups](https://helixteamhub.cloud/docs/user/#HTH-User/groups.html)

To perform these tasks on the Helix server side, see the following sections in the *Helix Core [Server](http://www.perforce.com/perforce/doc.current/manuals/p4sag/index.html) [Administrator](http://www.perforce.com/perforce/doc.current/manuals/p4sag/index.html) Guide*:

- [Managing](https://www.perforce.com/perforce/doc.current/manuals/p4sag/#P4SAG/managing.users.html) users for information on user types, adding new licensed users, and renaming users
- <sup>n</sup> [Authorizing](https://www.perforce.com/perforce/doc.current/manuals/p4sag/#P4SAG/security.authorizing.html) access for information on the protections table and setting permission levels for users
- <sup>n</sup> [Granting](https://www.perforce.com/perforce/doc.current/manuals/p4sag/#P4SAG/protections.groups.html) access to groups of users for information on creating and editing groups

#### **Warning**

In Helix server, do not alter or edit groups with a name following any of these conventions in any way:

```
HTH-//<depot-path>/<repo-path>-<HTH_ACCESS_LEVEL>
```

```
HTH-<depotname>-<hth_access_level>
```

```
HTH-<company-admin>
```
### Mapping of TeamHub roles to graph depot permissions

Whereas in Helix server, you grant permissions to users or groups, in TeamHub, you assign roles. The following table indicates how each TeamHub role is mapped to specific graph depot permissions in Helix server.

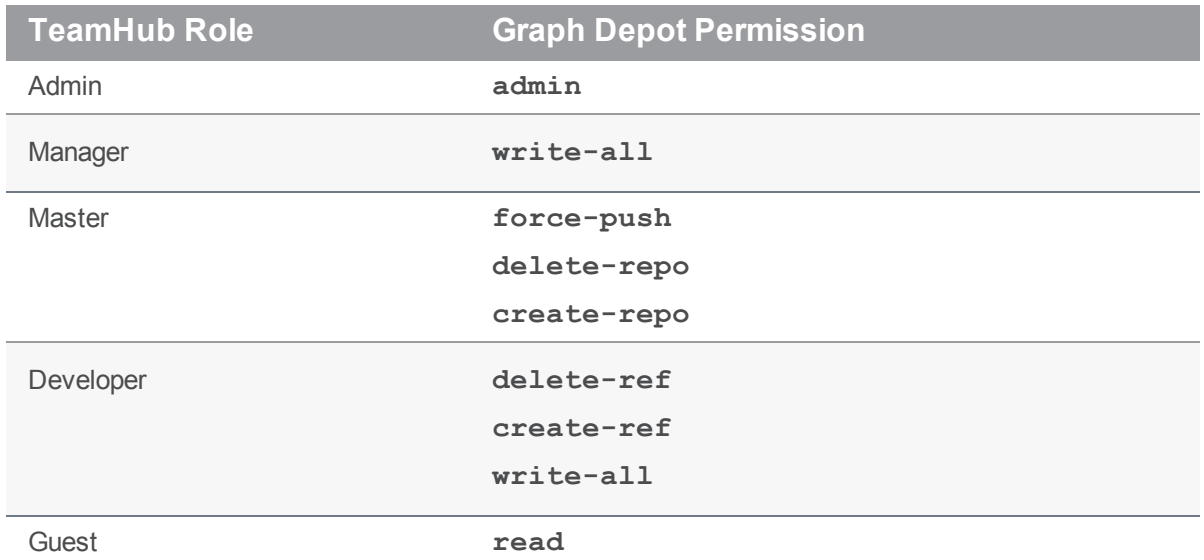

For more information on Helix server permissions, see the  $p4$  [grant-permission](https://www.perforce.com/perforce/doc.current/manuals/cmdref/index.html#CmdRef/p4_grant-permission.html) command in the *Helix Core P4 [Command](http://www.perforce.com/perforce/doc.current/manuals/cmdref/index.html) Reference*.

For more information on Helix TeamHub roles, see the [Roles](https://www.perforce.com/manuals/teamhub-user/Content/HTH-User/roles.html) chapter in the *Helix [TeamHub](https://www.perforce.com/perforce/doc.current/manuals/teamhub-user/) User Guide*.

### Including and excluding of Helix server users and groups

You may want to include users or groups, or one or more users in a group, that exist in Helix server in the Helix TeamHub UI, or exclude them from being displayed in the Helix TeamHub UI. This is possible by configuring the respective keys, either in the TeamHub Admin portal, under **Preferences > Helix server > Account and group synchronization**, or in the **/var/opt/hth/shared/hth.json** configuration file. For details on these keys, see ["Section:](#page-117-0) pilsner" on page 118 in the Helix TeamHub configuration section.

#### **Note**

- Helix TeamHub bots are created as users on the Helix server.
- $\blacksquare$  The include/exclude configuration applies to bots in the same way as it does for other users.
- <sup>n</sup> Add the users to the appropriate group(s) prior to updating the include/exclude configuration.
- <sup>n</sup> Update the include/exclude configuration before managing users, bots , and groups in the TeamHub UI.

When synchronizing users, TeamHub proceeds in the following order. TeamHub:

- 1. Includes direct users and bots
- 2. Adds users and bots from groups
- 3. Excludes users and bots from groups
- 4. Excludes direct users and bots

When synchronizing groups, TeamHub first includes groups and then extracts any groups that are marked as excluded in the configuration.

#### **To include or exclude Helix server users or groups:**

1. In the **Preferences** view, under **Account and group synchronization**, enter the name of users or groups as needed.

For example:

To include the users called **user1** and **user2**, enter the following in the **Include users** field: **^ (user1|user2)\$**

To include users from a group called perforce-group, enter the following in the **Include users from groups** field: **^perforce-group\$**

For details and more examples, see ["Section:](#page-117-0) pilsner" on page 118.

2. Click **Save preferences**.

A warning appears because the changes have not been applied to the TeamHub server yet. Perform the following step to finalize the configuration.

3. To apply server configuration changes to the TeamHub server, connect to the server via SSH and run the following command:

sudo hth-ctl reconfigure

4. After successfully running the reconfigure command, reload the TeamHub admin portal.

#### **Warning**

Failure to do so may result in normal web server interruption messages, such as the **HTTP Error 503. The service is unavailable.** error, because the services come back online.

### JSON configuration examples

This section includes examples of how to exclude groups and users by editing the **pilsner** key in the **/var/opt/hth/shared/hth.json** file. Including or excluding users, users from groups, and groups works exactly the same way, so you can apply the following examples to all cases.

To exclude all groups starting with **external-** or **test-** or ending with **test**:

```
\wedge (external-|test-).*, test$
```
To exclude **user1** and **user2**, and any user starting or ending with **test**:

```
^(user1|user2)$, test$, ^test
```
Following is a code snippet from the hth. json file with these values included under the "pilsner" key:

```
"helix users include regex": "",
"helix users exclude regex": "^(user1|user2)$, test$, ^test",
```

```
"helix users from groups include regex": "",
"helix users from groups exclude regex": "",
"helix groups include regex": "",
"helix groups exclude regex": "^(external-|test-).*, test$"
```
## <span id="page-70-0"></span>*Frequently asked questions (FAQ) about Helix authentication*

This section provides answers to commonly asked questions related to Helix authentication.

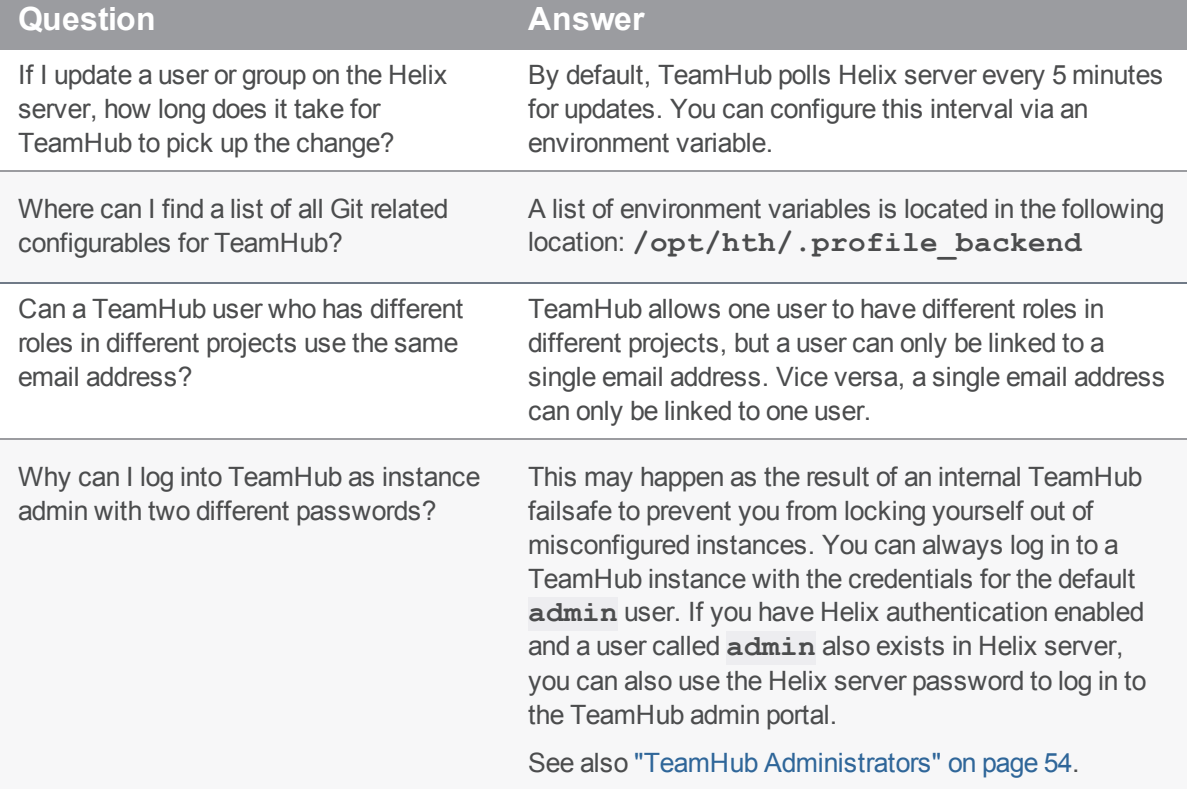

### **Question Answer**

If I remove a user with admin role in a TeamHub instance from Helix server, this user is still able to log back into TeamHub with all previous admin privileges even though the user no longer exists in Helix server. How do you revoke permissions from a user with an **admin** role in a TeamHub instance?

This is related to the previous question. In this scenario, the user called **admin** still exists in the built-in admin portal and gets authenticated because the **admin** user has a special authentication flow, separate from the normal authentication flow. To remove access to the TeamHub admin portal:

- 1. Log in to the admin portal: **<***TeamHubinstance-URL***>/admin/login**
- 2. In the **Admins** view, remove the user from the list of existing administrators.

See also "TeamHub [Administrators"](#page-53-0) on page 54.

## <span id="page-71-0"></span>*Troubleshooting Helix authentication*

When trying to resolving a problem with Helix TeamHub authentication, start with running the following command as an **admin** user on the Helix TeamHub server:

#### hth-ctl tail

This command will give you an overview of what is going on in all Helix TeamHub log files. Following is a list of log file locations and descriptions.

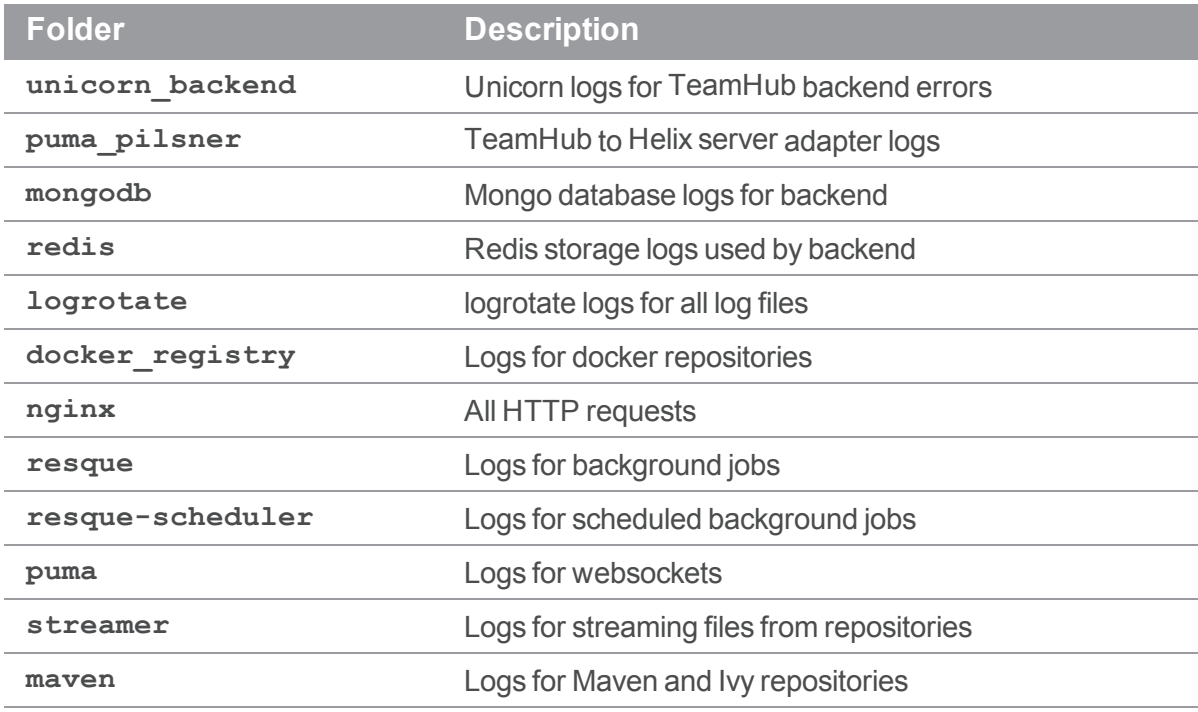
In addition, the following table may assist you in troubleshooting common issues experienced with Helix server authentication.

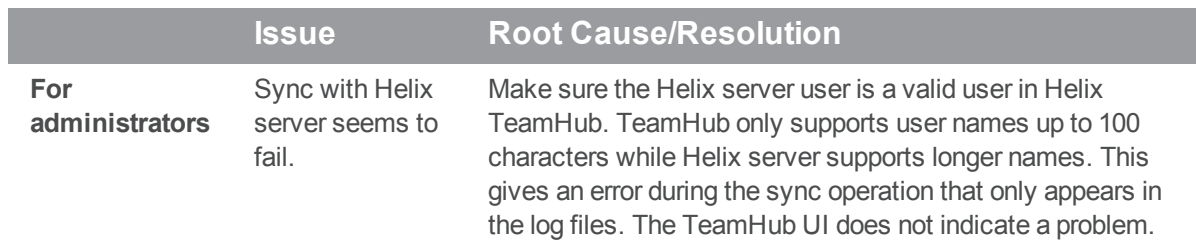

#### **Issue Root Cause/Resolution** Authentication fails and the logs indicate Redis problems. This may happen if Redis is configured to save snapshots but cannot persist on disk. You can either turn off snapshot saving or verify that Redis can save to the specified path.

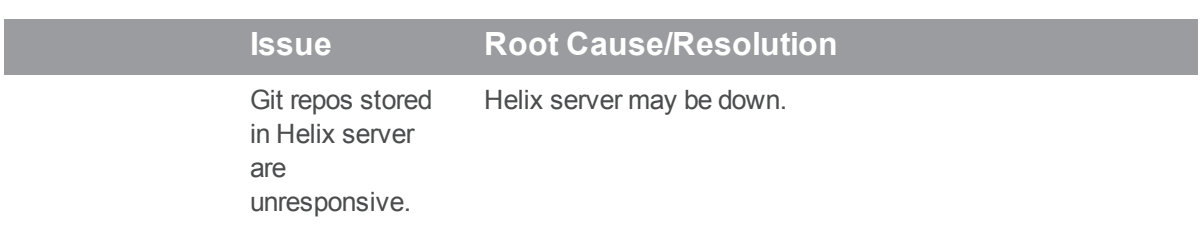

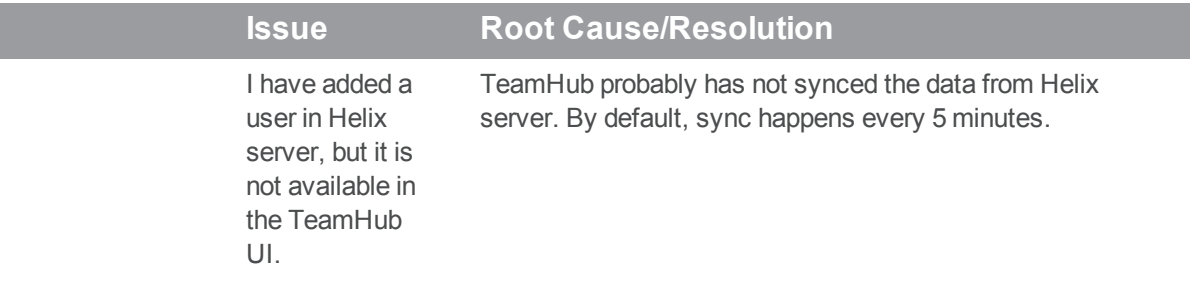

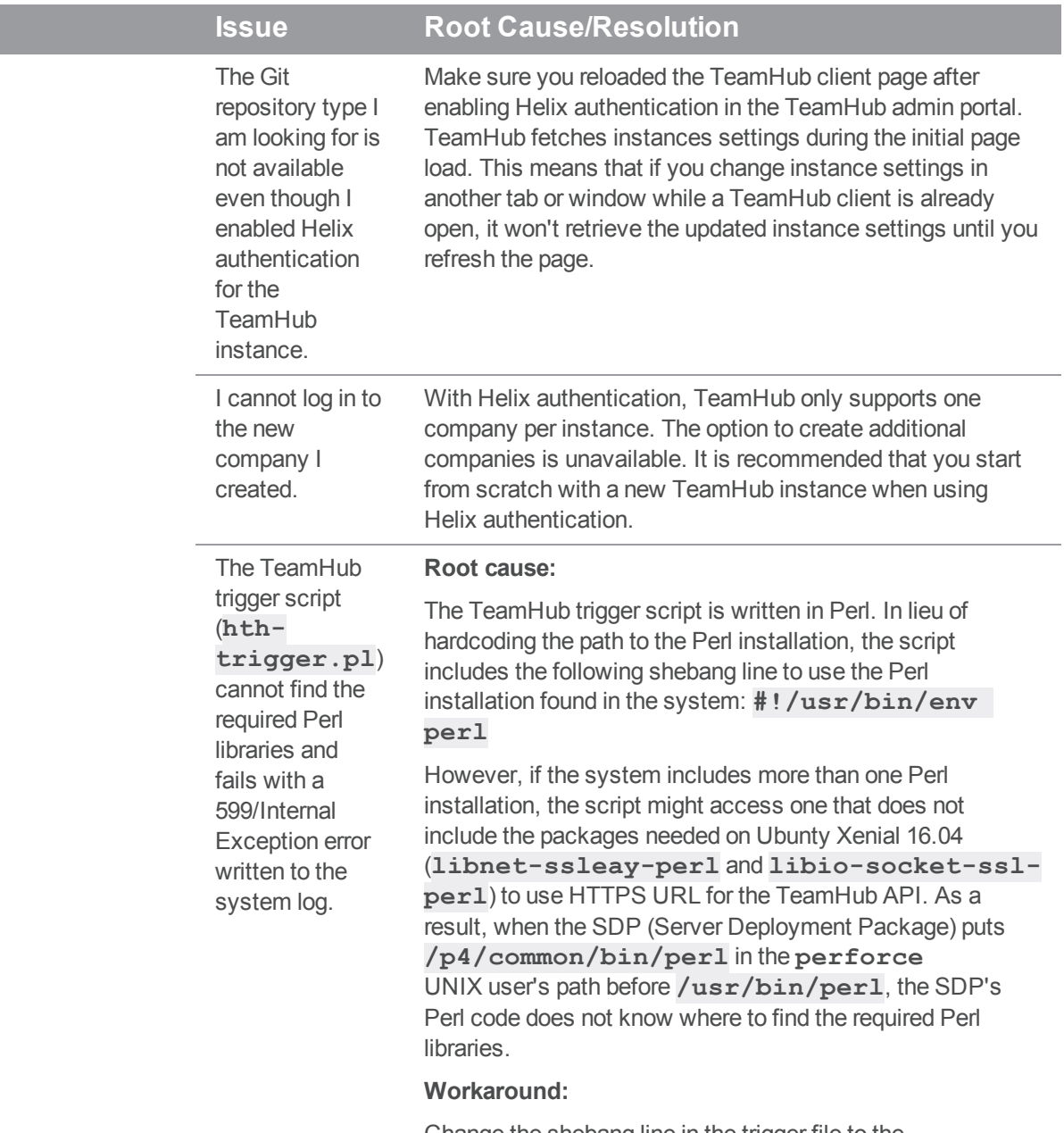

Change the shebang line in the trigger file to the following: **#!/usr/bin/perl**

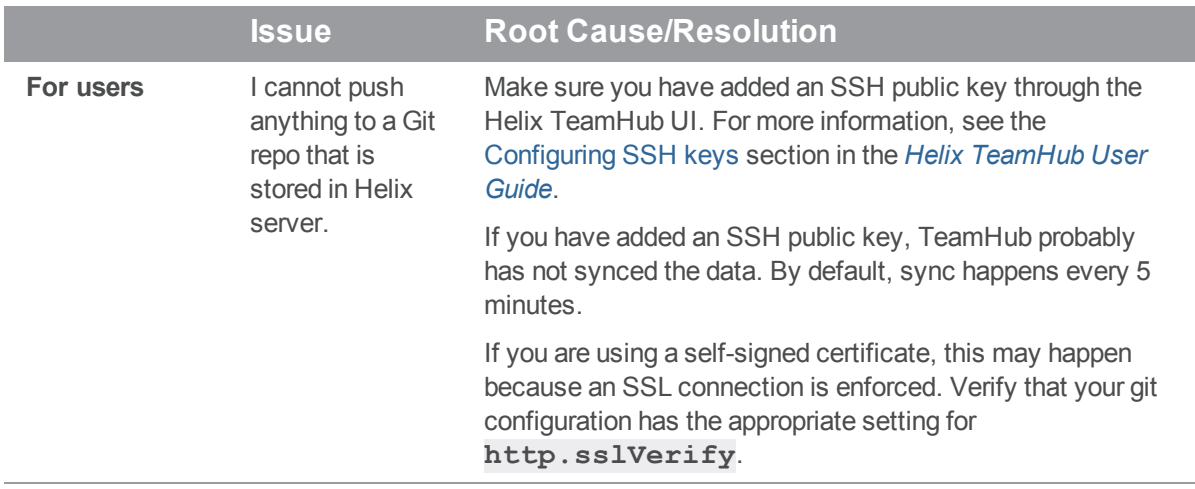

# <span id="page-78-0"></span>LDAP Authentication

LDAP is one of the most commonly used application protocols for accessing and maintaining corporate user directories. Helix TeamHub can be configured to use corporate LDAP for authentication. Once LDAP authentication is enabled, all successful login attempts either create a new TeamHub user or update an existing one along with the LDAP group information. The configuration process is explained below.

#### **Important**

If **Helix** is the selected method of authentication and Helix server uses LDAP authentication, there is no need to use LDAP authentication in TeamHub. Authentication requests from TeamHub are parsed to Helix server, which then connects to the LDAP/AD server to perform the authentication for the user. Note that LDAP authentication on the Helix server side must be established using the *LDAP specification* method (for details, see [Authenticating](https://www.perforce.com/manuals/p4sag/Content/P4SAG/security.ldap.auth.html) against Active Directory and LDAP servers section in the *Helix Core Server [Administrator](http://www.perforce.com/perforce/doc.current/manuals/p4sag/index.html) Guide*).

# *Configuring LDAP Authentication*

To enable LDAP authentication, browse to Helix TeamHub Admin at **http(s):// [hostname]/admin**. From the Admin pane, click on the Preferences link in the navigation bar.

Choose the LDAP [authentication](#page-58-0) option and specify the hostname and port of the LDAP server. The hostname might use a URL like  $1$ dap. acme.com or an IP like  $10.0.0.30$ . The port of the LDAP server might vary depending on the connection type. For secure communication between Helix TeamHub and the LDAP server, choose either StartTLS or LDAPS encryption method.

Select **Both** as the authentication option to create local Helix TeamHub users while still using LDAP authentication. Note that once **Both** is enabled, all Helix TeamHub users will be able to set their local passwords and Helix TeamHub will only attempt to bind to LDAP when built in authentication is unsuccessful.

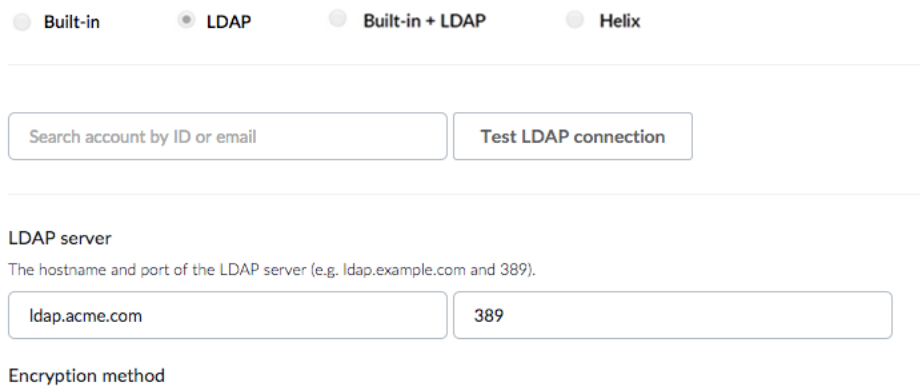

StartTLS C

The Domain search user performs lookups to authenticate other accounts when users sign in. The Domain search user is typically a service account used specifically for third-party integrations. For the Domain search user, only read-access to LDAP is needed.

Use the fully qualified user name, which would look something like this: **cn=admin,cn=Users,dc=acme,dc=com**.

#### Domain search user

The LDAP user that performs lookups.

cn=admin,cn=users,dc=acme,dc=com

................................

The User search base function specifies the fully qualified name of the starting point in the LDAP tree to search for users. If no search filters are specified, then the User search base will retrieve the entire data set.

A user search filter can be used to specify conditions that must be met for a record to be included when searching for users. This setting is optional.

#### User search base

The point in LDAP tree where users are searched from.

#### cn=users,dc=acme,dc=com

#### User search filter

Optional LDAP search filter to use when searching users.

### (memberOf=CN=deveo,CN=acme,DC=com)

The Account ID field is the name of the LDAP attribute used as the account login. For most Active Directory installations this will be **sAMAccountName**. For other LDAP solutions like OpenLDAP, the value of this field is usually **uid**.

The Account email field is the name of the LDAP attribute used as the account email. Usually the value of this field is **mail**.

#### **Note**

The Account first name and last name fields are optional.

## Account ID field

The LDAP field used as the account login.

uid

### Account email field

The LDAP field used as the account email.

mail

### Account first name field

The LDAP field used as the account first name.

#### givenname

### Account last name field

The LDAP field used as the account last name.

sn

The User LDAP groups field is the name of the LDAP attribute used for finding LDAP groups for a user. Check **User entries contain group information** if the directory allows finding LDAP group information directly from user entries. The name of the LDAP field is commonly **memberOf**.

Otherwise set the value of the field to either **member**, **uniqueMember** or **memberUid** depending on the LDAP schema, and set the base path where to search for groups. Nested group support can be enabled for Active Directory by using **member:1.2.840.113556.1.4.1941:** as a value for the field.

## User LDAP groups

The LDAP field used for finding LDAP groups for the user.

### User entries contain group information

member

cn=groups,dc=acme,dc=com

Collaborators use built-in authentication by default. LDAP authentication can also be enabled for collaborators by using a different search base or search filter from normal users. Use the **Test LDAP connection** feature to search for a user and a collaborator account, and make sure it returns only either a user or a collaborator.

### **2** Enable LDAP authentication for collaborator accounts

### Collaborator search base

The point in LDAP tree where collaborators are searched from.

cn=externals.dc=acme.dc=com

### Collaborator search filter

LDAP search filter to use when searching collaborators.

(employeeType=external)

If using Helix [TeamHub](#page-126-0) LDAP Sync application to keep user details up-to-date, enter the unique LDAP source identifier and also add it to the LDAP sync configuration file. Once configured, Helix TeamHub will keep the newly created account details in sync with this LDAP.

#### **LDAP** sync identifier

If you are using Helix TeamHub LDAP sync application to keep user details up-to-date, enter the unique LDAP source identifier and also add it to the LDAP sync configuration file. Once configured, Helix TeamHub will keep the newly created account details in sync with this LDAP.

acme-primary-Idap

Finally, use the **Test LDAP connection** feature to test the validity of the configuration. Enter an email or ID of an account and verify that correct results are returned.

## *Further Integration*

To go even further with integrating the Helix TeamHub installation to the corporate LDAP, consider keeping user accounts in sync with Helix [TeamHub](#page-126-0) LDAP Sync application.

### *Caveats*

When changing the authentication method back from LDAP to built-in, all users that have been created via LDAP will need to perform a password reset to login again. After the authentication method changes, users will not be able to edit any user attributes that were originally synced from LDAP (e.g. username, email and password).

## Helix TeamHub SAML 2.0 Authentication

Helix TeamHub SAML 2.0 authentication allows Single Sign-On for users and collaborators by creating or updating their account through an external Identity Provider.

#### **Note**

Accessing repositories over the HTTPS protocol requires setting up a Helix TeamHub password.

#### **Note**

With Helix authentication, certain restrictions apply to TeamHub functionality. For details, see "Limitations with Helix [authentication"](#page-11-0) on page 12.

## *Configure SAML Authentication*

It is recommended to use SAML over SSL. [Configure](#page-56-0) SSL to your instance first.

Login to Helix [TeamHub](https://helixteamhub.cloud/) Client with a Company Admin account (On-premises users: login to your instance), click the company name on the top navigation and select Overview. Click on Company Settings link on top of the page, select Authentication tab, and enable SAML authentication:

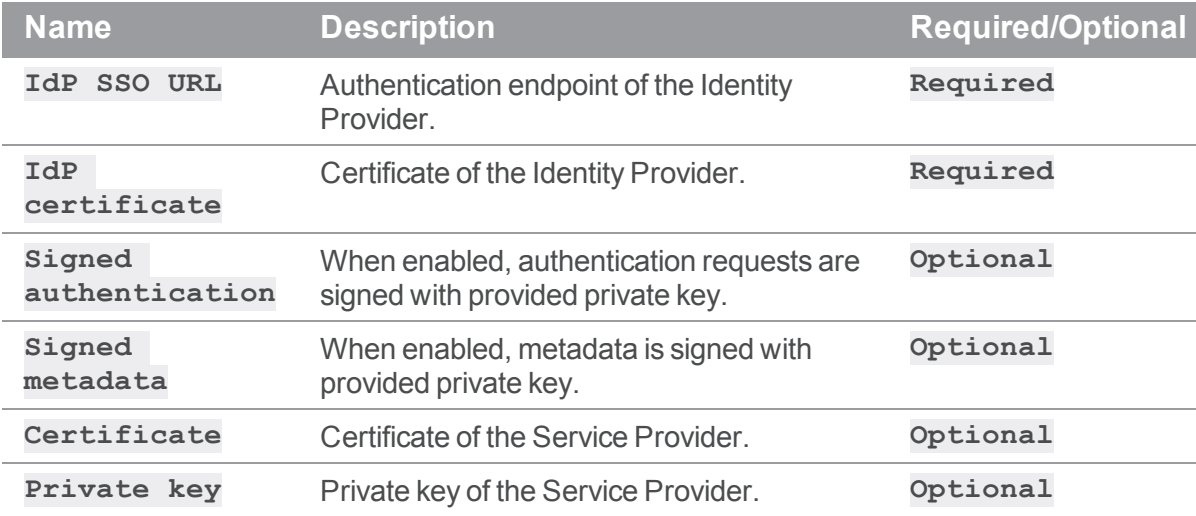

Configuring certificate and private key are optional, but required when signing is enabled. Metadata and authentication requests are signed with SHA1 algorithm

(**http://www.w3.org/2000/09/xmldsig#rsa-sha1**) when enabled.

Certificates (X.509) and private key (RSA) must be given in PEM format, with base64 encoded content between header and footer lines. A self-signed certificate and private key can be created with openssl:

openssl req -newkey rsa:2048 -new -x509 -days 3652 -nodes -out saml.crt keyout saml.key

## *Attributes*

Identity Provider is expected to return following attributes in authentication response:

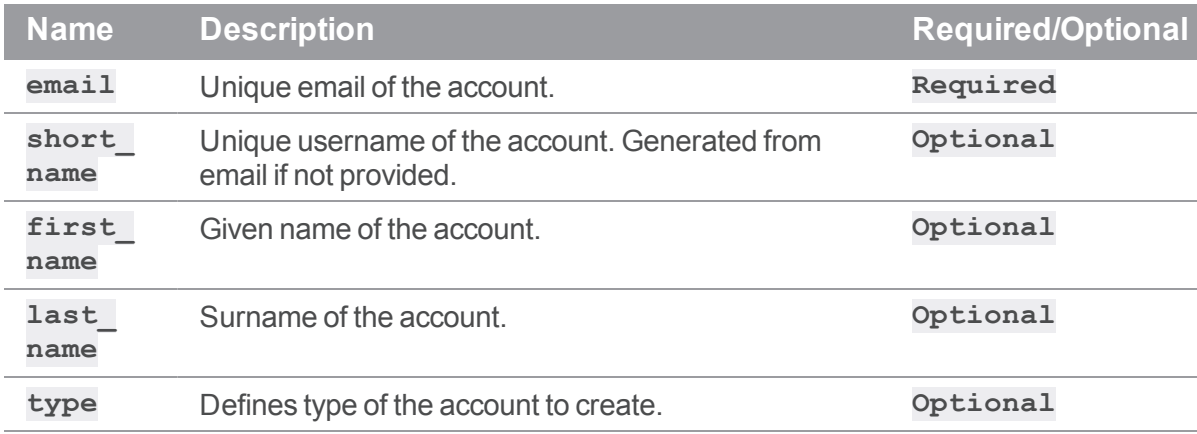

By default a user account is created on the first login. If the provided attributes include a **type** attribute and its value equals the configured collaborator type value, a collaborator account is created instead. Attribute name mapping can be optionally configured in Attribute mapping section.

## *Metadata*

Helix TeamHub supports SAML 2.0 Web Browser SSO Profile with Service Provider initiated HTTP Redirect binding for authentication requests and HTTP POST binding for responses. Service Provider metadata is available in **http(s)://[hostname]/account/saml/ [company]/metadata** after enabling SAML authentication in the company.

- Service Provider Entity ID: http(s)://[hostname]/account/saml/ **[company]/metadata**
- Authentication initialization: **http(s)://[hostname]/account/saml/ [company]/init**
- Assertion Consumer Service: **http(s)://[hostname]/account/saml/ [company]/consume**
- <sup>n</sup> Name ID format: **urn:oasis:names:tc:SAML:1.1:nameidformat:unspecified**

# *Troubleshooting*

- <sup>n</sup> Make sure correct Identity Provider certificate is configured in the settings.
- <sup>n</sup> Update metadata on Identity Provider after changing settings.
- Make sure server time is synced between Helix TeamHub and Identity Provider.
- <span id="page-84-0"></span>**n** Inspect Identity Provider and Helix TeamHub logs.

# Helix TeamHub LDAP Interface

Helix TeamHub LDAP interface allows integrating external tools to Helix TeamHub users, bots, and groups, and use of Helix TeamHub as an authentication provider.

#### **Note**

Helix TeamHub LDAP interface is available to On-premises customers with a license of at least 7 seats.

## Upgrading from Helix TeamHub 3.10.0 and older versions

Helix TeamHub 3.11.0 added support for bot accounts and introduced additional accounts branch. Configurations should be updated to use the new **ou=users,ou=accounts** branch instead of the old **ou=users** branch (see Directory Tree below). Binding and searching users by using the old branch is still supported until the next major release.

# *Enable Helix TeamHub LDAP Interface*

The following steps describe how to enable the LDAP interface in TeamHub. For advanced configuration parameters, see "Section: [backend"](#page-107-0) on page 108.

You can also perform a full synchronization of external tools by enabling hashed passwords. However, hashed passwords are only visible to company administrators. Existing Helix TeamHub users must change their password to make it available.

#### **Note**

You cannot enable hashed passwords with pass-through LDAP [authentication.](#page-78-0)

**To enable the LDAP interface:**

- 1. Browse to your Helix TeamHub instance at **http(s)://[***hostname***]/admin**.
- 2. In the navigation pane on the left, click **Preferences**.
- 3. In the **Configure instance** view, under **Helix TeamHub LDAP interface**, select the **Enable Helix TeamHub LDAP interface** check box.
- 4. To perform a full synchronization of external tools, select the **Enable SHA [hashed](http://tools.ietf.org/html/rfc2307#section-5.3) user passwords** check box.
- 5. Click **Save preferences**.

# *Configure Helix TeamHub LDAP with External Tools*

To access Helix TeamHub LDAP, use either the unencrypted **ldap://example.com:389** , or encrypted **ldaps://example.com:636** (LDAPS) URLs. Configure [SSL](#page-56-0) in order to use LDAPS.

The following table includes commonly used settings to use with external tools. OpenLDAP may be used as a base configuration if the tool provides pre-configured settings. Helix TeamHub LDAP interface supports read-only access.

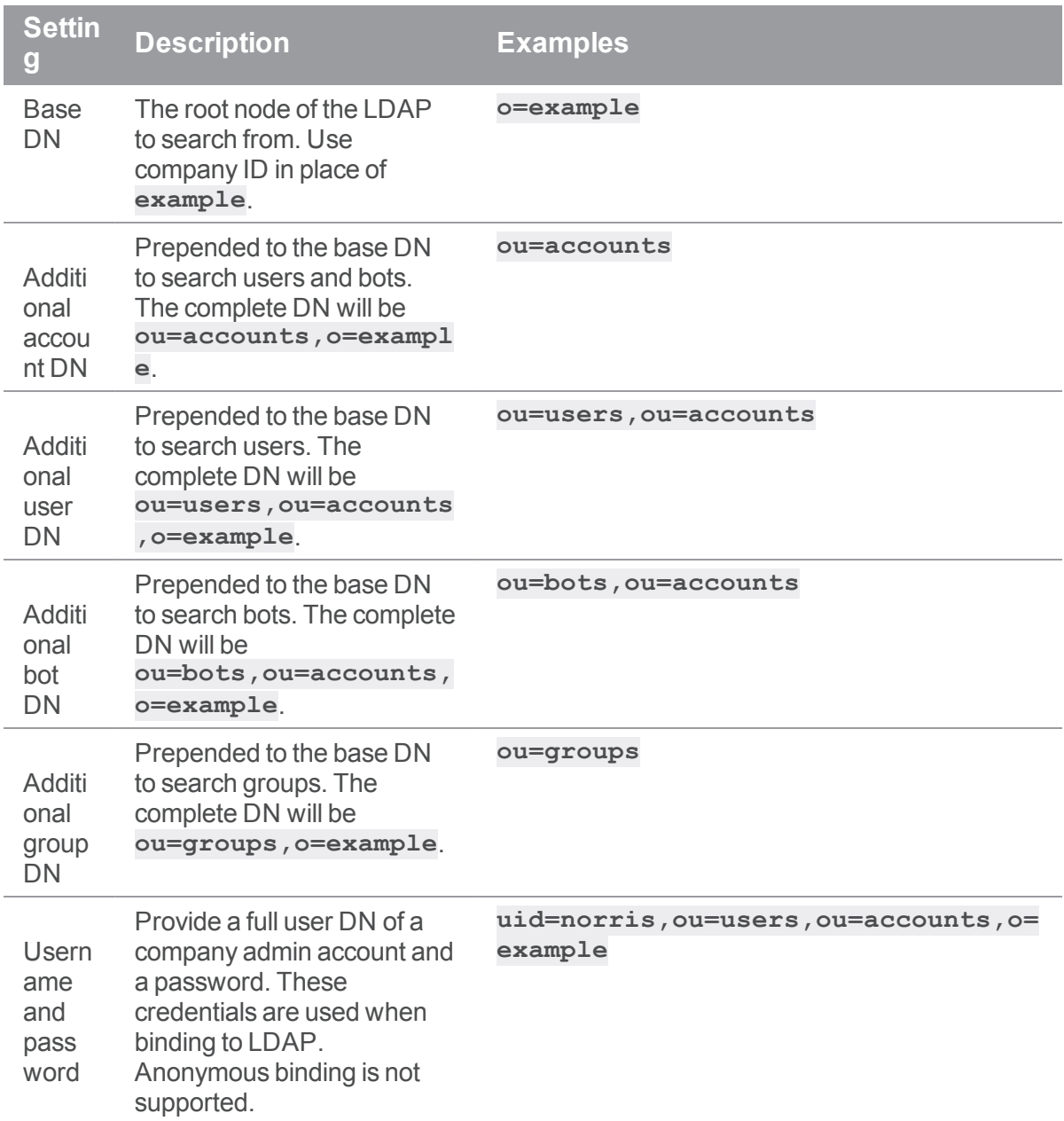

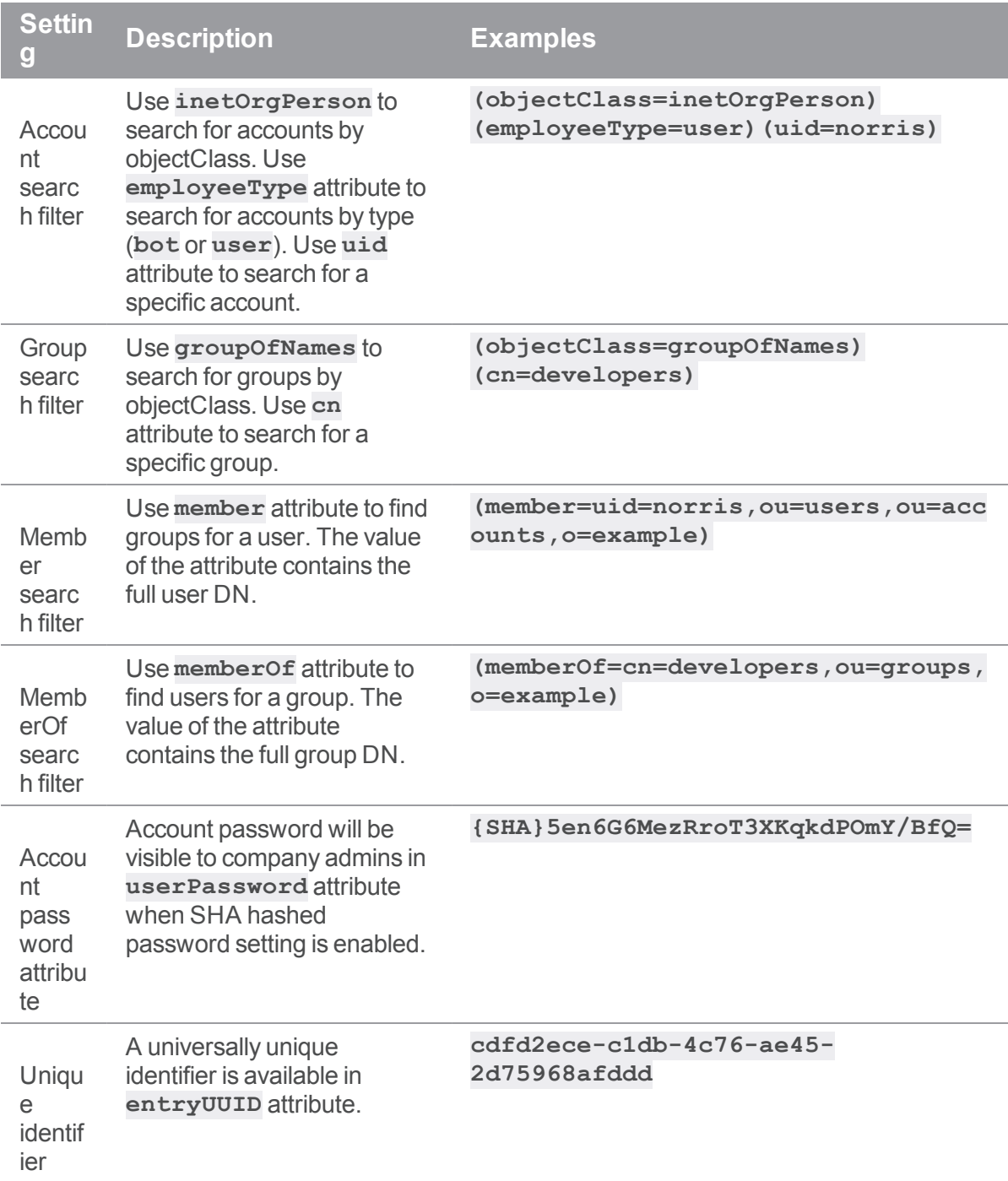

# *Helix TeamHub LDAP Structure and Example Entries*

## Directory Tree

o=example

├── ou=accounts │ ├── ou=users │ │ └── uid=norris │ └── ou=bots │ └── uid=bot  $-$  ou=groups │ └── cn=developers - ou=projects └── ou=sample

## Example User Entry

# norris, users, accounts, example dn: uid=norris,ou=users,ou=account,o=example objectClass: top objectClass: person objectClass: organizationalPerson objectClass: inetOrgPerson uid: norris cn: Chuck Norris displayName: Chuck Norris givenName: Chuck sn: Norris mail: norris@example.com telephoneNumber: +123456 description: Not needed title: Champion entryUUID: cdfd2ece-c1db-4c76-ae45-2d75968afddd memberOf: cn=developers,ou=groups,o=example memberOf: cn=managers,ou=groups,o=example employeeType: user

## Example Bot Entry

```
# bot, bots, accounts, example
dn: uid=bot,ou=bots,ou=accounts,o=example
objectClass: top
objectClass: person
objectClass: organizationalPerson
objectClass: inetOrgPerson
uid: bot
cn: bot
displayName: bot
givenName: bot
sn: bot
entryUUID: 21f02b44-3832-4523-b7b4-c3602932535e
employeeType: bot
mail: bot@helixteamhub.invalid
```
## Example Group Entry

# developers, groups, example dn: cn=developers,ou=groups,o=example objectClass: top objectClass: groupOfNames cn: developers description: All our developers entryUUID: 3c9ad9eb-6234-4cf2-b147-f2d945d77b67 member: uid=norris,ou=users,ou=accounts,o=example member: uid=bruce,ou=users,ou=accounts,o=example

## Example Project Entry

```
# sample, projects, example
dn: ou=sample, ou=projects, o=example
objectClass: top
objectClass: organizationalUnit
ou: sample
description: Sample project
entryUUID: a671a3bb-edb9-45f7-aa71-f3be44a075c2
```
# <span id="page-90-1"></span>Controlling Helix TeamHub

As described in the [Architecture](#page-13-0) section, Helix TeamHub is composed of popular open-source technologies. Helix TeamHub runs and monitors a number of services, which are responsible for executing user requests, scheduling, and running background operations.

Helix TeamHub comes with the **hth-ctl** tool, which helps manage Helix TeamHub services and configuration, and aids in performing administrative tasks. This is the same tool used during the Helix TeamHub [installation](#page-33-0) and [upgrades.](#page-46-0)

# *Control Commands*

#### **Warning**

Some control commands are destructive! Be extremely careful when executing unfamiliar switches.

To retrieve the list of all of the available commands, run **sudo hth-ctl** as the Helix TeamHub user. To run a control command, run **sudo hth-ctl <***command***>** as the Helix TeamHub user.

The most commonly used commands are listed below:

- **status** Show the status of all the services.
- **P** report Generates system report for Helix TeamHub troubleshooting.
- **service-list** List all the services (enabled services appear with a \*).
- **n** show-config Show the configuration that would be generated by reconfigure.
- **tail** Watch the service logs of all enabled services.
- **start** Start services if they are down, and restart them if they stop.
- <sup>n</sup> **restart** Stop the services if they are running, then start them again **(causes slight downtime)**.
- **n reconfigure** reconfigures Helix TeamHub after upgrading the package. Applies changes after configuration has been updated.

# <span id="page-90-0"></span>*Services*

Helix TeamHub runs and monitors a number of services using the [runit](http://smarden.org/runit/) service supervision tool. The list below outlines all available services on the Helix TeamHub servers. In [Cluster](#page-18-0) or [HA](#page-20-0) deployment, the services will be spread across the Web and DB roles.

- **n** anycable Daemon for WebSocket connections together with moonshine.
- **n** apache Apache Web server for handling version control operations.
- **n** docker registry Daemon for Docker repositories.
- **1 dap** Daemon for LDAP protocol of the Helix [TeamHub](#page-84-0) LDAP Interface.
- **ldaps** Daemon for LDAPS protocol of the Helix [TeamHub](#page-84-0) LDAP Interface.
- **logrotate** Logrotate daemon for rotating application logs.
- maven Daemon for Maven repositories.
- **mongodb** MongoDB database stores entire application data.
- moonshine Daemon for WebSocket connections together with anycable.
- **nginx** Nginx proxies all users requests to other services.
- **n** puma pilsner Daemon for Perforce integration.
- <sup>n</sup> **redis** Redis database stores intermediate data, such as background jobs and events.
- <sup>n</sup> **resque** Processes background jobs, such as hooks, notifications, events, backups.
- resque scheduler Schedules resque background jobs.
- **streamer** Daemon for streaming files.
- unicorn backend Unicorn Web server serving Helix TeamHub APIs, including authorization.

## <span id="page-91-0"></span>Logging

As mentioned in [Controlling](#page-90-0) Services, Helix TeamHub uses [runit](http://smarden.org/runit/) to run and monitor its services. Two types of logs are created:

- <sup>n</sup> Logs written by [svlogd](http://smarden.org/runit/svlogd.8.html) for the services that write to [stdout](http://en.wikipedia.org/wiki/Standard_streams), for example: **resque** service.
- <sup>n</sup> Logs written by the service directly, for example **apache** service.

The log files are located at **/var/log/hth**, and its recommended to keep them on a separate partition. The rule of thumb is, if the **/var/log/hth/<service>/current** (maintained by [svlogd](http://smarden.org/runit/svlogd.8.html)) file is empty, look for **\*.log** files (maintained by the service directly) within the same directory.

To see all logs in real-time, use the "tail" switch provided by the Helix [TeamHub](#page-90-1) control utility:

sudo hth-ctl tail

# *Log Rotation*

The [svlogd](http://smarden.org/runit/svlogd.8.html) logs are rotated by the daemon itself. However, the logs written by the services directly are rotated with [logrotate](https://linux.die.net/man/8/logrotate). Regardless of the type, by default all logs are rotated and compressed **daily** and kept for **30 days**. See and customize log rotation settings through logging [configuration](#page-114-0) flags.

# *Audit Logs*

In addition to logs created by the services, Helix TeamHub stores a number of audit logs. These logs are in JSON format located under **/var/log/hth/audit**. By default, the audit logs are rotated and compressed **daily** and kept for **90 days**, however they can be fine-tuned through logging [configuration](#page-114-0) [flags](#page-114-0).

# <span id="page-92-0"></span>Backups and Restoration

Backups are available as part of the Helix TeamHub packages, and can be activated via [configuration](#page-105-0) [flags](#page-105-0). The nature of backups changes from one TeamHub component to another:

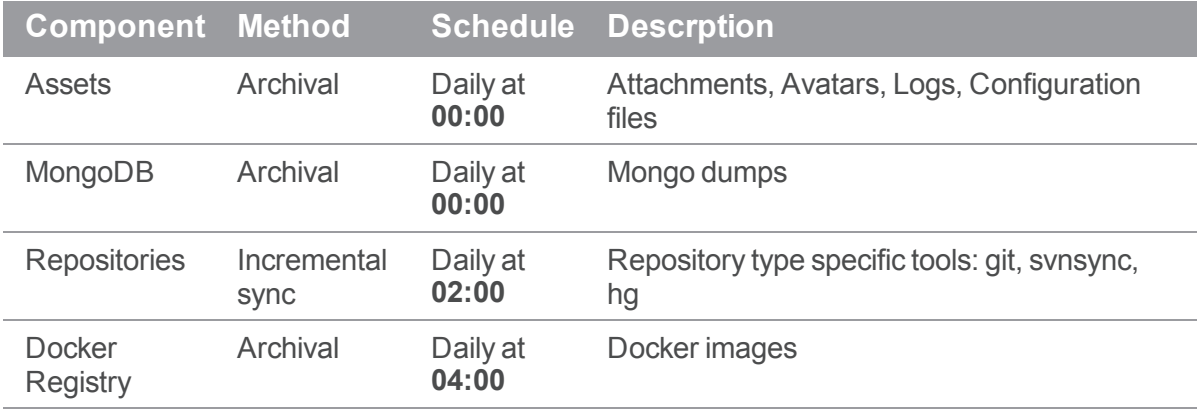

# *Preparation*

TeamHub stores backups at **/var/opt/hth/backups**. For production deployments, the recommendation is to mount a reliable external storage that has enough space to accommodate at least 1.5 times the TeamHub data set (**/var/opt/hth/shared**).

# *Enabling backups*

To have backups running, activate them through the [configuration](#page-105-0) flags as shown below.

## Combo

1. Merge the following configuration to **/var/opt/hth/shared/hth.json** and **make sure to add the backup settings under the existing keys if they already exist in the configuration**.

```
{
  "backend": {
    "backups": true
  },
  "mongodb": {
    "backups": true
  },
  "repos": {
    "backups": true
  },
  "docker registry": {
       "backups": true
  }
}
```
2. Apply the changes by reconfiguring TeamHub:

sudo hth-ctl reconfigure

## Cluster and HA

In [Cluster](#page-18-0) and [HA](#page-20-0) deployment, the TeamHub services are distributed across the server roles. To enable backups, activate the backup flags in **/var/opt/hth/shared/hth.json** on the appropriate servers. **Make sure to add the backup settings under the existing keys if they already exist in the configuration**.

## Helix TeamHub DB

```
{
  "mongodb": {
    "backups": true
  }
}
```
By default, mailing is not configured for the DB node. To get notifications if failures occur during DB backups, you need to add the following:

- 1. Configure the **postfix** section of **hth.** json to be identical with the one on your web node.
- 2. Add the email that will receive the notifications to the **app** section of **hth.json**:

```
{
  "app": {
    "email": "support@acme.com"
  }
}
```
## Helix TeamHub Web

```
{
 "backend": {
    "backups": true
 },
 "repos": {
    "backups": true
 },
 "docker registry": {
       "backups": true
 }
}
```
Apply the changes by reconfiguring TeamHub on each server:

sudo hth-ctl reconfigure

# *Configuring how many backups to keep before oldest backup gets removed*

You can configure archival mode backups to prune old backups. The configuration below keeps the 30 latest backup archives and deletes the oldest when a new backup occurs.

```
{
  "backups": {
    "keep": 30
  }
}
```
A separate setting exists for the Docker Registry:

{ "docker registry": {

```
"backups keep": 5
  }
}
```
Unlike with other backups, the Docker Registry **backups\_keep** value should be low because images tend to take up a lot of space, even if they are compressed.

## *Restoring Backups*

Because TeamHub backups are modular, when it comes to restoring the system from a backup, it is important to consider the following:

- <sup>n</sup> Follow the correct order of restoring the backup components:
	- 1. Assets
	- 2. Database
	- 3. Repositories
- Because backups for TeamHub components are taken daily, it is important to restore all components from the same day. Doing otherwise will lead to data inconsistency.

### Stopping Services

Before starting the restoration process, it is a good idea to stop all the Helix [TeamHub](#page-90-1) services:

sudo hth-ctl stop

### Restoring Assets

- 1. SSH into one of the TeamHub Web servers (or the Combo) and switch to the **hth** user.
- 2. Copy the **backend\_backup.tar** from backup storage, which is located at **/var/opt/hth/backups/backend\_backup/<date>/**.
- 3. Extract the archives and restore:

```
sudo su - hth
tar xvf backend_backup.tar
cd backend backup/archives; ls *.tar.gz | xargs -i tar xvf {} -C /
```
### Restoring MongoDB Database

- 1. SSH into the TeamHub DB server (or the Combo) and switch to the **hth** user.
- 2. Copy **mongodb\_backup.tar** from the backup storage **/var/opt/hth/backups/mongodb\_backup/<date>/**.

3. Start MongoDB, extract the archives, and restore:

```
sudo su - hth
sudo hth-ctl start mongodb
tar xvf mongodb_backup.tar; cd mongodb_backup/databases/; tar xvf
MongoDB.tar.bz2
```
For [Combo](#page-17-0) deployment without MongoDB authentication, use the following command to restore the database:

```
mongorestore --port 4002 --drop MongoDB/
```
For [Cluster](#page-18-0), [HA](#page-20-0)  or [Combo](#page-17-0) deployments with MongoDB authentication, use admin credentials to restore the database:

```
mongorestore --port 4002 -u <admin-username> -p <admin-password> --
drop MongoDB/
```
### Restoring Repositories

```
Repositories are stored under the
/var/opt/hth/shared/companies/<company>/projects/<repo_
type>/repositories directory. To restore backups from the backups store:
```
- 1. SSH into one of the TeamHub Web servers (or the Combo) and switch to the **hth** user.
- 2. Run the following script:

```
#!/bin/bash
companies=`ls /var/opt/hth/backups/repos_
backup/var/opt/hth/shared/companies/`
# Loop through companies
for company in $companies; do
  # Loop through projects
  projects=`ls /var/opt/hth/backups/repos_
backup/var/opt/hth/shared/companies/$company/projects/`
  for project in $projects; do
    echo "Restoring repositories for project $project in company
$company"
    repos_
dest="/var/opt/hth/shared/companies/$company/projects/$project/reposi
tories/"
```

```
if [ ! -d $repos dest ]; then
      # Company/Project may have been renamed
      echo "Creating $repos_dest"
      mkdir -p $repos_dest
    fi
    rsync -av --delete /var/opt/hth/backups/repos_
backup/var/opt/hth/shared/companies/$company/projects/$project/reposi
tories/ $repos_dest
  done
done
```
3. To restore the repositories hooks, execute the following commands to regenerate them:

```
cd /opt/hth/application/backend/current
rake hth:restore:all
```
### Restoring Docker Registry

- 1. SSH into one of the Helix TeamHub Web servers (or the Combo) and switch to the **hth** user.
- 2. Copy **docker registry backup.tar** from the backup storage **/var/opt/hth/backups/docker\_registry\_backup/<***date***>/**.
- 3. Extract the archives and restore:

```
sudo su - hth
rm -rf /var/opt/hth/shared/storage/docker_registry/docker/
cd /var/opt/hth/backups/docker_registry_backup/<date>
tar xvf docker registry backup.tar
cd docker registry backup/archives; ls *.tar.gz | xargs -i
tar xvf {} -C /
```
## Starting Helix TeamHub

Start back all [TeamHub](#page-90-1) services:

sudo hth-ctl start

## Reconfiguring Helix TeamHub

If there have been changes to the **hth.** json restored from backups, apply those changes by running the **reconfigure** command:

sudo hth-ctl reconfigure

# Docker Registry

Helix TeamHub supports Docker image repositories. You can store and pull images via Docker engine version 1.6.0 or later.

## *Requirements*

For the use of Docker repositories, [SSL](#page-56-0) must be enabled. The certificate must be signed by a trusted Certificate Authority.

# *Storage Driver*

Docker Registry uses the **filesystem** as the default storage driver, but it can be configured to utilize other drivers.

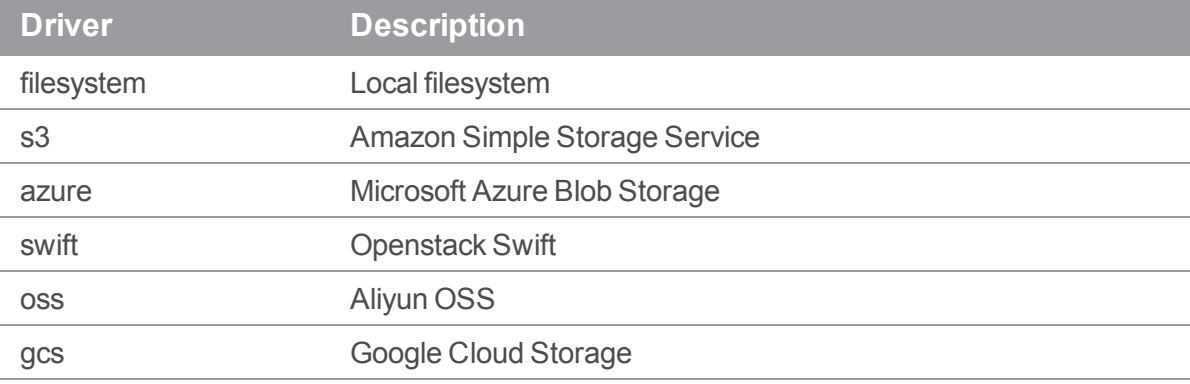

## **Configuration**

To push or pull images, clients must be able to access storage backends (other than **filesystem**) directly.

#### **Note**

TeamHub can only back up Docker images when the storage driver is **filesystem**.

To change the storage driver:

1. Edit **hth.json** and provide appropriate configuration:

Default configuration:

```
{
 "docker_registry": {
    "storage driver": "filesystem",
```

```
"storage_settings": {
      "rootdirectory": "/var/opt/hth/shared/storage/docker_registry/"
    }
  }
}
{
 "docker registry": {
    "storage driver": "s3",
    "storage_settings": {
      "accesskey": "s3-access-key",
      "secretkey": "s3-secret-key",
      "bucket": "s3-bucket",
     "region": "s3-region"
   }
  }
}
{
 "docker registry": {
    "storage driver": "azure",
    "storage_settings": {
      "accountname": "azure-storage-account-name",
      "accountkey": "azure-storage-account-key",
      "container": "azure-storage-container"
   }
  }
}
{
 "docker registry": {
    "storage driver": "swift",
    "storage_settings": {
      "authurl": "auth-token-url",
      "username": "openstack-username",
```

```
"password": "openstack-password",
      "container": "swift-container",
      "region": "openstack-container-region"
    }
  }
}
{
 "docker registry": {
    "storage driver": "oss",
    "storage settings": {
      "accesskeyid": "aliyun-oss-access-key-id",
      "accesskeysecret": "aliyun-oss-access-key-secret",
      "bucket": "aliyun-oss-bucket",
      "region": "aliyun-oss-region"
    }
  }
}
{
 "docker registry": {
    "storage driver": "gcs",
    "storage_settings": {
      "bucket": "gcs-storage-bucket"
    }
  }
}
```
For more details, see the Docker [Registry](https://docs.docker.com/registry/storage-drivers/) docs.

2. Reconfigure the environment:

sudo hth-ctl reconfigure

# *Garbage Collection*

Delete action provided by the TeamHub backend does not remove docker repositories permanently. Because Docker data is still persisted under the hood, you need to perform an additional step.

### Combo

```
sudo hth-ctl docker-registry-garbage-collect
```
## Cluster and HA

For cluster setups, the garbage collection process must respect other instances.

1. Stop the docker registry service for all instances except the one from which the command is run:

sudo hth-ctl stop docker registry

2. Run the command on the chosen instance:

sudo hth-ctl docker-registry-garbage-collect

3. Start the docker registry services for other instances:

```
sudo hth-ctl start docker registry
```
# Code Search

#### **Note**

Helix TeamHub supports code searching for Mercurial, Git, and Helix Git repositories.

Helix TeamHub supports configuring Elasticsearch for searching code in repositories. Elasticsearch is not included as part of Helix TeamHub packages. It can be installed in multiple ways depending on the needs: inside a Helix TeamHub instance (only recommended for small instances), as a separate machine, or as a cluster of separate machines. See the official documentation for installing [Elasticsearch](https://www.elastic.co/guide/en/elasticsearch/reference/current/install-elasticsearch.html) and for configuring production [deployment](https://www.elastic.co/guide/en/elasticsearch/guide/master/deploy.html).

The following Elasticsearch versions are supported:

- TeamHub 2018.2 and earlier: Elasticsearch 5.x
- TeamHub 2019.1 and later: Elasticsearch 6.x

For information on upgrading from an earlier TeamHub version, see the [release](https://www.perforce.com/products/helix-teamhub/release-notes) notes.

# *Prerequisites*

The first step is to estimate the index size based on the storage size of the repositories that support code search. Using this figure with future growth in mind, you can decide the type of Elasticsearch installation and number of shards to create. See capacity [planning](https://www.elastic.co/guide/en/elasticsearch/guide/master/capacity-planning.html) for more details.

**Note**

Changing the number of shards requires recreating the index and reindexing all the repositories.

## *Configuration*

Once you have a running instance of Elasticsearch, you can configure Helix TeamHub to use it.

## Combo

{

Append the following minimum configuration to **/var/opt/hth/shared/hth.json** and **make sure to add the settings under the existing backend key**.

```
{
 "backend": {
    "search engine": "elasticsearch",
    "es_hosts": [
        {
            "host": "your.elastic.host",
            "port": 9200
        }
    ]
  }
}
```
See **backend** section in [configuration](#page-105-0) flags for additional settings:

```
"backend": {
  "search engine": "elasticsearch",
  "es_index_prefix": "optional",
  "es_number_of_shards": 5,
  "es_number_of_replicas": 1,
  "es_hosts": [
      {
          "host": "your.elastic.host",
          "port": 9200,
          "user": "username",
          "password": "password",
          "scheme": "https"
```
}

] } }

Apply the changes by reconfiguring Helix TeamHub:

sudo hth-ctl reconfigure

Create the Elasticsearch index as a **hth** user. Make sure to load a new session for **hth** user after running reconfigure:

```
sudo su - hth
cd /opt/hth/application/backend/current/
bundle exec rake hth:search:create_index
```
# Cluster and HA

Follow the same steps as in **Combo** section above in one of the web nodes. After creating the index, reconfigure rest of the web nodes before enabling search in Helix TeamHub Client.

sudo hth-ctl reconfigure

# *Enabling search*

After configuration, you can enable the search inside a company, as follows:

- 1. Log in to the Helix TeamHub client as a company admin.
- 2. To access the company settings, do one of the following:
	- In the My Dashboard view, click the gear icon  $\bullet$  next to the company name.
	- <sup>n</sup> In any view, click the user name in the site header and select **Company settings**.
- 3. In the **Company settings** form, on the **Features** tab, enable **Code Search**.
- 4. Save your settings.
- 5. Wait for the indexing to complete. The initial indexing can take a long time, depending on the size of the repositories. You can see the indexing status in the company overview.

For information on other features that company admins can configure, see Feature [settings](https://www.perforce.com/manuals/teamhub-user/Content/HTH-User/company-feature-settings.html) in the *[Helix](https://www.perforce.com/perforce/doc.current/manuals/teamhub-user/) [TeamHub](https://www.perforce.com/perforce/doc.current/manuals/teamhub-user/) User Guide*.

## *Index management*

After changing index configurations later on, such as number shards, the index can be recreated as a **hth** user. Make sure to load a new session for **hth** user after running reconfigure:

sudo su - hth

cd /opt/hth/application/backend/current/

#### **Create, delete, or recreate the index:**

bundle exec rake hth:search:create\_index

bundle exec rake hth:search:delete\_index

bundle exec rake hth: search: recreate index

**Refresh all repositories for a company (by short\_name) since last indexing, or perform full reindexing (can take a long time):**

bundle exec rake hth:search:reindex company[company]

bundle exec rake hth:search:reindex company[company,full]

**Refresh all repositories for all companies since last indexing, or perform full reindexing (can take a long time):**

bundle exec rake hth:search: reindex instance

bundle exec rake hth:search:reindex instance[full]

**Refresh a repository (by short\_names) since last indexing, or perform full reindexing:**

bundle exec rake hth:search:reindex repository[company,project,repository]

bundle exec rake hth:search:reindex\_repository [company, project, repository, full]

# Advanced Configuration

This section provides the following information:

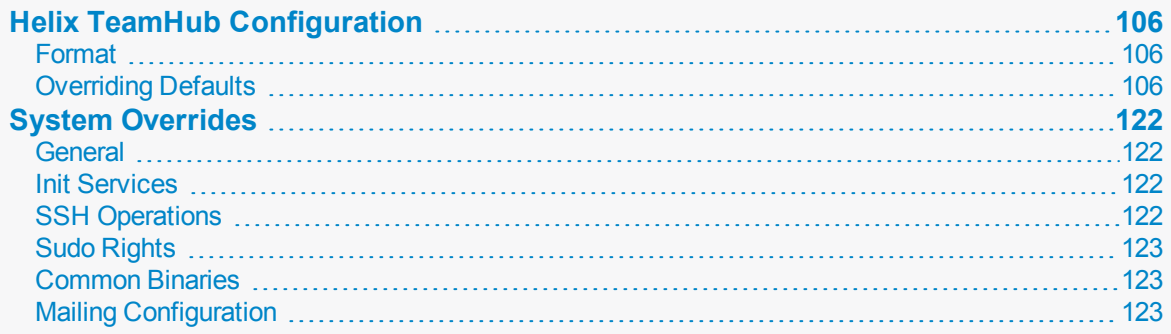

# <span id="page-105-0"></span>Helix TeamHub Configuration

The **/var/opt/hth/shared/hth.json** configuration file and some of the flags it provides should be familiar by now. This is where Helix TeamHub configuration settings are kept, including settings manipulated through Helix TeamHub Admin UI from the Helix [TeamHub](#page-44-0) Bootstrap phase. This configuration file is also part of Helix [TeamHub](#page-92-0) Backups, if enabled.

Every time Helix TeamHub is [reconfigured,](#page-90-1) the configuration file is read and the configuration is applied to all of Helix TeamHub services. Some of the configuration flags dictate what mode of [deployment](#page-16-0) Helix TeamHub is running, where others simply override default Helix TeamHub settings.

# <span id="page-105-1"></span>*Format*

The configuration file is formatted as [JSON](http://json.org/). It is important to keep the correct format of the file, otherwise the Helix TeamHub reconfiguration will not work. [JSONLint](http://jsonlint.com/) is a trusted open-source JSON linter option to help verify the syntax of the JSON contents.

**Note**

Remember that duplicate keys override the previously defined keys.

To see the current configuration applied to the server, run the following command:

```
sudo hth-ctl show-config
```
# *Overriding Defaults*

Helix TeamHub comes with many sensible defaults for both service and application behavior. If the default configuration needs to be adjusted, use the dictionary provided below as a reference.

Each configuration flag has a section, for example **app**, **nginx**, etc. These sections separate settings into logical categories. To use the dictionary, simply merge the section to the existing Helix TeamHub configuration file at **/var/opt/hth/shared/hth.json** with a required key and value.

Whenever changing any of the configurations, pay attention to the type of the key and where available refer to the linked documentation. Also, remember that configuration is not applied until the **sudo hthctl reconfigure** command has been run.

## Section: apache

This section groups Helix TeamHub [Apache](#page-13-0)-related settings.

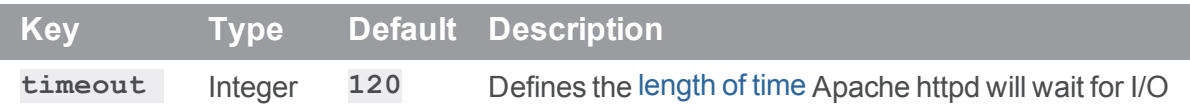

## Section: app

This section groups instance and general application related settings.

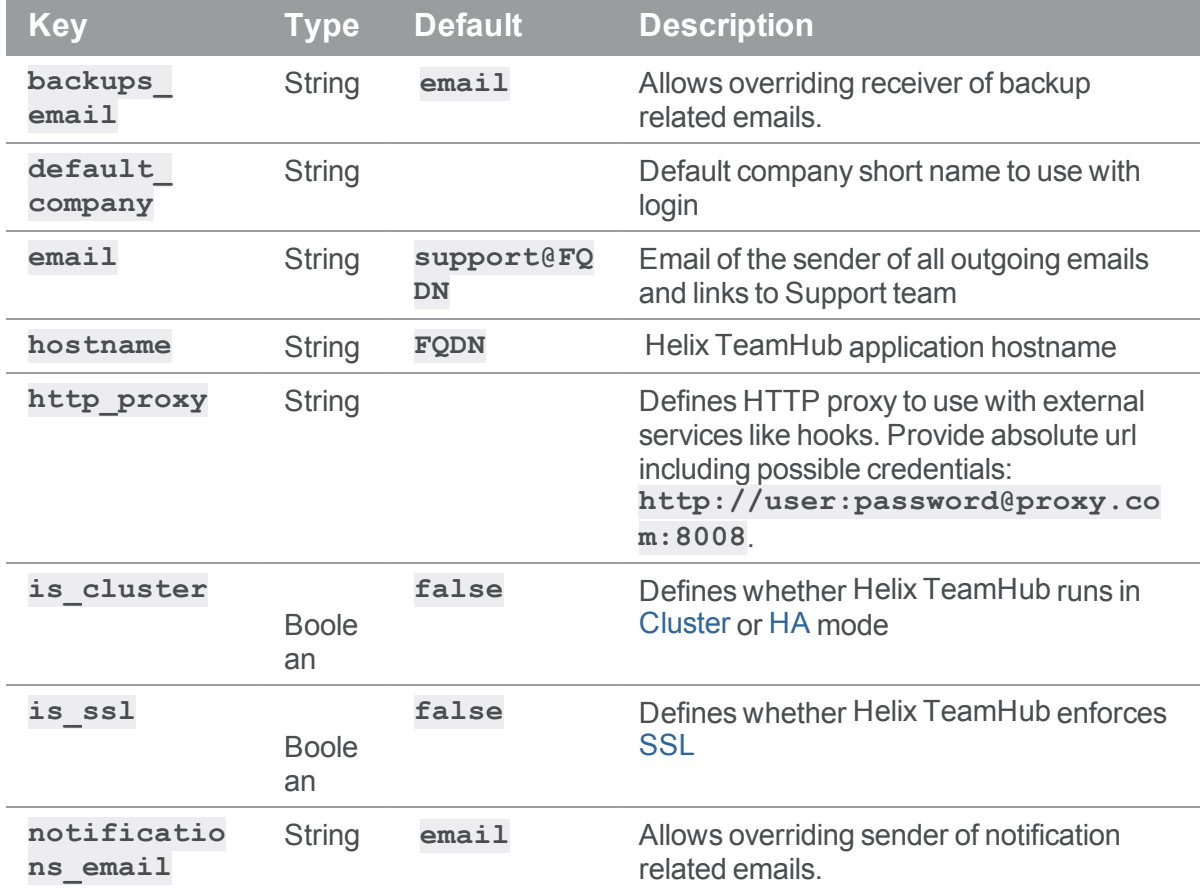

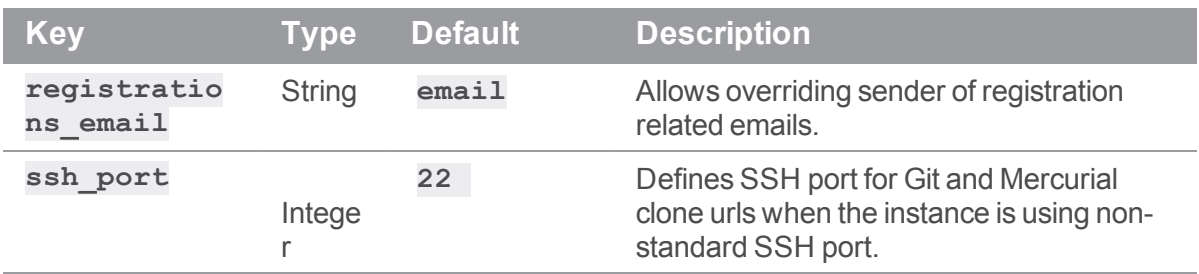

## Section: audit

This section groups Helix TeamHub audit [logging](#page-91-0) related settings.

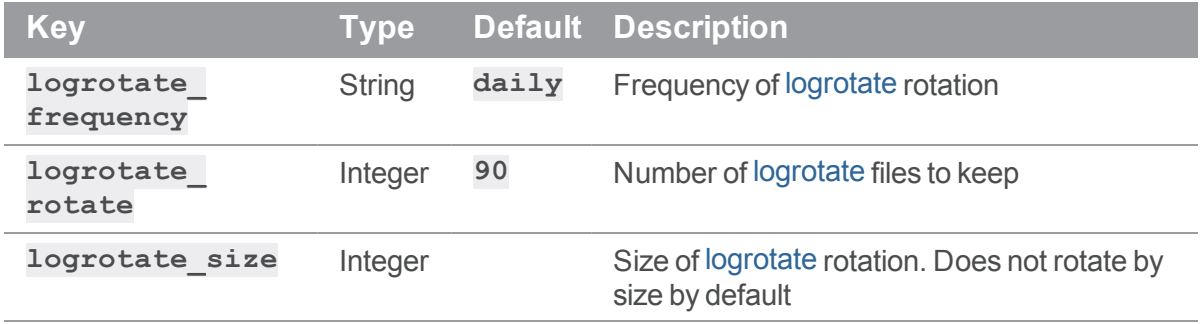

## <span id="page-107-0"></span>Section: backend

This section groups Helix TeamHub backend (APIs, Helix TeamHub Admin) application-related settings.

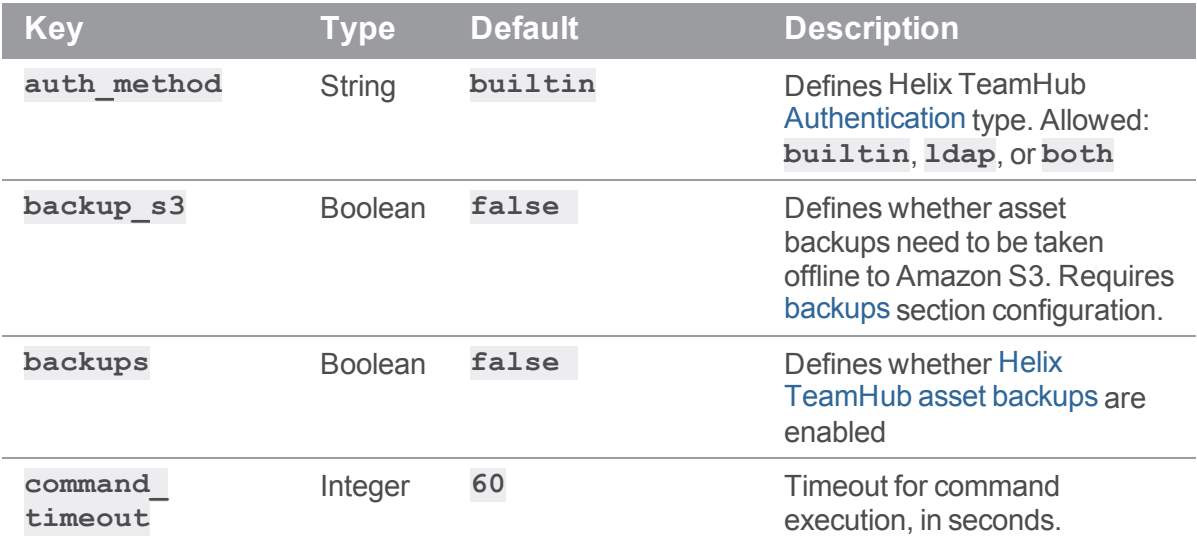
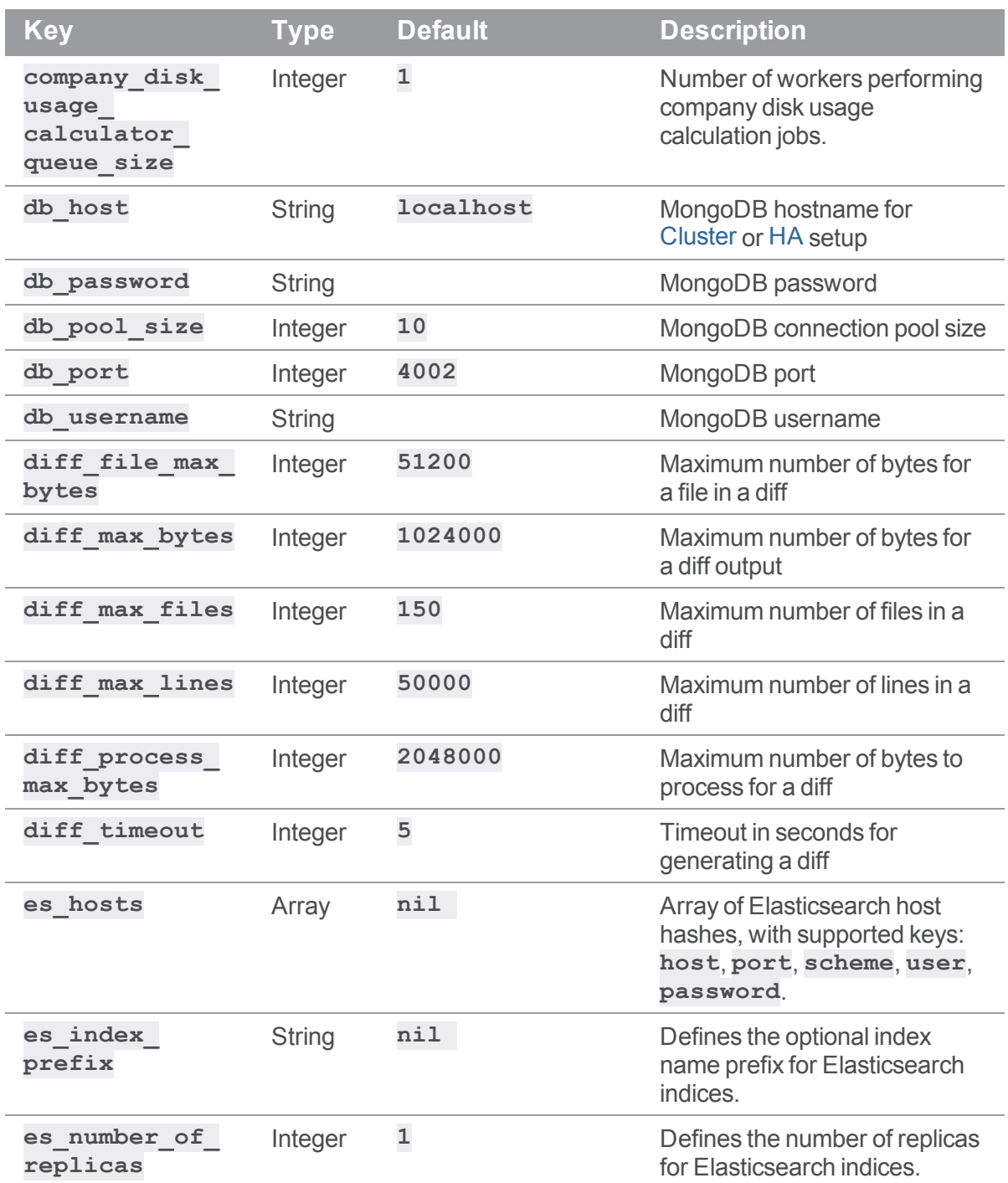

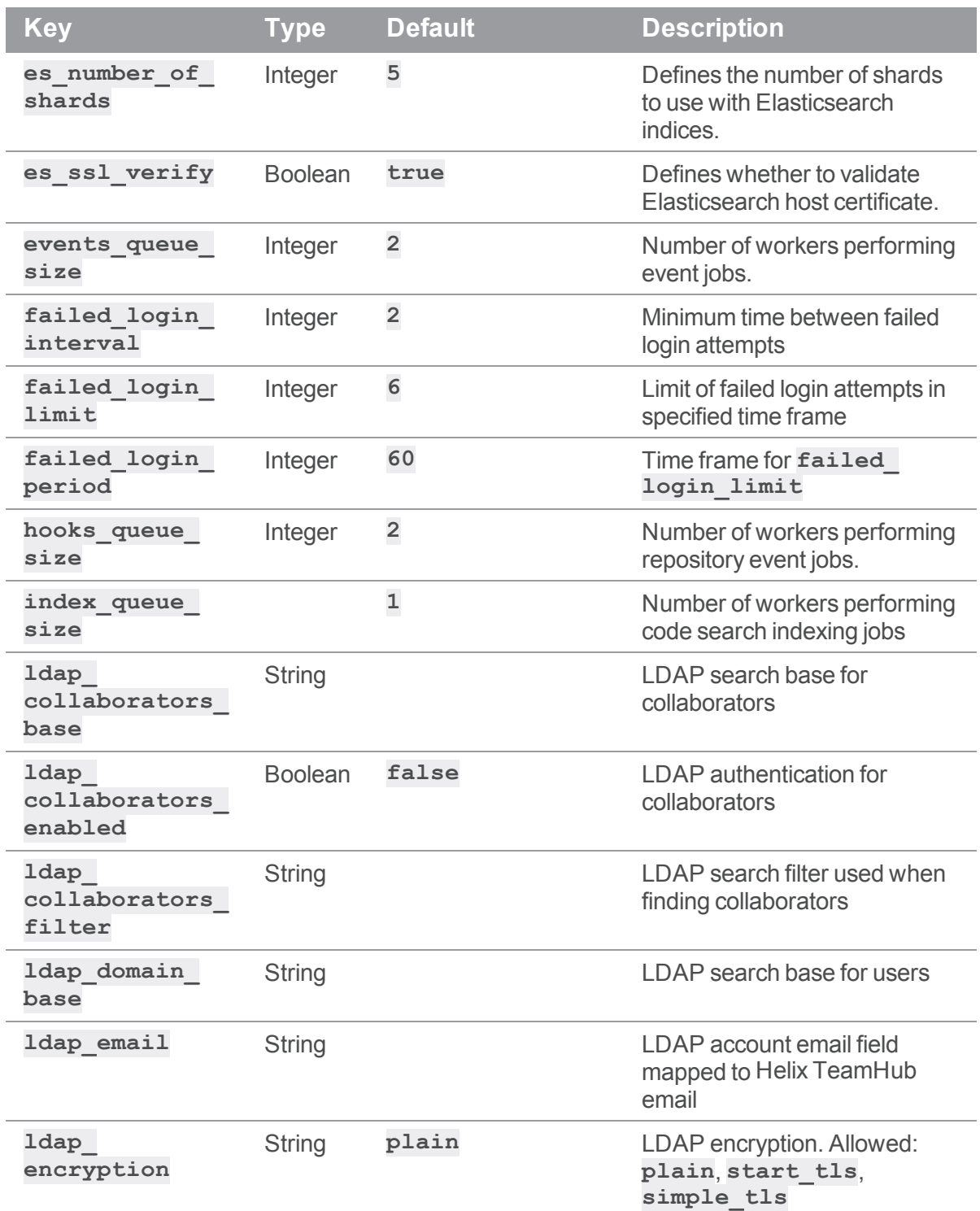

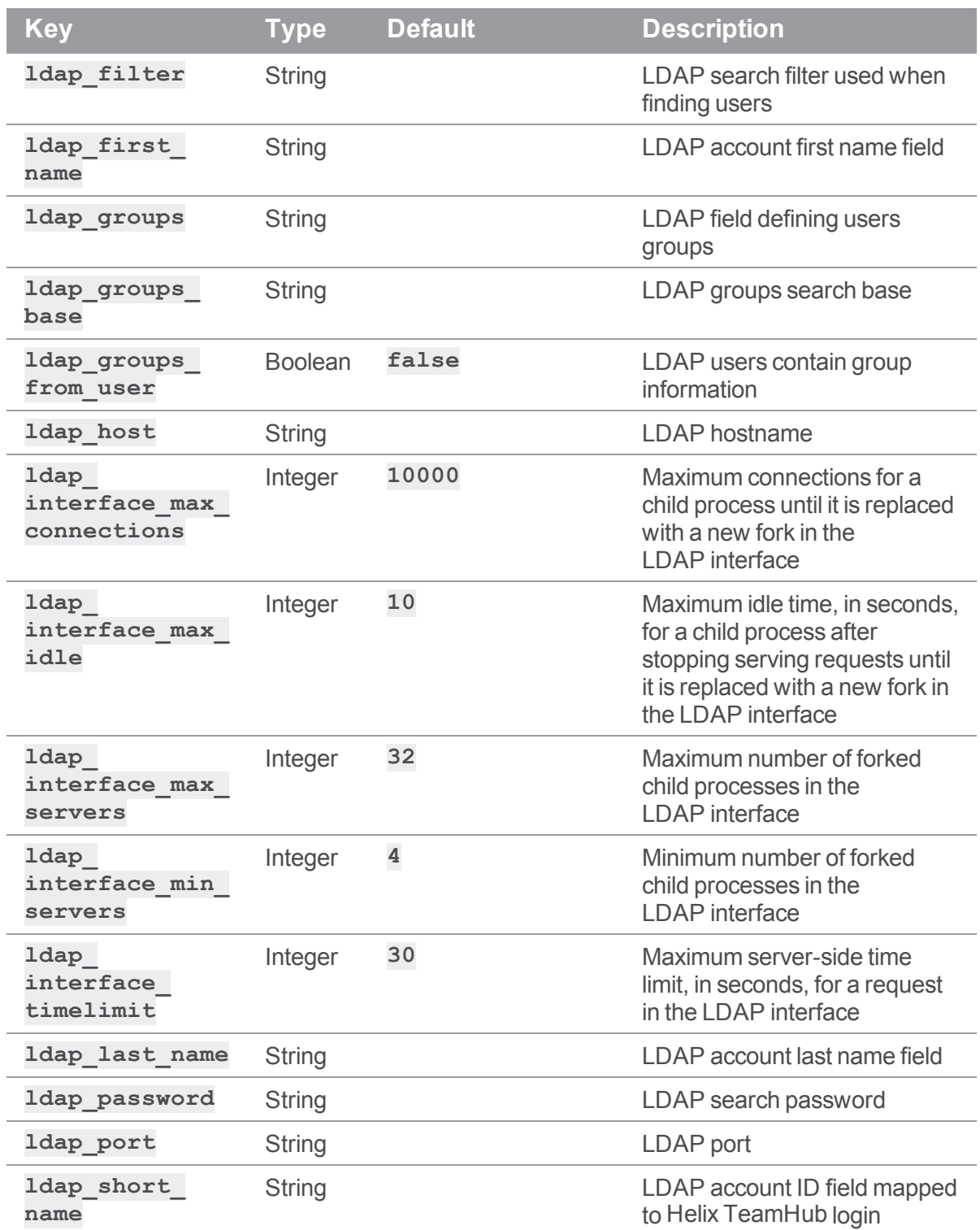

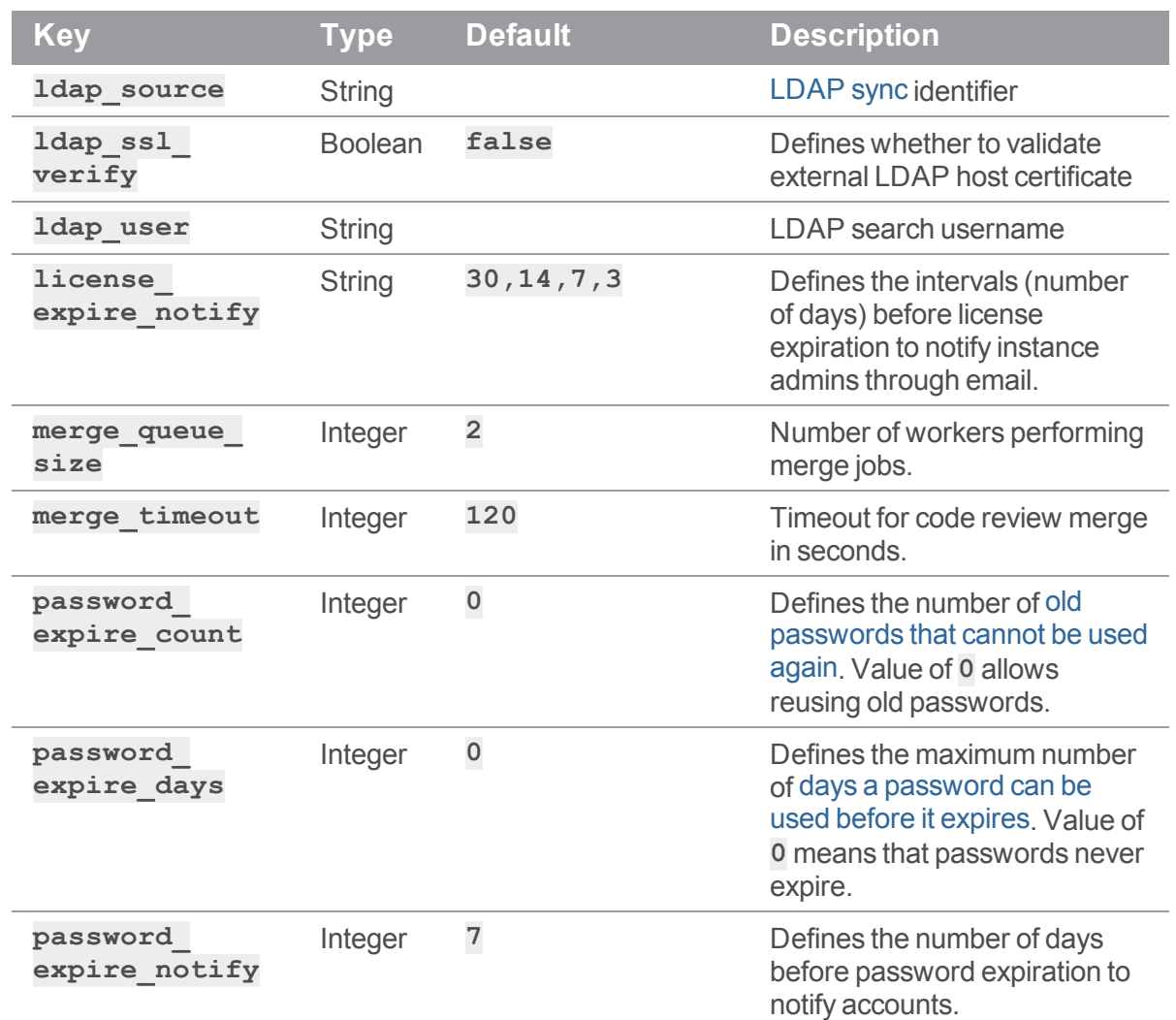

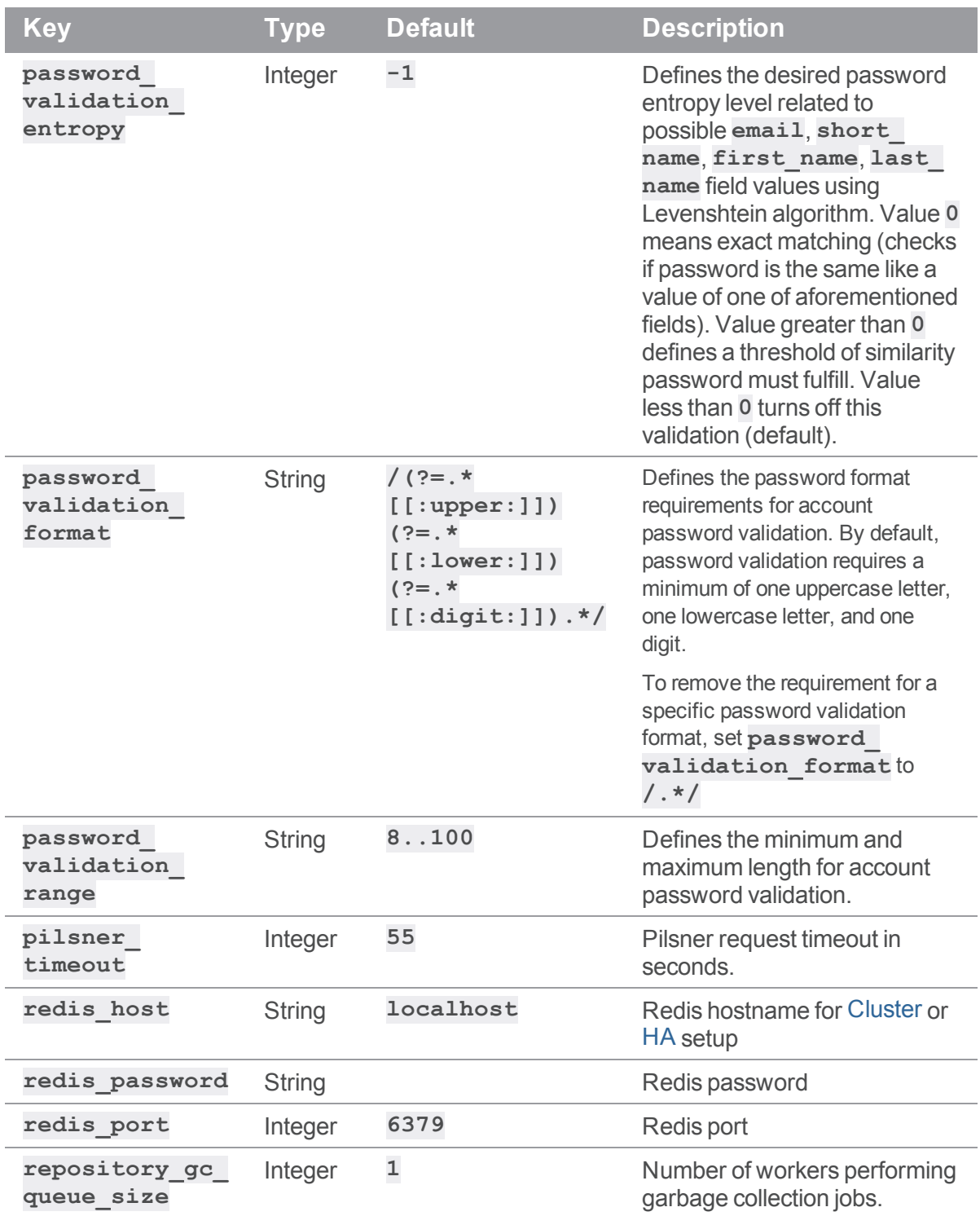

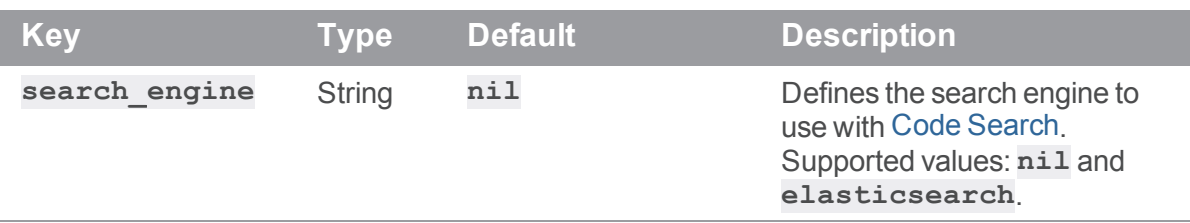

### <span id="page-113-0"></span>Section: backups

This section groups Helix [TeamHub](#page-92-0) Backups related settings.

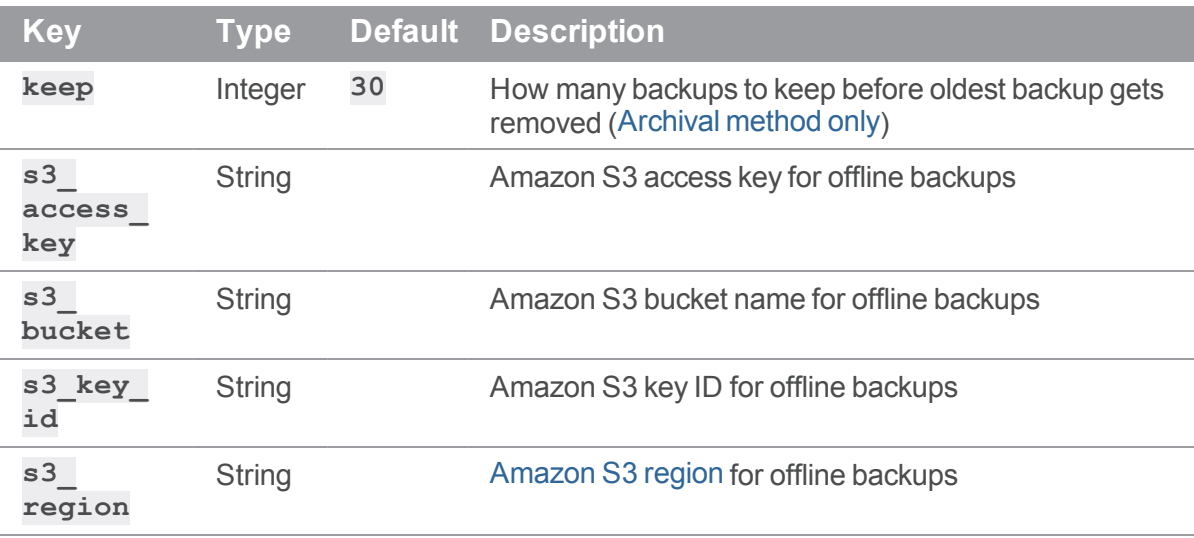

### Section: docker\_registry

This section groups Helix TeamHub"Docker [Registry"](#page-98-0) on page 99 related settings.

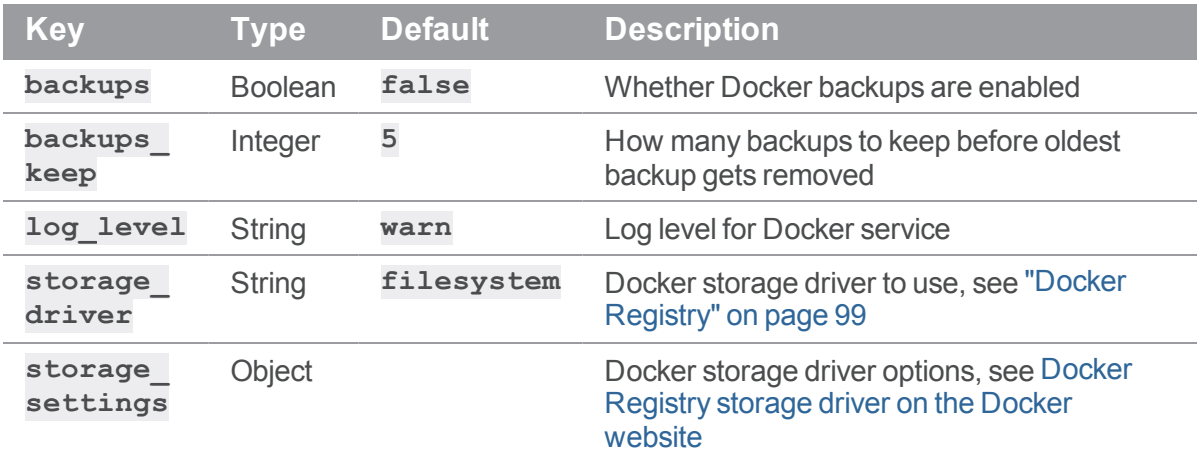

#### Section: gconn

This section groups the Git Connector (Gconn) settings.

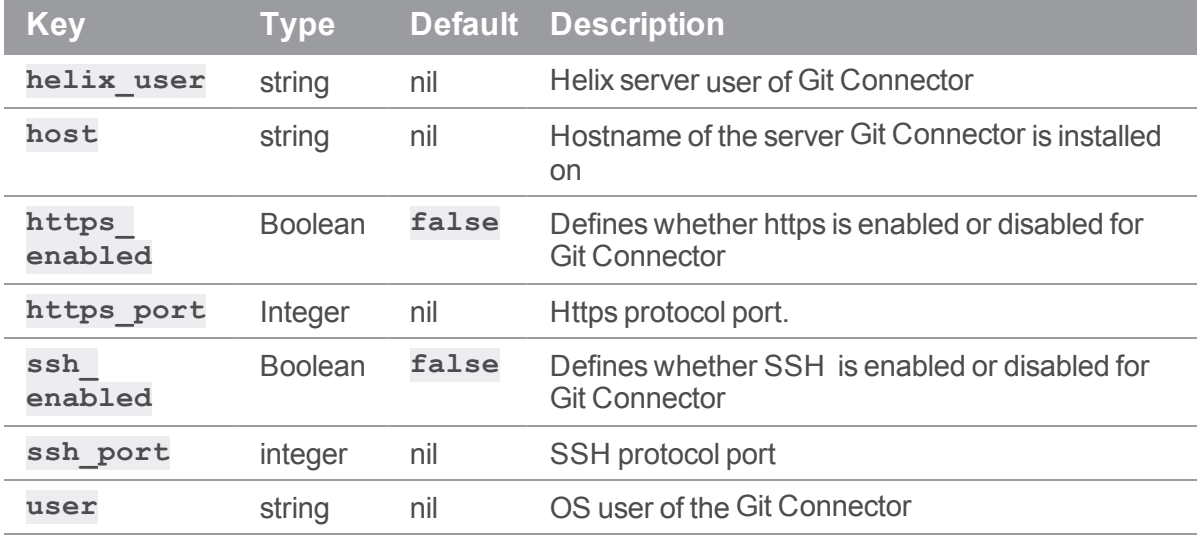

#### Section: helix

This section groups Helix server connection settings.

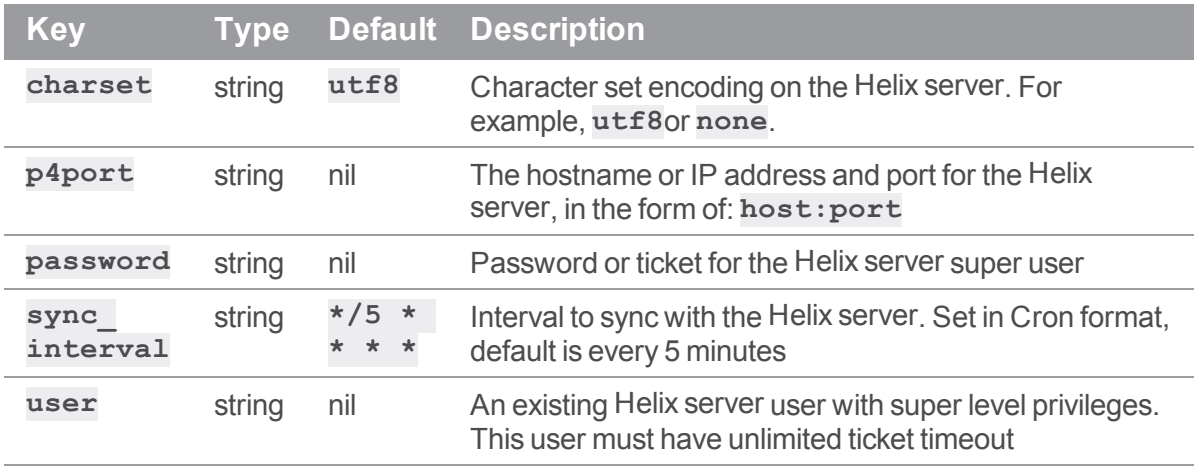

## Section: logging

This section groups Helix TeamHub [logging](#page-91-0) related settings.

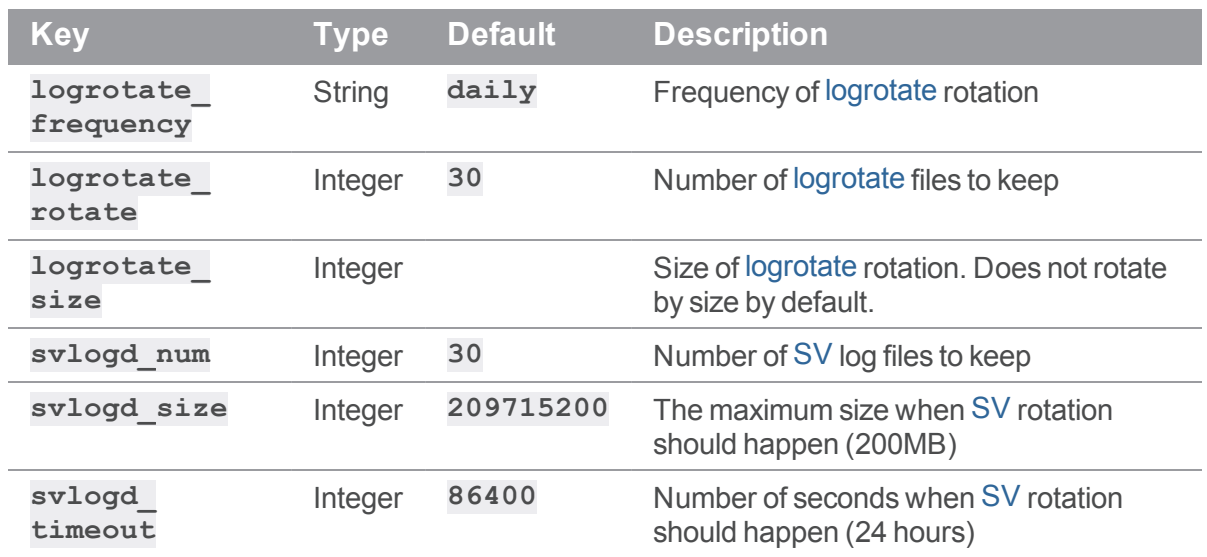

#### Section: mongodb

This section groups Helix TeamHub MongoDB database related settings, which are usually required in [Cluster](#page-18-0) or [HA](#page-20-0) deployment for tools such as Helix [TeamHub](#page-92-0) Backups accessing MongoDB database.

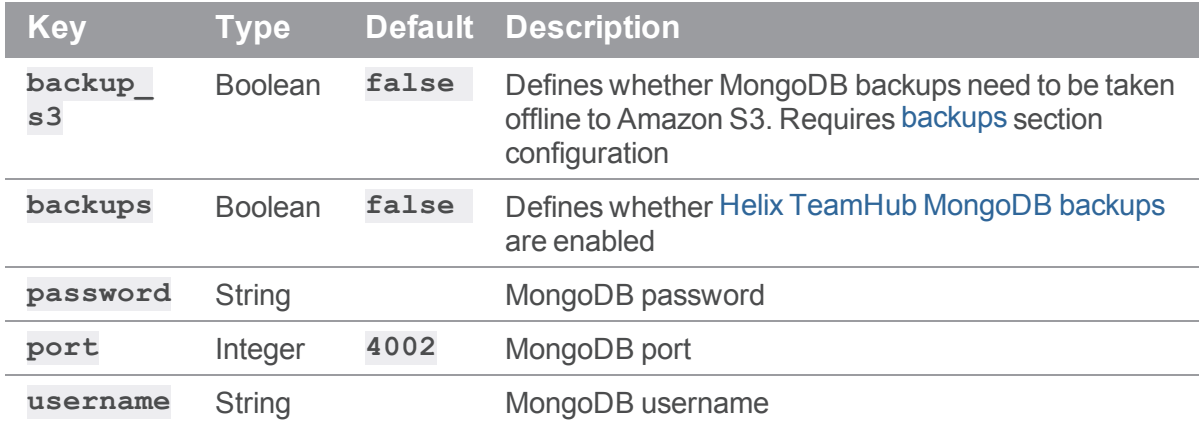

### Section: nginx

This section groups Helix TeamHub [Nginx](#page-13-0) related settings.

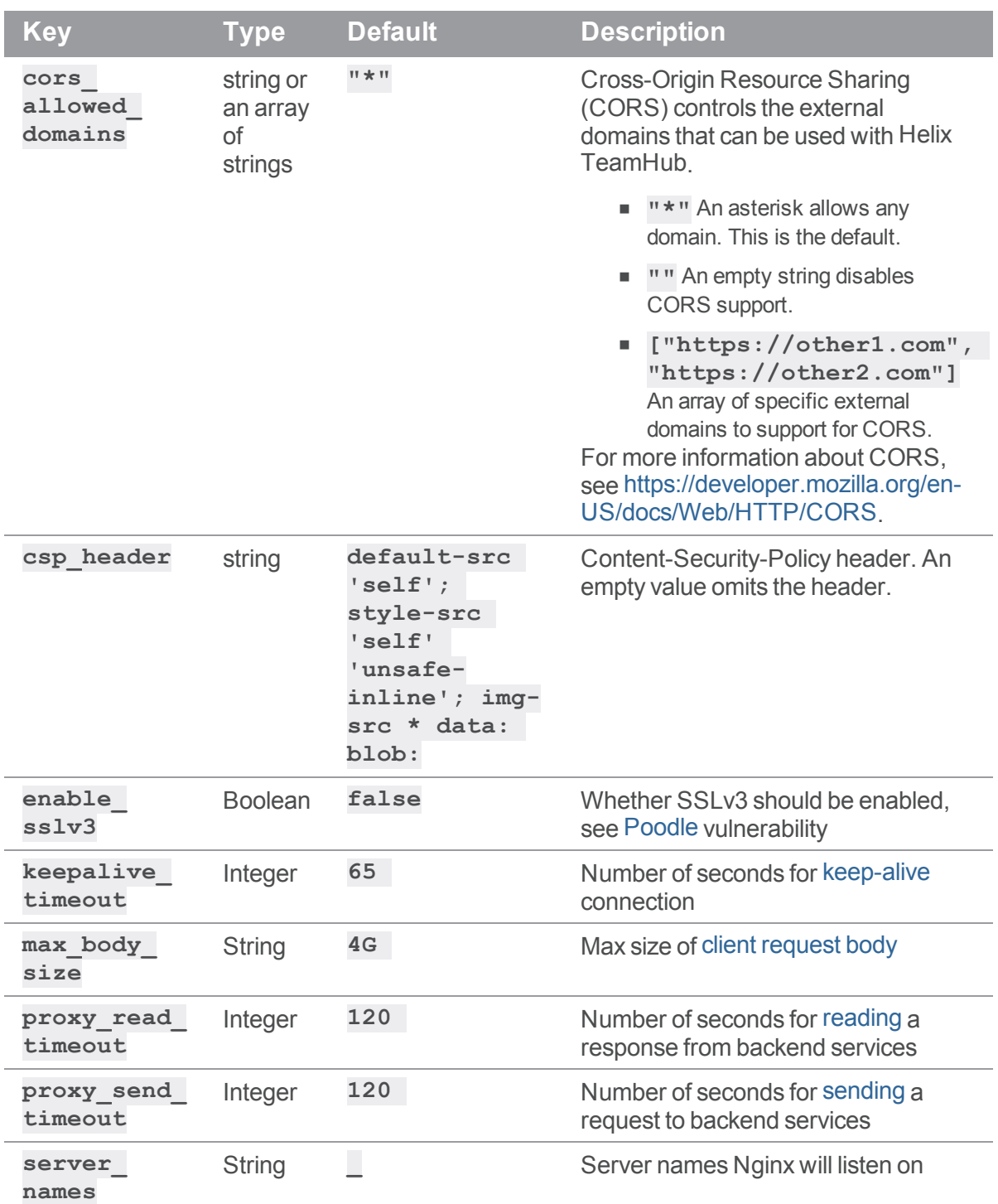

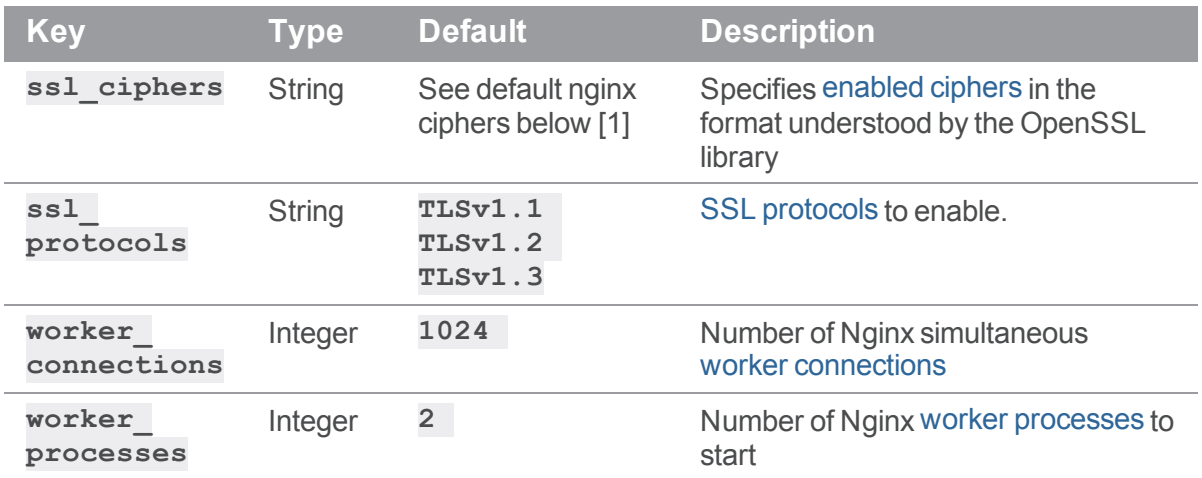

#### [1] Default nginx ciphers:

ECDHE-RSA-AES128-GCM-SHA256:ECDHE-ECDSA-AES128-GCM-SHA256:ECDHE-RSA-AES256-GCM-SHA384:ECDHE-ECDSA-AES256-GCM-SHA384:DHE-RSA-AES128-GCM-SHA256:DHE-DSS-AES128-GCM-SHA256:kEDH+AESGCM:ECDHE-RSA-AES128- SHA256:ECDHE-ECDSA-AES128-SHA256:ECDHE-RSA-AES128-SHA:ECDHE-ECDSA-AES128- SHA:ECDHE-RSA-AES256-SHA384:ECDHE-ECDSA-AES256-SHA384:ECDHE-RSA-AES256- SHA:ECDHE-ECDSA-AES256-SHA:DHE-RSA-AES128-SHA256:DHE-RSA-AES128-SHA:DHE-DSS-AES128-SHA256:DHE-RSA-AES256-SHA256:DHE-DSS-AES256-SHA:DHE-RSA-AES256- SHA:AES128-GCM-SHA256:AES256-GCM-SHA384:AES128-SHA256:AES256- SHA256:AES128-SHA:AES256-SHA:AES:CAMELLIA:DES-CBC3- SHA:!aNULL:!eNULL:!EXPORT:!DES:!RC4:!MD5:!PSK:!aECDH:!EDH-DSS-DES-CBC3- SHA:!EDH-RSA-DES-CBC3-SHA:!KRB5-DES-CBC3-SHA

#### Section: opensshp

This section groups [OpenSSH](#page-26-0) related settings.

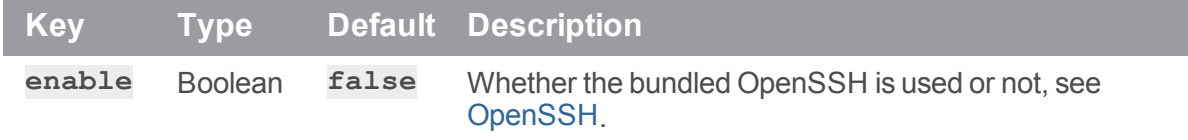

#### Section: pilsner

This section groups settings related to "Helix [authentication"](#page-60-1) on page 61.

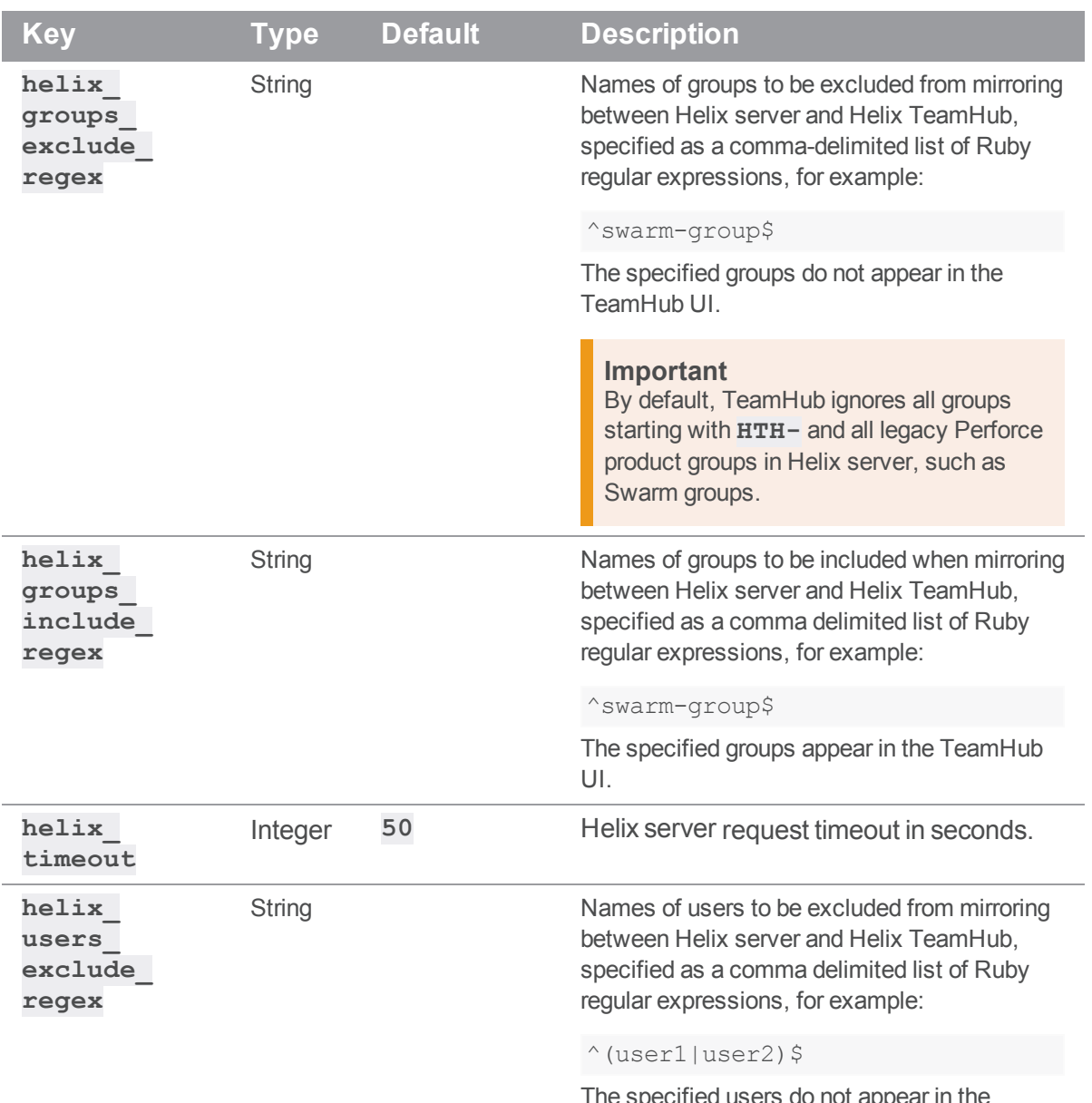

The specified users do not appear in the TeamHub UI.

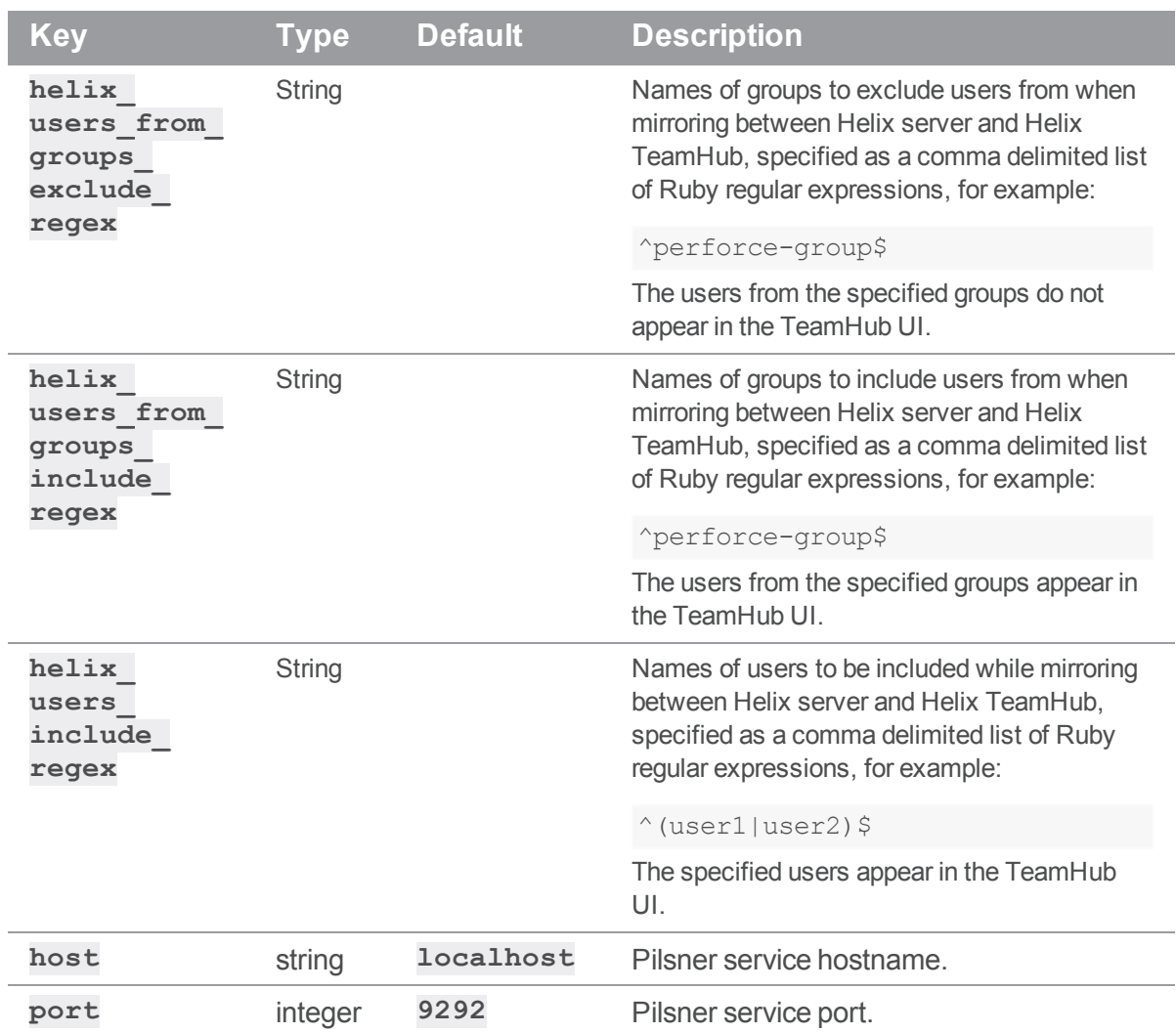

## Section: postfix

This section groups Helix TeamHub local Postfix MTA [mailing](#page-54-0) settings.

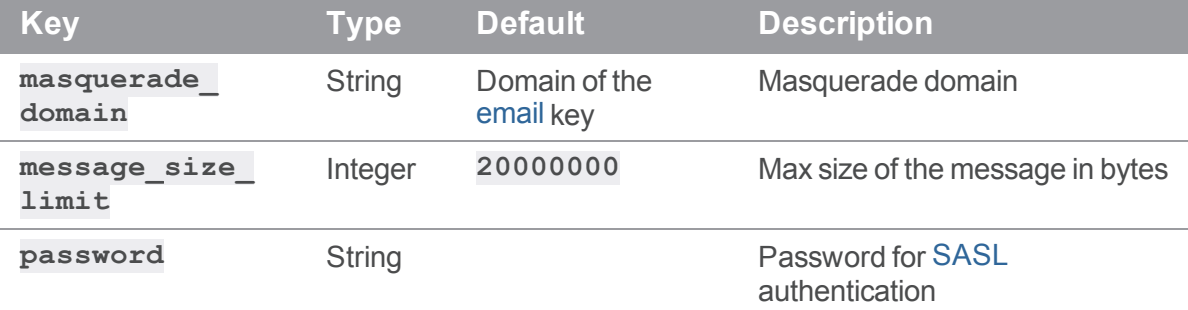

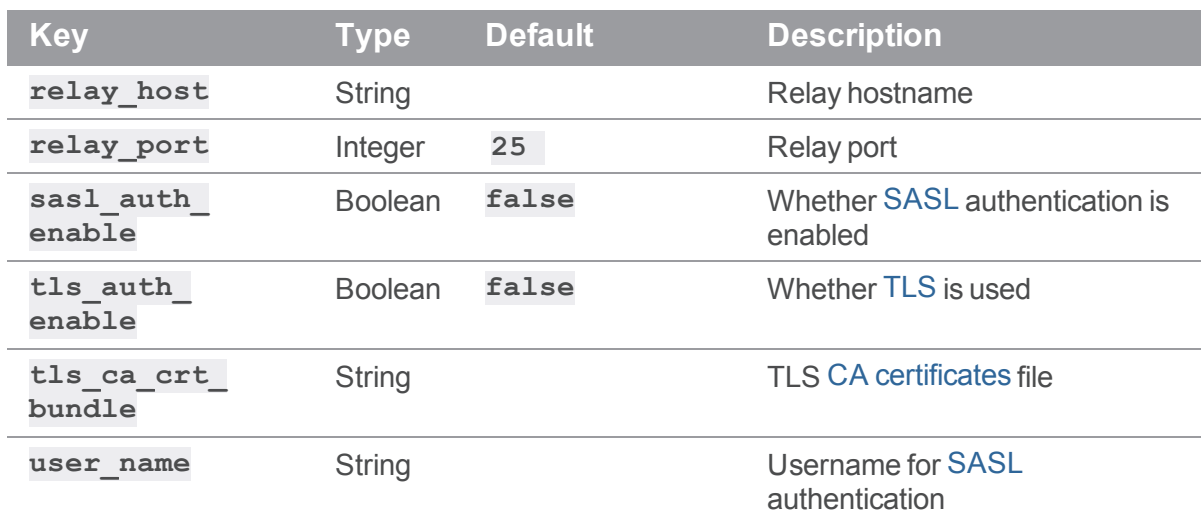

### Section: puma\_pilsner

This section groups Helix TeamHub Puma [Pilsner](#page-13-0) server related settings.

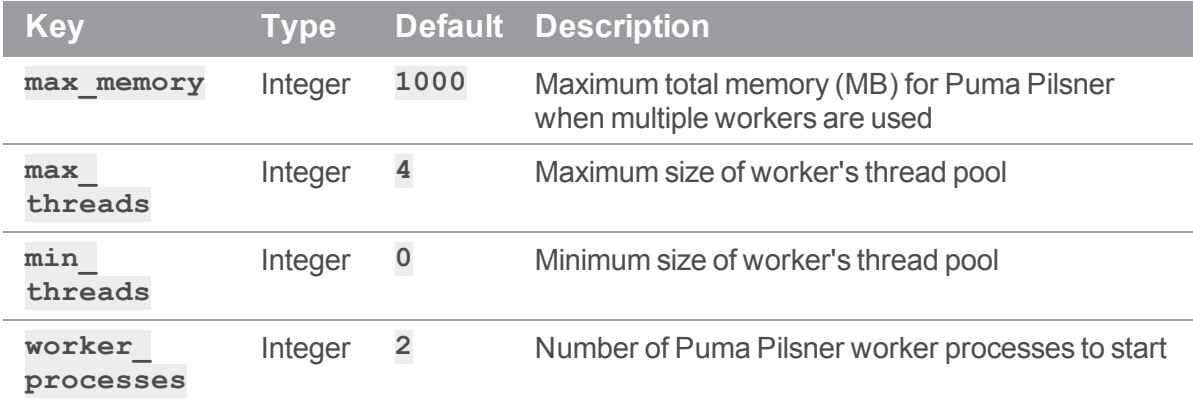

## Section: redis

This section groups Redis related settings.

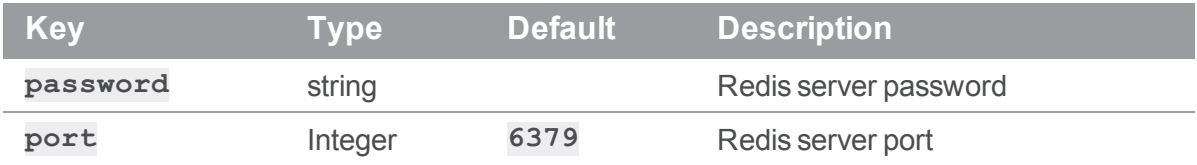

#### Section: repos

This section groups Helix TeamHub repositories related settings.

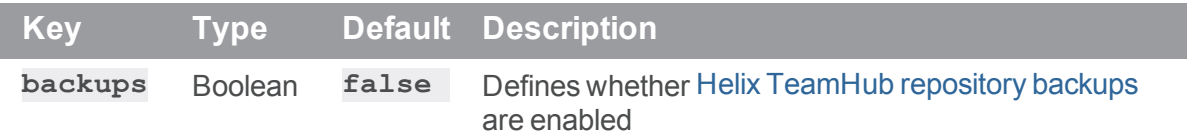

#### Section: unicorn\_backend

This section groups Helix TeamHub backend (APIs, Helix TeamHub Admin) [Unicorn](#page-13-0) server related settings.

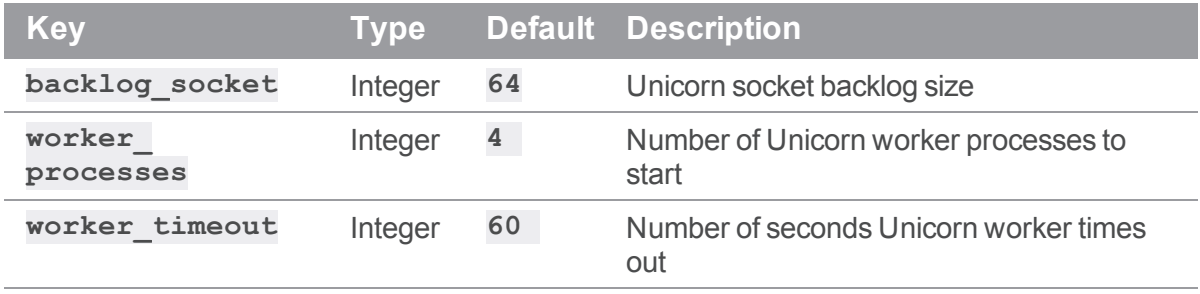

# System Overrides

Besides the directories listed in File system [hierarchy](#page-14-0), Helix TeamHub touches a number of system wide configuration files:

## *General*

- <sup>n</sup> **/etc/group** Creates **hth** group with default GID 21212
- <sup>n</sup> **/etc/passwd** Creates **hth** user with default UID 21212

## *Init Services*

- <sup>n</sup> **/etc/inittab** Injects a line to start **/opt/hth/embedded/bin/runsvdirstart** on boot
- <sup>n</sup> **/etc/init/hth-runsvdir.conf** Helix [TeamHub](#page-90-0) Runit configuration

## *SSH Operations*

<sup>n</sup> **/etc/ssh/ssh\_host\_\*** - Copies SSH host keys from **/var/opt/hth/shared/ssh** to support Helix [TeamHub](#page-41-0) HA setup keys synchronization

- <sup>n</sup> **/usr/sbin/sshd** Symlink to Helix TeamHub OpenSSH binary at **/opt/hth/embedded/sbin/sshd** when bundled OpenSSH is used.
- <sup>n</sup> **/etc/ssh/sshd\_config** Injects **AuthorizedKeysCommand** to use Helix TeamHub key based authorization when bundled OpenSSH is used.

For more information, see ["OpenSSH](#page-26-0) and repository SSH access" on page 27.

### *Sudo Rights*

- <sup>n</sup> **/etc/sudoers** Injects a line to include **hth** file from **/etc/sudoers.d**
- /etc/sudoers.d/hth Creates Helix TeamHub sudo entries

#### *Common Binaries*

- <sup>n</sup> **/usr/bin/git** Symlink to Helix TeamHub Git binary at **/opt/hth/embedded/bin/git**
- <sup>n</sup> **/usr/bin/hg** Symlink to Helix TeamHub Hg binary at **/opt/hth/embedded/bin/hg**
- <sup>n</sup> **/usr/bin/svn** Symlink to Helix TeamHub Subversion binary at **/opt/hth/embedded/bin/svn**
- **n** /usr/bin/hth-ctl Symlink to Helix [TeamHub](#page-90-0) Control tool at /opt/hth/bin/hth**ctl**

### *Mailing Configuration*

- <sup>n</sup> **/etc/postfix/generic**
- <sup>n</sup> **/etc/postfix/main.cf**
- <sup>n</sup> **/etc/postfix/sasl\_passwd**
- <sup>n</sup> **/etc/aliases**

#### **Resources**

This section provides the following information:

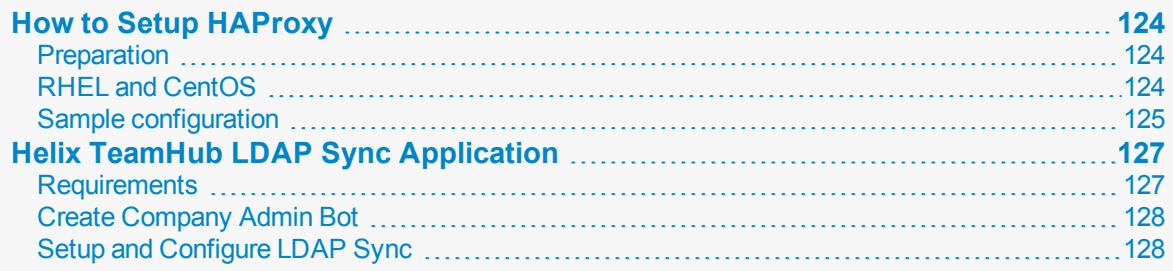

### <span id="page-123-0"></span>How to Setup HAProxy

<span id="page-123-1"></span>[HAProxy](http://www.haproxy.org/) is a reliable, high performance TCP/HTTP Load Balancer, and it works nicely with [Helix](#page-20-0) [TeamHub](#page-20-0) HA setup.

# *Preparation*

Make sure **/etc/ssh** SSH host keys are synchronized (see [Synchronizing](#page-41-0) SSH host keys section) across all cluster nodes, otherwise a random "SSH RSA host key has been changed" error will occur.

<span id="page-123-2"></span>Follow these steps to install and configure HAProxy according to the host operating system:

# *RHEL and CentOS*

Install HAProxy:

```
cd /tmp
yum install wget openssl-devel pcre-devel make gcc wget
wget http://www.haproxy.org/download/1.5/src/haproxy-1.5.3.tar.gz
tar -zxvf haproxy-1.5.3.tar.gz && cd haproxy-1.5.3
make TARGET=linux2628 CPU=x86_64 USE_OPENSSL=1 USE_ZLIB=1 USE_PCRE=1
make install
```
#### Create the *init* script:

```
ln -sf /usr/local/sbin/haproxy /usr/sbin/haproxy
cp /tmp/haproxy-1.5.3/examples/haproxy.init /etc/init.d/haproxy
chmod 755 /etc/init.d/haproxy
```
Add default configuration and user:

mkdir /etc/haproxy cp /tmp/haproxy-1.5.3/examples/examples.cfg /etc/haproxy/haproxy.cfg mkdir /var/lib/haproxy touch /var/lib/haproxy/stats useradd haproxy Start the service and enable on boot:

service haproxy check service haproxy start chkconfig haproxy on

### <span id="page-124-0"></span>*Sample configuration*

Below is the example configuration to use with Helix TeamHub with two Web application servers. Replace the *VALUES* with the required data.

It is recommended to use at minimum 2048-bit Diffie-Hellman group. You can generate DH parameter file using OpenSSL (**openssl dhparam -out dhparams.pem 2048**) and append it to your certificate file.

global

```
log 127.0.0.1 local0 notice
maxconn 2000
user haproxy
group haproxy
ssl-default-bind-ciphers ECDHE-RSA-AES128-GCM-SHA256:ECDHE-ECDSA-
```

```
AES128-GCM-SHA256:ECDHE-RSA-AES256-GCM-SHA384:ECDHE-ECDSA-AES256-GCM-
SHA384:DHE-RSA-AES128-GCM-SHA256:DHE-DSS-AES128-GCM-
SHA256:kEDH+AESGCM:ECDHE-RSA-AES128-SHA256:ECDHE-ECDSA-AES128-
SHA256:ECDHE-RSA-AES128-SHA:ECDHE-ECDSA-AES128-SHA:ECDHE-RSA-AES256-
SHA384:ECDHE-ECDSA-AES256-SHA384:ECDHE-RSA-AES256-SHA:ECDHE-ECDSA-AES256-
SHA:DHE-RSA-AES128-SHA256:DHE-RSA-AES128-SHA:DHE-DSS-AES128-SHA256:DHE-
RSA-AES256-SHA256:DHE-DSS-AES256-SHA:DHE-RSA-AES256-SHA:AES128-GCM-
SHA256:AES256-GCM-SHA384:AES128-SHA256:AES256-SHA256:AES128-SHA:AES256-
SHA:AES:CAMELLIA:DES-CBC3-
SHA:!aNULL:!eNULL:!EXPORT:!DES:!RC4:!MD5:!PSK:!aECDH:!EDH-DSS-DES-CBC3-
```
SHA:!EDH-RSA-DES-CBC3-SHA:!KRB5-DES-CBC3-SHA

defaults

log global

```
option dontlognull
   retries 3
    timeout connect 5000
   timeout client 10000
   timeout server 10000
# SSH connections to Helix TeamHub
frontend hth-sshd
   bind *:22
   mode tcp
   default backend hth-scm
# HTTP -> HTTPS redirection
frontend hth-http
   bind *:80
   mode http
    redirect scheme https code 301 if !{ ssl_fc }
# HTTPS connections to Helix TeamHub
frontend hth-https
   bind *:443 ssl crt __PATH_TO_CERTIFICATE_PEM_FILE __ no-sslv3
   mode http
   option http-server-close
   option forwardfor
   reqadd X-Forwarded-Proto:\ https
    rspirep ^(set-cookie:.*) \1;\ Secure
    default backend hth-web
# LDAP connections to Helix TeamHub
frontend ldaps-in
   bind *:636 ssl crt __PATH_TO_CERTIFICATE_PEM_FILE___ no-sslv3
   maxconn 10000
    default backend hth-ldap
frontend ldap-in
   bind *:389
   maxconn 10000
   default backend hth-ldap
backend hth-ldap
  mode tcp
```

```
balance leastconn
    server web1 __ IP_ADDRESS_OF_FIRST_NODE :389 check
    server web2 __ IP_ADDRESS_OF_SECOND_NODE :389 check
backend hth-scm
   mode tcp
    option tcplog
   balance roundrobin
    server scm1 __ IP_ADDRESS_OF_FIRST_NODE :22 check
    server scm2 __IP_ADDRESS_OF_SECOND_NODE :22 check
backend hth-web
   mode http
    option httplog
    stats enable
    stats uri /haproxy?stats
    stats realm Strictly\ Private
    stats auth __ WEBADMIN_USERNAME : WEBADMIN_PASSWORD
   balance roundrobin
    cookie HTHSTICKY insert indirect nocache
    server web1 __ IP_ADDRESS_OF_FIRST_NODE :80 check cookie web1
    server web2 __ IP_ADDRESS_OF_SECOND_NODE :80 check cookie web2
```
# <span id="page-126-0"></span>Helix TeamHub LDAP Sync Application

Integrating the corporate LDAP directory to Helix TeamHub is straightforward. Follow the steps below to setup synchronization. On-premises installations of Helix TeamHub can also be configured to use [LDAP](#page-78-0) [Authentication](#page-78-0). In such case the LDAP Sync application can still be used to keep existing Helix TeamHub accounts up to date.

#### <span id="page-126-1"></span>*Requirements*

- $\blacksquare$  Java runtime (1.6+)
- $\blacksquare$  Read access to the source
- <sup>n</sup> The source must provide at least the following user attributes: (**first\_name**, **last\_name**, **username**, **email**)

### <span id="page-127-0"></span>*Create Company Admin Bot*

Login to Helix [TeamHub](https://helixteamhub.cloud/) App with a Company Admin account (On-premises users: login to your instance). Click the company name on the top navigation and select Bots from the left menu. Create a new Company Admin bot and take a note of the API keys, they'll be used later when configuring synchronization.

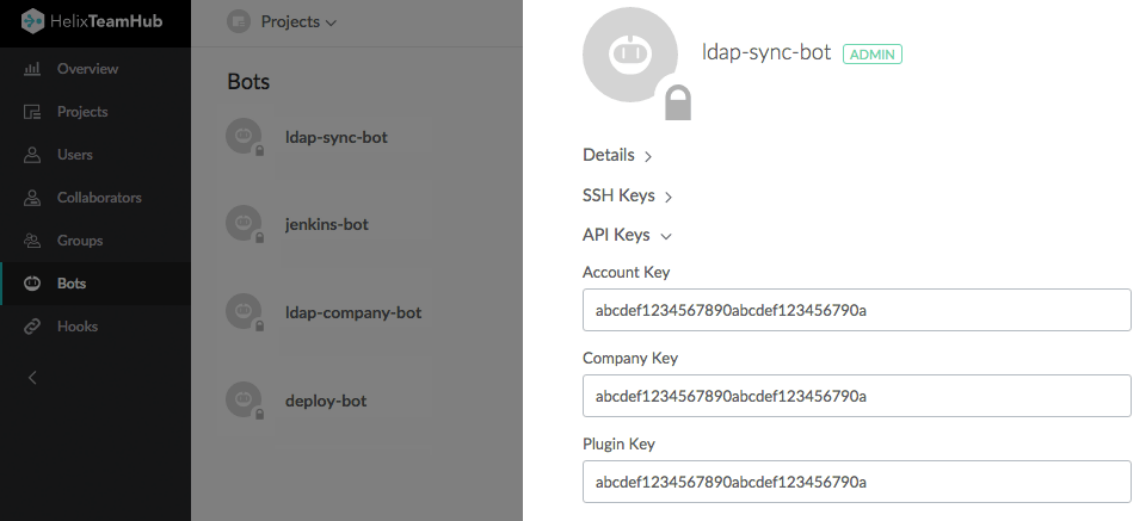

## <span id="page-127-1"></span>*Setup and Configure LDAP Sync*

Download Helix TeamHub LDAP Sync application from the LDAP Sync app [download](https://www.perforce.com/downloads/helix-teamhub-ldap-sync-app) page and extract it. The application is configured using [YAML](http://en.wikipedia.org/wiki/YAML) file. Copy one of the example config files and use it as a base for configuration. Use the **example\_ad.yml** if the source is Active [Directory](http://en.wikipedia.org/wiki/Active_Directory) or **example\_ ldap.yml** if the source is some other [OpenLDAP](http://en.wikipedia.org/wiki/OpenLDAP) compliant server.

#### Configure General and Helix TeamHub API Settings

Uncomment and set a unique name for the **source**. The **source** is used to identify which users in Helix TeamHub are synchronized from this LDAP source. Make sure to use the same value for the **source** that was used in Helix TeamHub Admin authentication preferences if using [LDAP](#page-78-0) [Authentication](#page-78-0). For synchronization strategy, choose either to sync all the users from LDAP to Helix TeamHub, or only keep existing Helix TeamHub users in sync. In both cases deactivated or deleted LDAP users will also be deleted from Helix TeamHub. The **keep\_in\_sync** strategy is recommended for LDAP Authentication.

**Please note**: Using sync all strategy will sync all the users found from LDAP to Helix TeamHub and new users will receive a registration/welcome email.

Set value for **company** key and **account** key previously noted. If using Helix TeamHub Onpremises, set the **api\_url** to point to the Helix TeamHub instance API. You may enable certificate verification with Helix TeamHub API requests by setting a path to the root certificate of the certificate used in Helix TeamHub for the **api\_server\_certificate** attribute. The path can be either relative to where hth-ldapsync.jar is executed or an absolute path.

#### Configure your LDAP settings

Set the LDAP **host**, **port**, **auth\_username** and **auth\_password** for a user with read access for the source, and choose the encryption method for LDAP connection. Then set the LDAP **base** tree where to sync the users from. Users can be ignored from synchronization by adding the short name to the **ignored\_users** list.

Starting from Helix TeamHub version 2018.1 and LDAP Sync version 2.1.0, it is now possible to enable nested group support for Active Directory by enabling the **request\_user\_groups** setting and by using **member:1.2.840.113556.1.4.1941:** as a value for the **ldap\_groups** attribute.

Finally configure the attribute mappings between the LDAP schema and Helix TeamHub.

#### Configure Groups (optional)

Starting from Helix TeamHub version 2.7.1 and LDAP Sync version 1.3.0, it is now possible to synchronize groups from the base directory to Helix TeamHub. Define which groups are created by using **group\_base** and **group\_query\_filters**.

Attribute mappings between the directory and Helix TeamHub can be configured using **ldap\_group\_ attributes**. The default mapping will work for most users, but revise the value of the **source** attribute. The **source** defines whether the LDAP groups are linked to Helix TeamHub groups by common name **cn** or distinguished name (**dn**).

Group synchronization can be enabled by using the **group-sync** switch:

```
java -jar hth-ldapsync.jar --config myconfig.yml --group-sync
```
#### Test Configurations

Try out the configurations by running the LDAP Sync application and giving it the configuration file as a parameter. By default no modifications are made, shown instead are details of what the synchronization would do. For example:

#### **java -jar hth-ldapsync.jar --config myconfig.yml**

If there are already users in Helix TeamHub that need to be synchronized from the source, use the **- force-sync** switch with the first run. It will map the existing Helix TeamHub users to the source and update them instead of creating new users.

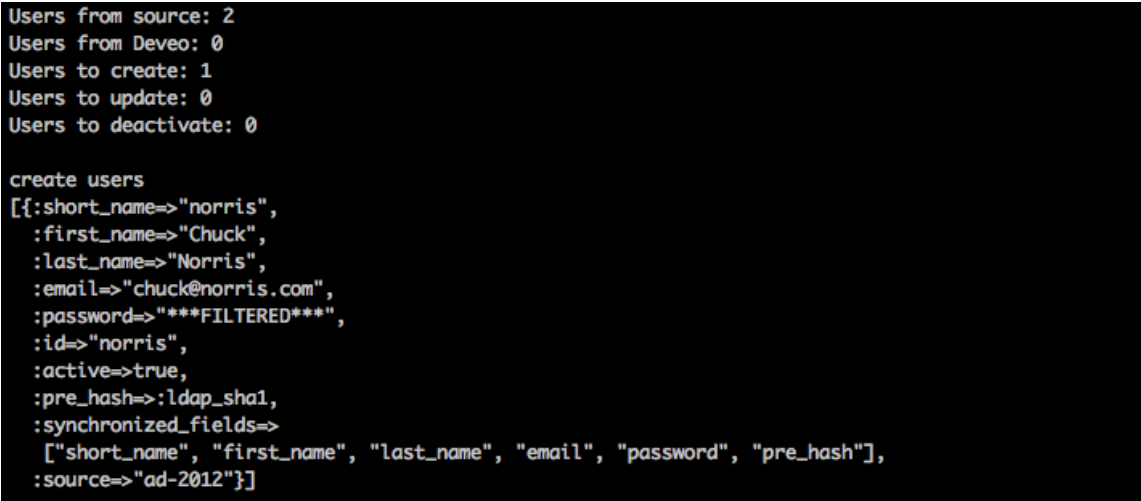

#### Run the LDAP Sync

Once the configuration is ready, run the actual synchronization by adding the  $-\text{apply}$  switch. This will synchronize users to Helix TeamHub.

**java -jar hth-ldapsync.jar --config config.yml --apply**

The LDAP Sync application can also be setup to run at intervals like once per hour, by using a scheduler.

# License Statements

For the licensing information of the third-party software included in this Perforce product, see the license files on the Helix TeamHub server in the **/opt/hth/licenses** directory.